# **SONY**

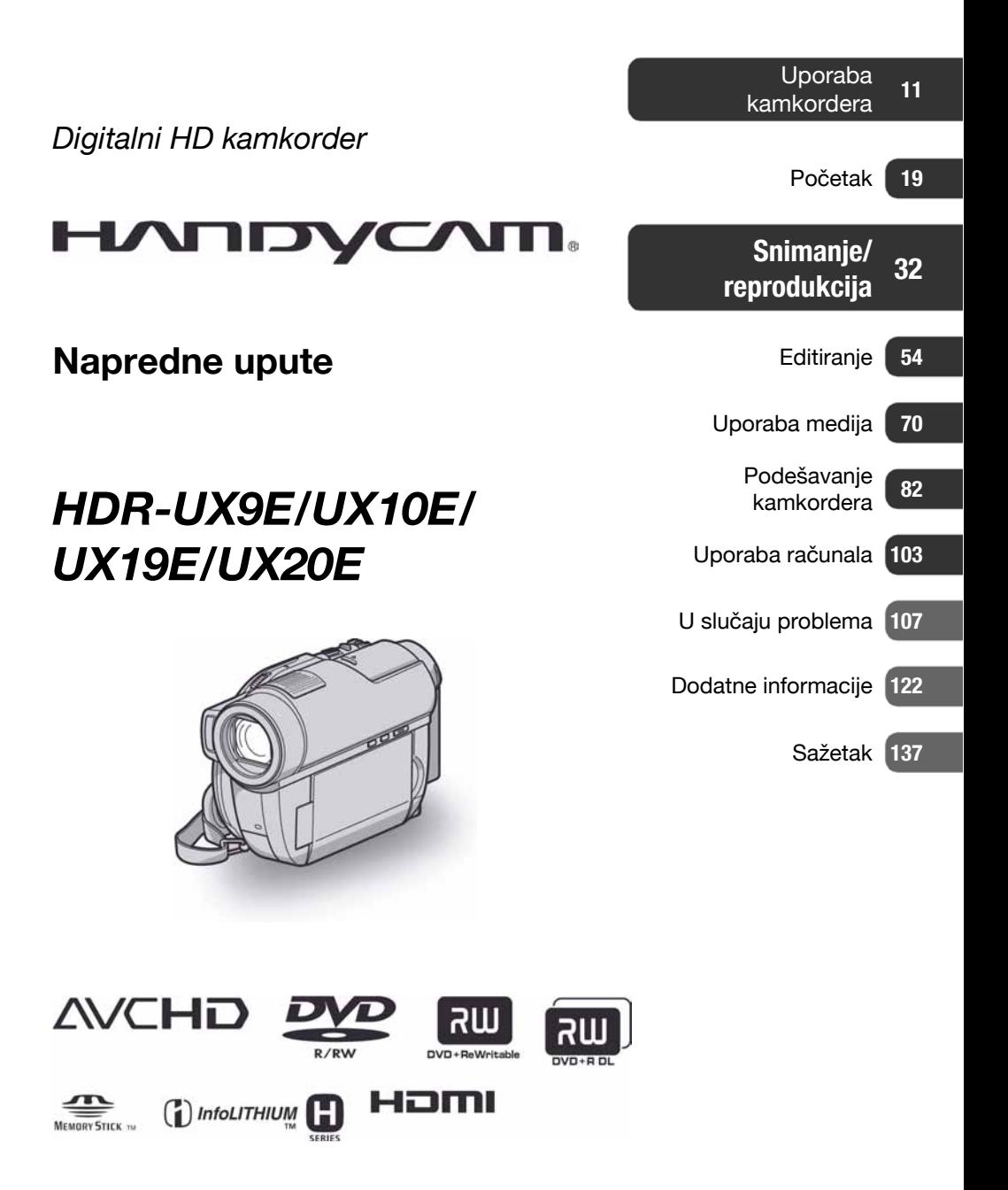

# Pročitajte prije uporabe kamkordera

Prije uporabe pročitajte u cijelosti ovaj priručnik i sačuvajte ga za buduću uporabu.

## UPOZORENJE

Za sprječavanje požara ili električnog udara, ne izlažite uređaj kiši ili vlazi.

Nemojte izlagati baterije povišenoj temperaturi, kao što je izravno sunčevo svjetlo, vatra i sl.

## OPREZ

Uporaba optičkih instrumenata s ovim proizvodom će povećati opasnost od ozljede oka. Primjenom kontrola, ugañanja, načina rada ili postupaka koji nisu navedeni u ovim uputama možete se izložiti opasnom zračenju.

Bateriju zamijenite isključivo baterijom odgovarajućeg tipa. U protivnom postoji opasnost od požara ili ozljeda.

## Za korisnike u Europi

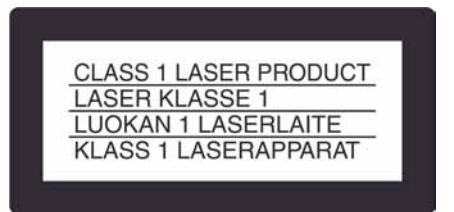

## PAŽNJA

Elektromagnetska polja određenih frekvencija mogu utjecati na zvuk i sliku ovoga digitalnog kamkordera.

Ovaj proizvod je ispitan i dokazano usklađen s ograničenjima prema smjernici EMC o uporabi spojnih kabela kraćih od 3 m.

## Napomena

Ako doñe do prekida prijenosa podataka uslijed statičkog elektriciteta ili elektromagnetizma, ponovno pokrenite aplikaciju ili odspojite i ponovno spojite komunikacijski kabel (USB, itd.).

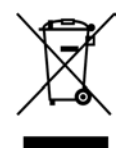

Zbrinjavanje starih električnih i elektroničkih uređaja (primjenjuje se u Europskoj uniji i ostalim europskim zemljama s posebnim sustavima zbrinjavanja)

Ova oznaka na proizvodu ili na ambalaži označava da se ovaj proizvod ne smije zbrinjavati kao kućni otpad. On treba biti zbrinut na za tu namjenu predviñenom mjestu za reciklažu električke ili elektroničke opreme.

Pravilnim zbrinjavanjem starog proizvoda čuvate okoliš i brinete za zdravlje svojih bližnjih. Nepravilnim odlaganjem proizvoda ugrožava se okoliš i zdravlje ljudi. Reciklažom materijala pomažete u očuvanju prirodnih izvora. Za detaljne informacije o reciklaži ovog proizvoda, molimo kontaktirajte vašu lokalnu upravu, odlagalište otpada ili trgovinu gdje ste kupili proizvod. Primjenjivi pribor: Daljinski upravljač

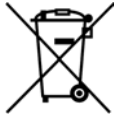

Zbrinjavanje starih baterija (primjenjuje se u Europskoj uniji i ostalim europskim zemljama s posebnim sustavima zbrinjavanja)

Ova oznaka na bateriji ili ambalaži označava da se baterija iz ovog ureñaja ne smije zbrinjavati kao ostali kućni otpad.

Pravilnim zbrinjavanjem baterije, sprječava se moguć loš utjecaj na okoliš i ljudsko zdravlje, do kojeg bi moglo doći nepravilnim zbrinjavanjem. Recikliranjem materijala pomaže u očuvanju prirodnih resursa.

Kod ureñaja koji zbog sigurnosti, načina rada ili očuvanja podataka trebaju stalno napajanje preko ugrađene baterije, bateriju treba zamijeniti isključivo stručno servisno osoblje. Kako bi se osiguralo pravilno zbrinjavanje , isluženi ureñaj predajte na ovlašteno sabirno mjesto za recikliranje električnih i elektronskih ureñaja.

Kod ostalih vrsta baterija, molimo pogledajte upute za sigurno vađenje baterije iz uređaja. Predajte bateriju na ovlašteno sabirno mjesto za recikliranje istrošenih baterija.

Podrobnosti o recikliranju ovog proizvoda ili baterija potražite u lokalnom uredu uprave, kod komunalne tvrtke ili u prodavaonici u kojoj ste kupili proizvod.

## Napomena za korisnike u državama koje primjenjuju smjernice EU

Proizvoñač ovog ureñaja je Sony Corporation, 1-7-1 Konan Minato-ku, Tokyo, 108-0075 Japan. Ovlašteni zastupnik za elektromagnetsku kompatibilnost i sigurnost uređaja je Sony Deutschland GmbH, Hedelfinger Strasse 61, 70327 Stuttgart, Njemačka. Za pitanja o servisu i jamstvu, obratite se na adrese s priloženih jamstvenih dokumenata.

#### OPREZ

Upozoravamo da bilo kakve izmjene i prerade uređaja koje nije izričito odobrio proizvođač imaju za posljedicu gubitak jamstva.

#### Napomene o uporabi

#### Kamkorder je isporučen s dva priručnika za uporabu

- − "Upute za uporabu" (ovaj priručnik).
- − "PGM Guide" priručnik za uporabu kamkordera spojenog na računalo (na isporučenom CD-ROM-u) (str. 103).

#### Vrste diskova koje možete koristiti u ovom kamkorderu

Možete koristiti samo sljedeće diskove:

- − 8cm DVD-RW
- − 8cm DVD+RW
- − 8cm DVD-R
- − 8cm DVD+R DL

Koristite diskove sa sljedećim oznakama. Za detalje pogledajte str. 14.

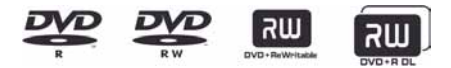

Za pouzdano i trajno snimanje/reprodukciju preporučamo da s DVD Handycam kamkorderom koristite Sonyjeve diskove ili diskove s oznakom  $\bigcirc$   $\bigcirc$   $\downarrow$   $\downarrow$  (for VIDEO CAMERA).

\* Ovisno o mjestu kupnje, disk može imati oznaku **O** for VIDEO CAMERA

#### **(3 Napomena**

C Primjena drugih diskova može rezultirati nezadovoljavajućim snimanjem/reprodukcijom ili ponekad nećete moći izvaditi disk iz kamkordera.

## Vrste "Memory Stick" kartica koje možete koristiti uz ovaj kamkorder

- Za snimanje videozapisa, savjetujemo korištenje "Memory Stick PRO Duo" od 1 GB ili više sa sljedećim oznakama:
	- MEMORY STICK PRO DUG ("Memory Stick PRO Duo")\*
	- MEMORY STICK PRO-HG DUO ("Memory Stick PRO-HG Duo").
- \* Može se upotrebljavati s oznakom Mark2 ili bez nje.
- Pogledajte str. 31 za podatke o vremenu snimanja na "Memory Stick PRO Duo".

"Memory Stick PRO Duo"/"Memory Stick PRO-HG Duo"

(Ovu veličinu je moguće koristiti s vašim kamkorderom).

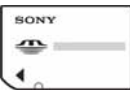

"Memory Stick"

(Ne možete koristiti s kamkorderom).

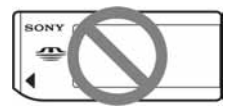

- "Memory Stick PRO Duo" i "Memory Stick PRO-HG Duo" su u ovim uputama označeni kao "Memory Stick PRO Duo".
- Nije moguća uporaba nijedna druga vrsta memorijske kartice osim prethodno navedenih.
- C "Memory Stick PRO Duo" se može koristiti samo uz "Memory Stick PRO" kompatibilnom opremom.
- Ne lijepite naljepnice i slično na "Memory" Stick PRO Duo" ili Memory Stick Duo adapter.
- Uložite "Memory Stick PRO Duo" u Memory Stick Duo adapter prilikom korištenja "Memory Stick PRO Duo" s "Memory Stick" kompatibilnom opremom

## Napomene o uporabi kamkordera

• Nemojte držati kamkorder za sljedeće dijelove:

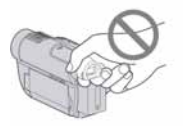

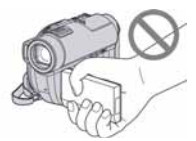

Tražilo LCD zaslon

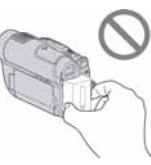

#### **Baterija**

- C Ovaj kamkorder nije nepropustan za prašinu, vlagu i vodu. Pogledajte "O rukovanju kamkorderom" (str. 129).
- Kako biste spriječili oštećivanje medija ili gubitak snimljenog materijala, nemojte učiniti nešto od sljedećeg kad svijetle ili trepću indikatori  $\Box$  (videozapis)/ $\Box$  (fotografija) (str. 23) ili indikator ACCESS (str. 28)/ indikator pristupa (str. 30):
	- vaditi akumulatorsku bateriju ili AC adapter iz kamkordera
	- izlagati kamkorder udarcima ili vibracijama.
	- vaditi "Memory Stick PRO Duo" iz kamkordera
- C Prije spajanja kamkordera kabelom na drugi ureñaj, utaknite priključak kabela u pravilnom smjeru. Ako silom utaknete kabel u pogrešnom smjeru, priključak se može oštetiti ili možete uzrokovati kvar kamkordera.

## Napomene o opcijama izbornika, LCD zaslonu, tražilu i objektivu

- C Zasjenjena opcija u izborniku nije raspoloživa u uvjetima snimanja ili reprodukcije koje upotrebljavate u tom trenutku.
- LCD zaslon i tražilo su proizvedeni visoko preciznom tehnologijom, tako da postotak efektivne uporabe piksela iznosi više od 99,99%. Meñutim, mogu se trajno pojaviti sitne crne i/ili svijetle točkice u boji (bijele, crvene, plave ili zelene). To je normalno u procesu proizvodnje i ni na koji način ne utječe na snimljeni materijal.

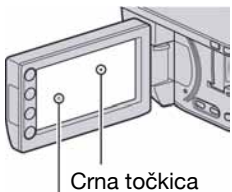

Bijela, crvena, plava ili zelena točkica

- Dugotrajno izlaganje LCD zaslona, tražila ili objektiva izravnom suncu može prouzročiti kvarove.
- Nemojte usmjeravati kamkorder prema suncu. To može prouzročiti kvarove. Želite li snimati sunce, učinite to pri niskom stupnju osvjetljenja, primjerice u suton.

## Napomene o snimanju

C Prije početka snimanja ispitajte funkciju snimanja kako biste bili sigurni da su slika i zvuk snimljeni bez problema. HDR- UX9E/UX10E: Za probne snimke savjetujemo uporabu DVD-RW/DVD+RW-a (str. 36). HDR-UX19E/UX20E: Za probne snimke savjetujemo uporabu

unutrašnje memorije kamkordera (str. 36).

- Ako uslijed kvara na kamkorderu niste snimili željeno ili ako reprodukcija nije moguća, Sony ne preuzima odgovornost i nije dužan kompenzirati gubitak nesnimljenog materijala.
- C TV sustavi boja razlikuju se, ovisno o zemlji/području. Za gledanje snimaka na TV zaslonu potreban vam je TV prijemnik s PAL sustavom.
- TV programi, videozapisi, videovrpce i drugi materijali mogu biti zaštićeni autorskim pravima. Neovlašteno snimanje takvih materijala može biti u suprotnosti sa zakonima o autorskim pravima.

## Ako snimanje/reprodukcija nisu mogući, formatiraite medii

Ako kroz duže vrijeme učestalo snimate/brišete sadržaje, može se dogoditi fragmentacija unutrašnje memorije (HDR-UX19E/UX20E) ili "Memory Stick PRO Duo" kartice. Tada nije moguća pohrana ili reprodukcija snimaka. U tom slučaju, najprije pohranite snimke na drugi medij (str. 59, 66, 103), zatim formatirajte medij (str. 76).

## O podešavanju jezika

Izbornici na zaslonu su dostupni u više jezika, a služe za objašnjenje postupka rada. Po potrebi promijenite jezik izbornika prije uporabe kamkordera (str. 24).

## O reprodukciji snimljenog materijala na ostalim uređajima

- Ovaj kamkorder je kompatibilan s MPEG-4 AVC/H.264 High Profile for HD (high definition) kvalitetom snimanja slike. Zbog toga nije moguće reproducirati snimke snimljene uz HD (high definition) kvalitetu pomoću kamkordera na sljedećim uređajima:
	- Ostalim AVCHD kompatibilnim ureñajima koji ne podržavaju High Profile
	- Ureñaji koji nisu kompatibilni s AVCHD formatom.

## Napomena o odbacivanju/davanju kamkordera (HDR-UX19E/UX20E)

Čak i ako formatirate unutrašnju memoriju (str. 76), možda nećete potpuno izbrisati podatke iz unutrašnje memorije. Kad dajete kamkorder nekome, savjetujemo vam da izvedete  $\boxed{\blacksquare}$  EMPTY] (str. 81) kako biste spriječili obnavljanje vaših podataka. Osim navedenog, kod odbacivanja kamkordera, savjetujemo vam da ga fizički uništite.

## Carl Zeiss objektiv

Kamkorder je opremljen Carl Zeiss objektivom za visokokvalitetnu reprodukciju slika. Ovaj objektiv zajednički su razvili tvrtka Carl Zeiss iz Njemačke i Sony Corporation. Primijenjen je MTF sustav mjerenja za videokamere i nudi kvalitetu tipičnu za Carl Zeiss objektive. Takoñer, objektivi za kamkorder su presvučeni posebnim slojem T $*$  koji umanjuje neželjenu refleksiju, te realno prikazuje boje.

MTF je skraćenica od Modulation Transfer Function. Broj vrijednosti označuje količinu svjetla koje prodire u objektiv.

#### Napomene o ovom priručniku

- C Slike LCD zaslona i tražila snimljene su digitalnim fotoaparatom i stoga ti dijelovi u stvarnosti mogu izgledati nešto drugačije.
- C Riječ disk u ovim uputama označava DVD disk promjera 8 cm.
- C U ovom priručniku se unutrašnja memorija, disk i "Memory Stick PRO Duo" nazivaju "medij".
- C Dizajn i tehnički podaci medija za snimanje i pribora podložni su promjeni bez prethodne najave.
- C U ovom priručniku je za ilustraciju korišten model HDR-UX20E.

## O oznakama koje se koriste u ovim uputama

Raspoložive opcije ovise o tome koji medij koristite. Sljedeće oznake koriste se za označavanje vrste medija koji možete koristiti za određeni postupak.

Unutrašnja memorija

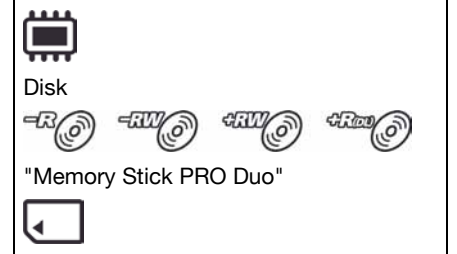

# Sadržaj

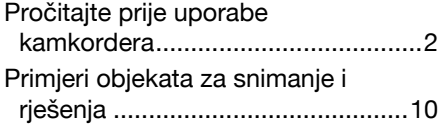

## Uporaba kamkordera

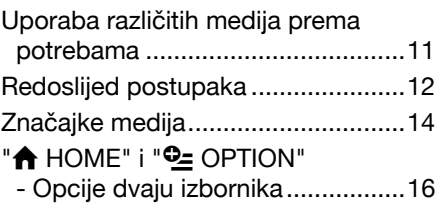

## Početak

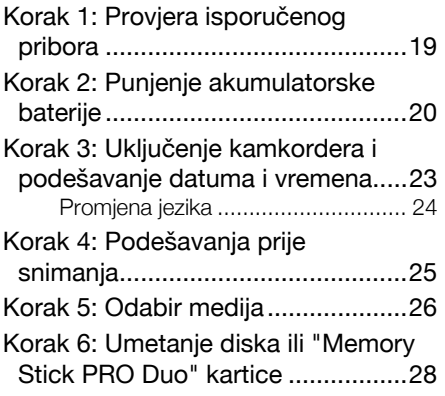

## Snimanje/reprodukcija

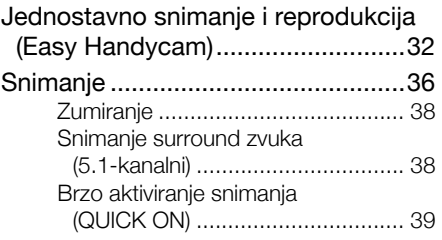

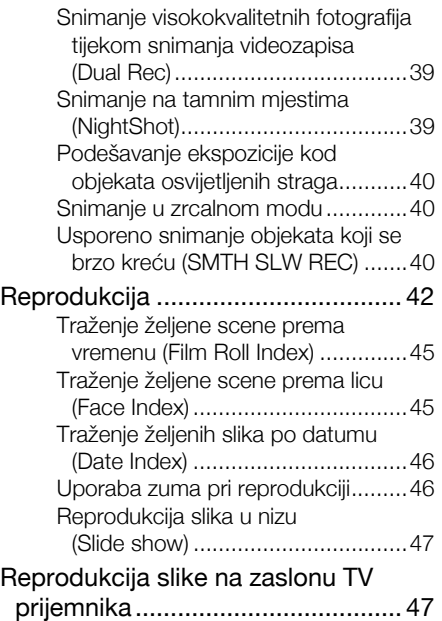

## **Editiranje**

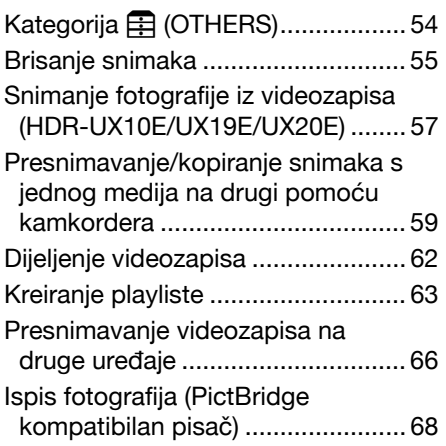

# Uporaba medija

**K** (MANAGE MEDIA) kategorija ... 70 Priprema diska za reprodukciju na drugim uređajima (finaliziranje)...... 71

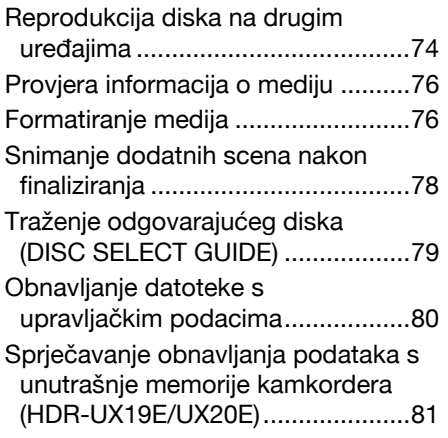

# Podešavanje kamkordera

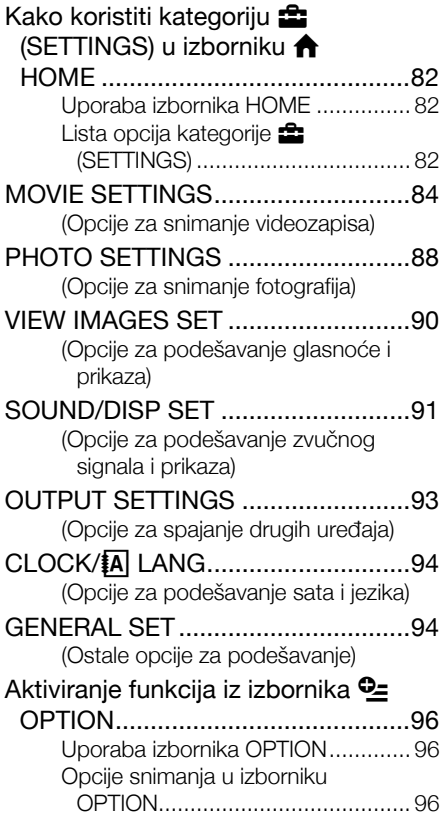

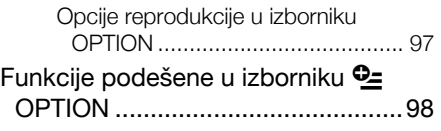

## Uporaba računala

Mogućnosti sustava Windows.......103

# U slučaju problema

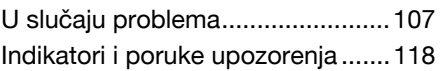

# Dodatne informacije

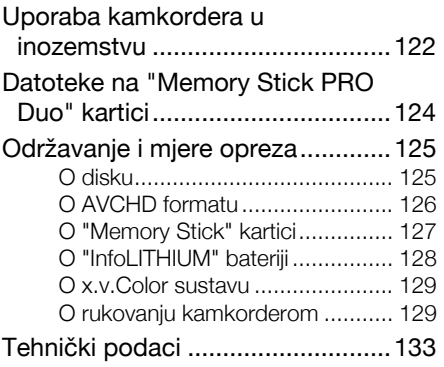

# Sažetak

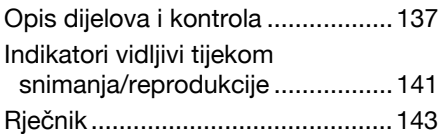

# Primjeri objekata za snimanje i rješenja

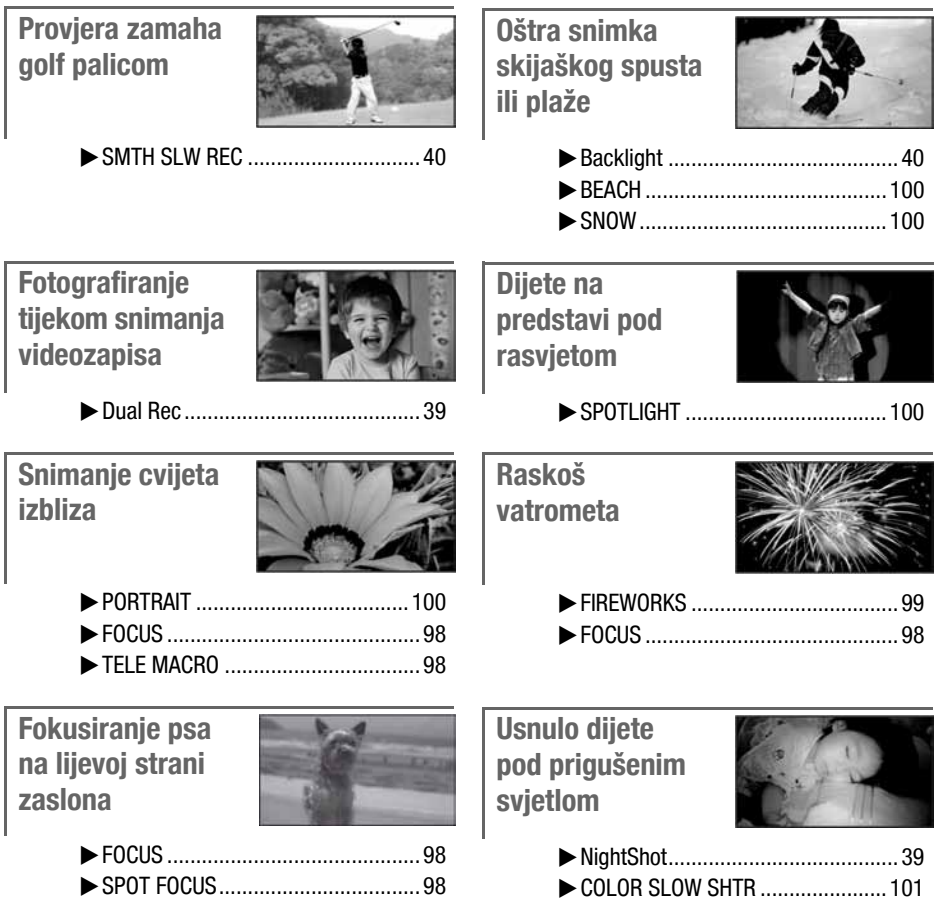

# Uporaba različitih medija prema potrebama

## Odabir medija

Za snimanje/reprodukciju/editiranje možete odabrati željeni medij između unutrašnje memorije (HDR-UX19E/UX20E), disk ili "Memory Stick PRO Duo" (str. 26). Za odabir medija za videozapise ili fotografije, možete po potrebi odabrati [MOVIE MEDIA SET] ili [PHOTO MEDIA SET].

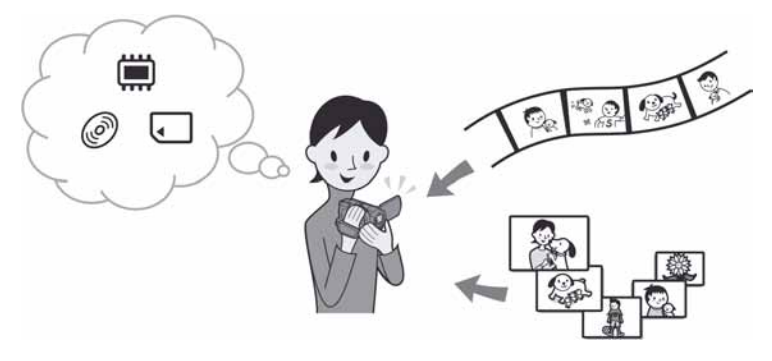

## Presnimavanje s jednog medija na drugi

Uporabom funkcije [MOVIE DUB] na vašem kamkorderu, možete presnimavati na disk videozapise snimljene na unutrašnju memoriju (HDR-UX19E/UX20E) ili "Memory Stick PRO Duo" bez uporabe drugih uređaja (str. 59).

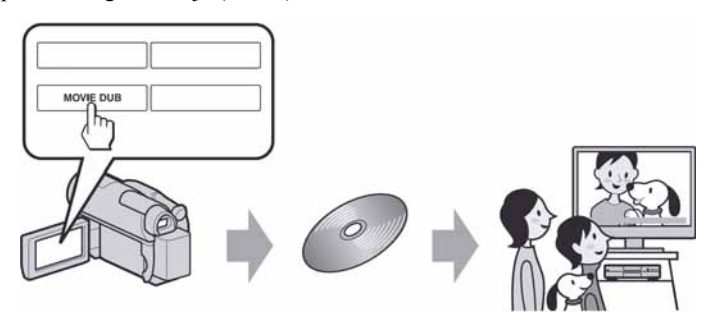

#### **(3 Napomena**

C Ovisno o vrsti vašeg kamkordera, možda nećete moći presnimavati videozapise. Za detalje o kompatibilnosti raznih modela kamkordera, pogledajte str. 59.

# Redoslijed postupaka

## $\blacktriangleright$  Priprema

#### $\blacksquare$  Odabir medija (str. 26)

Odaberite medij za videozapise/fotografije prema potrebama. Za videozapise, podesite istovremeno željenu kvalitetu slike (HD (high definition) ili SD (standard definition)).

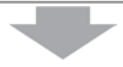

▶ Snimajte kamkorderom (str. 36) Ovaj kamkorder je kompatibilan s "1920  $\times$  1080/50i" standardnom AVCHD formata (str. 126) koji omogućuje vrlo detalinu i lijepu sliku.

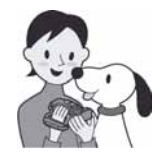

#### b Napomene

- Standardna postavka je [HD SP] i odgovara AVCHD formatu " $1440 \times 1080/50$ i". Za detalje o promjeni podešenja, pogledajte str. 84.
- Možete također snimati videozapise s SD (standard definition) kvalitetom slike.
- C "AVCHD 1080i format" se naziva "AVCHD" u ovom priručniku, osim ako je potrebno navesti detalje.
- $\triangleright$  Gledanje videozapisa s HD (high definition) kvalitetom slike
- $\blacksquare$  Prikaz na High Definition TV prijemniku Možete uživati u detaljnoj i sjajnoj kvaliteti HD (high definition) videozapisa (str. 47).

## **Ö** Savjeti

- Pogledajte također informacije o [TV CONNECT Guide] (str. 48).
- Videozapise također možete reproducirati na SD (standard definition) TV prijemnicima.

#### $\blacksquare$  Reprodukcija na uređajima koji podržavaju AVCHD format

Ako vaš ureñaj podržava AVCHD format, možete u njemu reproducirati disk ili "Memory Stick PRO Duo" s HD (high definition) kvalitetom slike.

#### Važne napomene

- Neki uređaji koji podržavaju AVCHD format možda neće moći reproducirati diskove ili "Memory Stick PRO Duo".
- C DVD ureñaji/rekorderi nisu kompatibilni s AVCHD formatom te ne mogu reproducirati diskove s HD (high definition) kvalitetom slike.
- Nemojte ulagati disk s HD (high definition) kvalitetom slike u DVD uređaj/rekorder. Takav disk možda nećete moći izvaditi iz DVD ureñaja/rekordera.

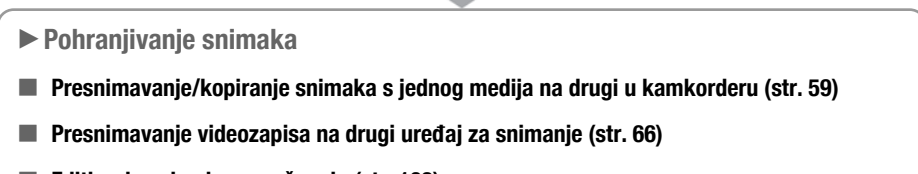

#### $\blacksquare$  Editiranje snimaka na računalu (str. 103)

Pomoću isporučenog softvera "Picture Motion Browser", možete importirati snimke na računalo i zatim ih spremiti na disk.

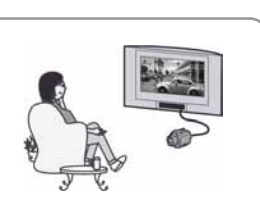

# Značajke medija

Snimke možete spremiti u unutrašnju memoriju (HDR-UX19E/UX20E) ili na DVD-RW, DVD+RW, DVD-R i DVD+R DL diskove promjera 8 cm na kamkorderu. Takoñer, možete snimke pohraniti na "Memory Stick PRO Duo". Za detalje o kompatibilnosti vrsta "Memory Stick" kartica, pogledajte str. 4.

## Vrste diskova i značajke

Što možete činiti sa snimljenim materijalima ovisi o kvaliteti snimanja slike, HD (high definition) ili SD (standard definition), i odabranoj vrsti diska.

( ) označava pripadajuću stranicu.

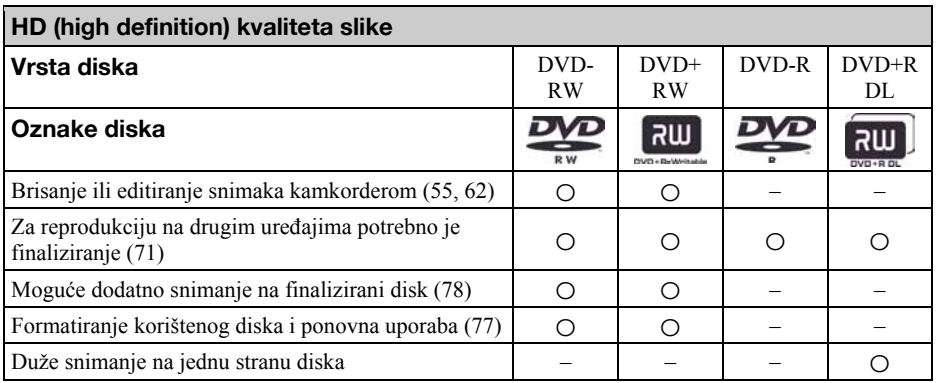

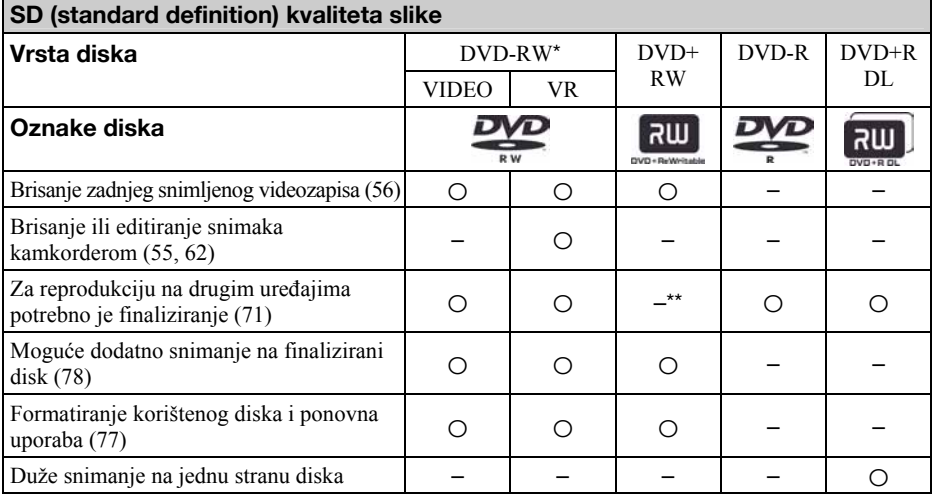

\* Za DVD-RW postoje 2 formata snimanja, VIDEO mod i VR mod.

<sup>\*\*</sup> Finaliziranje je potrebno za reprodukciju diska u DVD pogonu računala. Nefinalizirani DVD+RW može uzrokovati probleme u radu računala.

## Vrijeme snimanja videozapisa

U minutama izraženo približno vrijeme snimanja na unutrašnju memoriju (HDR-UX19E/UX20E) i jednu stranu diska. Raspoloživo vrijeme snimanja razlikuje se ovisno o podešenju opcije [REC MODE] (str. 84).

( ): minimalno vrijeme snimanja

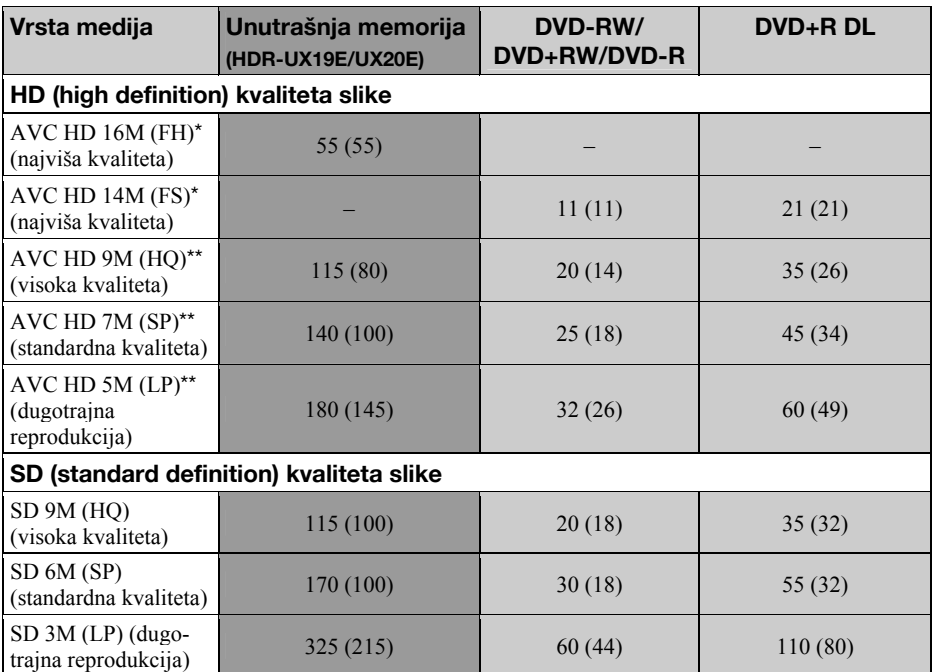

Videozapisi se snimaju u AVCHD 1 920  $\times$  1080/50i formatu.

\*\* Videozapisi se snimaju u AVCHD  $1\,440 \times 1080/50$ i formatu.

#### b Napomena

• Slika snimljena u HD (high definition) kvaliteti ima 16:9 (wide) omjer visine i širine.

#### **Ö** Savieti

• Vrijednosti poput 16M u tablici pokazuju prosječnu brzinu bita. M je skraćenica od "Mbps".

- Možete provjeriti trenutno raspoloživo vrijeme snimanja pomoću [MEDIA INFO] (str. 76).
- C Ako koristite dvostrani disk, možete snimati na obje njegove strane (str. 125).
- C Vrijeme snimanja na "Memory Stick PRO Duo" provjerite na str. 31.

Vaš kamkorder koristi VBR (Variable Bit Rate) format za automatsko podešavanje kvalitete slike u skladu sa snimanom scenom. Ova tehnologija uzrokuje promjenjivo vrijeme snimanja na medij. Videozapis koji sadrži složene scene s brzim pokretima snima se s većom brzinom bitova, smanjujući raspoloživo vrijeme snimanja.

# "A HOME" i "<sup>Q</sup> OPTION" - Opcije dvaju izbornika

## Izbornik "A HOME MENU" - početna točka za uporabu kamkordera

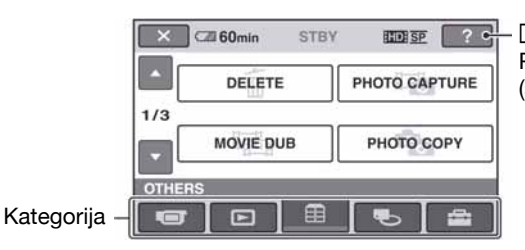

! (POMOĆ) Prikazuje opis opcije (str. 17)

## B Kategorije i opcije izbornika HOME

#### Kategorija **Giror** (CAMERA)

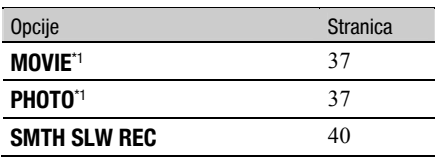

#### Kategorija  $\boxed{\triangleright}$  (VIEW IMAGES)

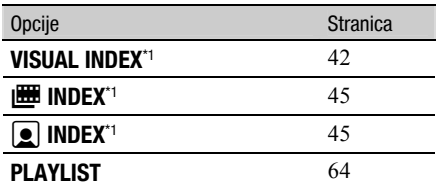

## Kategorija  $\Box$  (OTHERS)

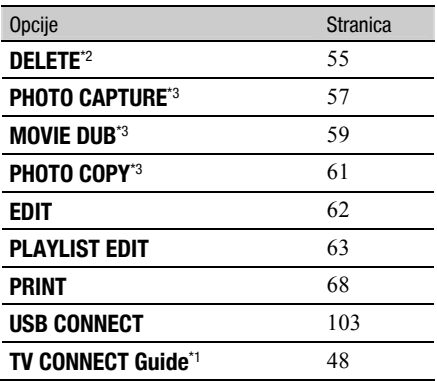

#### Kategorija **V** (MANAGE MEDIA)

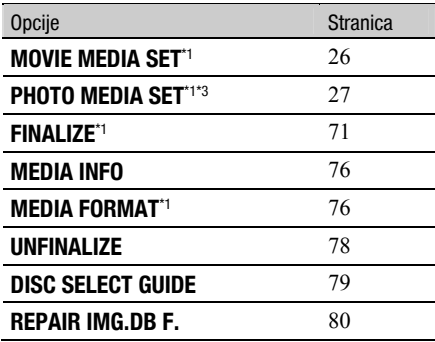

## Kategorija **für** (SETTINGS)\*<sup>1</sup>

Podešavanje kamkordera (str. 82).

- \*1 Opcije možete podesiti i tijekom uporabe Easy Handycam funkcije (str. 32). Za opcije dostupne u kategoriji  $\blacksquare$  (SETTINGS), pogledajte str. 82.
- \*2 Tijekom Easy Handycam postupka, možete podesiti ovu opciju izbornika kad za opciju [MOVIE MEDIA SET] odabrana unutrašnja memorija (HDR-UX19E/UX20E) ili "Memory Stick".
- \*3 Ovisno o modelu vašeg kamkordera, možda neće moći koristiti ovu funkciju.

## Uporaba izbornika HOME

1 Dok držite pritisnutom zelenu tipku, zakrenite preklopku POWER u smjeru strelice kako biste uključili kamkorder.

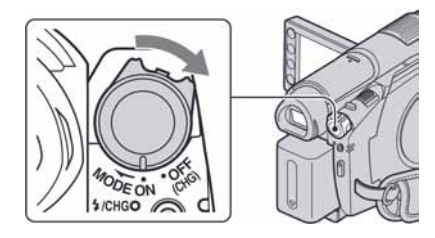

**2** Pritisnite  $\bigoplus$  (HOME)  $\boxed{A}$  (ili  $\boxed{B}$ ).

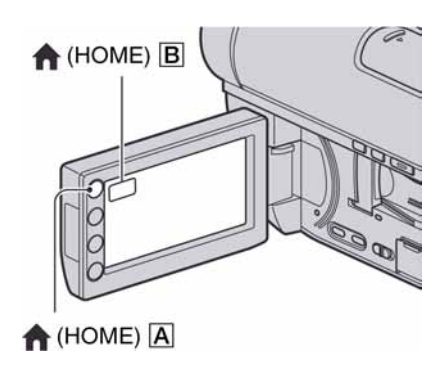

## ${\bf 3}$  Dodirnite kategoriju koju želite koristiti.

Primjer: kategorija  $\mathbf{\Xi}$  (OTHERS)

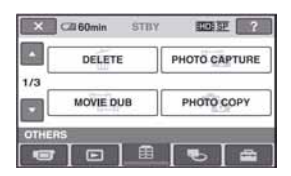

4 Dodirnite opciju koju želite koristiti. Primjer: [EDIT]

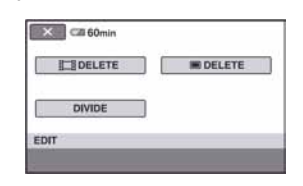

 ${\bf 5}$  Nastavite slijedeći upute sa zaslona.

# Za isključenje izbornika HOME

Dodirnite  $\overline{X}$ .

B Kada želite provjeriti funkciju svake opcije u izborniku HOME - HELP

## **1** Pritisnite  $\bigoplus$  (HOME).

Pojavi se izbornik HOME.

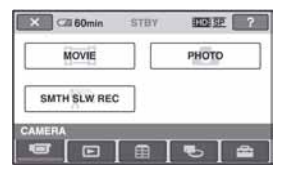

## 2 Dodirnite  $\mathbb{Z}$  (HELP).

Donji dio tipke <sup>[?]</sup> (HELP) postane narančast.

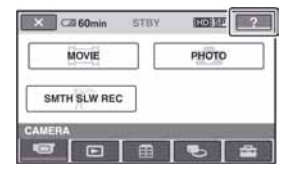

 ${\bf 3}$  Dodirnite opciju koju želite provjeriti.

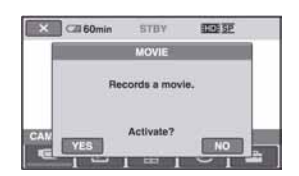

Nakon što dodirnete stavku, njen opis se prikaže na zaslonu.

Za odabir opcije, dodirnite [YES], u suprotnom dodirnite [NO].

## Za isključenje pomoći (HELP)

Ponovo dodirnite <sup>[?]</sup> (HELP) u koraku **2**.

## Uporaba izbornika OPTION

Dodirom zaslona tijekom snimanja ili reprodukcije možete uključiti prikaz trenutno dostupnih funkcija. Uvidjet ćete mogućnost jednostavnih podešenja. Podrobnije informacije potražite na str. 96.

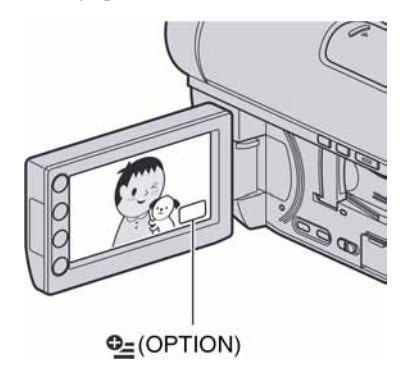

# Početak Korak 1: Provjera isporučenog pribora

Provjerite da li je uz vaš kamkorder isporučen sljedeći pribor.

Broj u zagradi označava koliko komada pribora je isporučeno.

AC adapter (1) (str. 20)

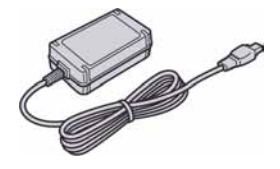

Mrežni kabel (1) (str. 20)

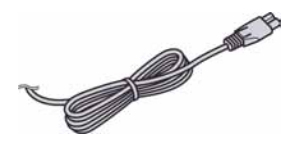

Komponentni video kabel (1) (str. 49, 51)

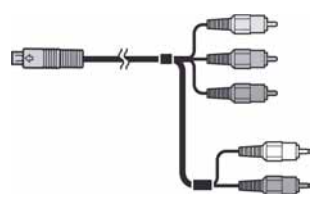

A/V spojni kabel (1) (str. 51, 66)

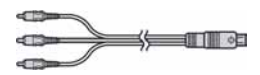

USB kabel (1) (str. 67, 68)

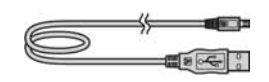

Bežični daljinski upravljač (1) (str. 140)

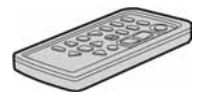

S ugrađenom okruglom litijevom baterijom.

Akumulatorska baterija NP-FH60 (1) (str. 20)

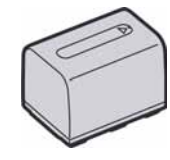

CD-ROM "Handycam Application Software" (1) (str. 103)

- Picture Motion Browser (softver)
- PMB Guide

"Upute za uporabu" (1)

# Korak 2: Punjenje akumulatorske baterije

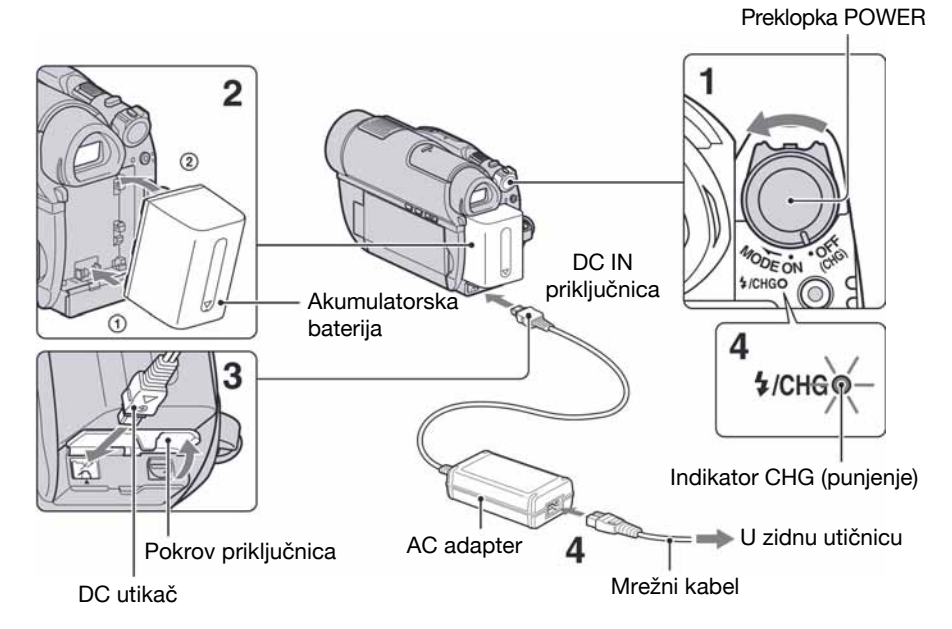

#### "InfoLITHIUM" akumulatorsku bateriju (serije H) (str. 128) možete puniti u kamkorderu.

#### **(3 Napomena)**

- Na ovaj kamkorder možete spojiti samo "Info LITHIUM" akumulatorsku bateriju serije H.
- 1 Pomaknite preklopku POWER u smjeru strelice kako biste je podesili na OFF (CHG) (standardno podešenje).
- 2 Poravnajte priključke baterije i kamkordera (1), zatim pričvrstite bateriju u smjeru strelice dok ne klikne  $(2)$ .
- $3$  Spojite AC adapter na DC IN priključnicu kamkordera.

Otvorite pokrov priključnica i spojite DC utikač AC adaptera.

Oznaka ▲ na DC utikaču treba biti u  $r$ avnini s oznakom $\blacktriangle$  na kamkorderu.

## 4 Spojite adapter na zidnu utičnicu putem mrežnog kabela.

Svijetli indikator CHG (punjenje) i počne punjenje. Indikator CHG (punjenje) se isključi kad je baterija sasvim napunjena.

#### $\mathbf 5$  Kad se baterija napuni, odspojite AC adapter iz priključnice DC IN na kamkorderu.

#### **(3 Napomena**

• Odspojite AC adapter s priključnice DC IN držeći i kamkorder i DC utikač.

## Vađenje baterije

- A Pomaknite preklopku POWER na OFF (CHG).
- B Pritisnite i zadržite tipku za otpuštanje baterije (BATT) i izvadite bateriju u smjeru strelice.

Tipka BATT (otpuštanje baterije)

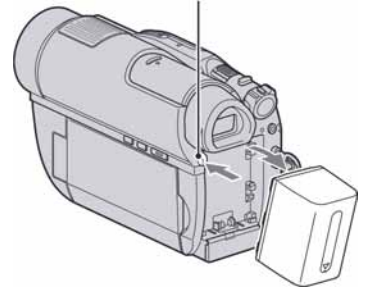

#### **(3 Napomene**

- C Prilikom skidanja AC adaptera, provjerite da su indikatori  $\Box$  (videozapis)/ $\Box$  (fotografija) (str. 23)/ACCESS (str. 28)/indikator pristupa (str. 30) isključeni.
- Istrošite bateriju dokraja kad je nećete koristiti dulje vrijeme (pogledajte str. 129 za detalje o spremanju).

## Korištenje vanjskog izvora napajanja

Primijenite ista povezivanja kao kod punjenja baterije. U tom slučaju se baterija neće prazniti.

## Provjera preostalog kapaciteta baterije (Battery Info)

Pomaknite preklopku POWER na OFF (CHG), a zatim pritisnite DISP/BATT INFO.

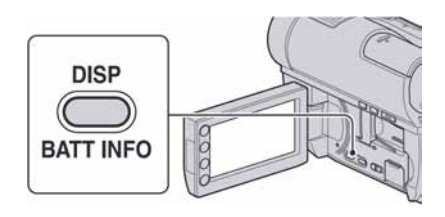

Nakon nekog vremena pojavit će se približno preostalo vrijeme snimanja i podaci o kapacitetu baterije na 7 sekundi. Prikaz o kapacitetu baterije možete zadržati 20 sekundi tako da tijekom prikaza uzastopno pritišćete DISP/ BATT INFO.

Preostali kapacitet baterije (približno)

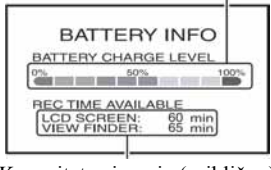

Kapacitet snimanja (približno)

## Vrijeme punjenja

Približno vrijeme (u minutama) potrebno da bi se sasvim napunila skroz prazna akumulatorska baterija.

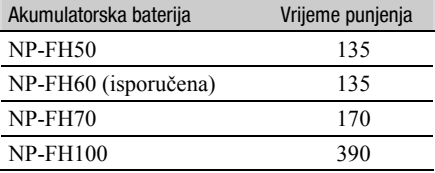

## Vrijeme snimanja

Približan broj minuta kod uporabe sasvim napunjene baterije.

"HD" označava high definition kvalitetu slike, a "SD" standardnu kvalitetu slike.

#### Kad je medij podešen na unutrašnju memoriju (HDR-UX19E/UX20E) ili "Memory Stick PRO Duo":

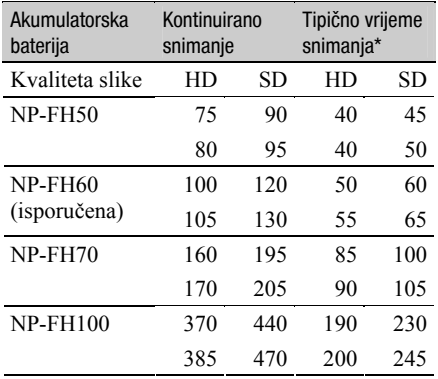

#### Kad je medij podešen na disk:

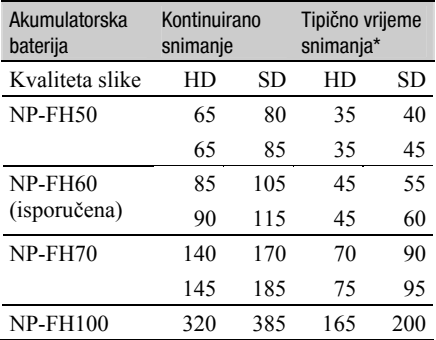

\* Tipično vrijeme snimanja pokazuje vrijeme uz ponavljano započinjanje/zaustavljanje snimanja, uključivanje/isključivanje kamkordera i zumiranje.

#### **(3)** Napomene

- Za detalje o odabiru medija, pogledajte str. 26.
- C Navedena vremena snimanja izmjerena kad je opcija [REC MODE] podešena na [HD SP]/ [SD SP] u sljedećim uvjetima:

Gornji broj: kad se uključi osvjetljenje LCD zaslona.

Donji broj: vrijeme kod snimanja s tražilom dok je LCD zaslon zatvoren.

## Raspoloživo vrijeme reprodukcije

Približan broj minuta kod uporabe sasvim napunjene baterije.

"HD" označava high definition kvalitetu slike, a "SD" standardnu kvalitetu slike.

#### Kad je medij podešen na unutrašnju memoriju (HDR-UX19E/UX20E) ili "Memory Stick PRO Duo":

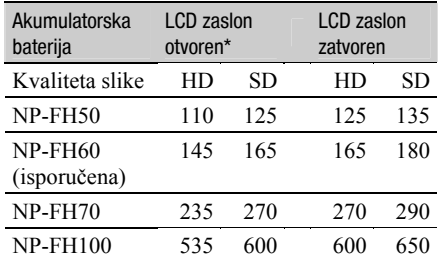

#### Kad je medij podešen na disk:

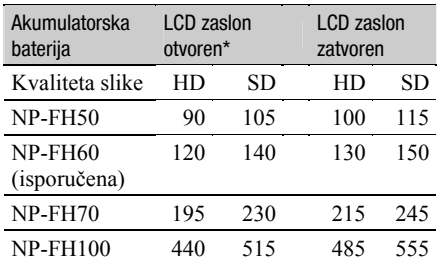

\* Kad se uključi osvjetljenje LCD zaslona.

#### **(3 Napomena**

• Za detalje o odabiru medija, pogledajte str. 26.

#### O bateriji

- Prije promjene baterije preklopku POWER pomaknite na OFF (CHG) te isključite indikator  $(\text{videozapis})/\bullet$  (fotografija) (str. 23)ACCESS (str. 28)/indikator pristupa (str. 30).
- $\bullet$  Tijekom punjenja trepće indikator  $\frac{1}{2}$ /CHG (bljeskalica/punjenje) ili informacije o bateriji (Battery Info, str. 21) neće biti točno prikazane u sljedećim slučajevima.
	- Baterija nije ispravno stavljena.
	- Baterija je oštećena.
	- Baterija je sasvim prazna (samo informacije o bateriji (Battery Info)).
- Baterija ne napaja kamkorder sve dok je AC adapter spojen na DC IN priključak kamkordera, čak i ako je mrežni kabel izvučen iz zidne utičnice.
- Kad je priključeno video-svjetlo (opcija), preporučamo uporabu baterije NP-FH70 ili NP-FH100.
- Ne preporučuje se uporaba NP-FH30 jer omogućuje kraće vrijeme snimanja i reprodukcije s ovim kamkorderom.

#### O vremenu punjenja/snimanja/reprodukcije

- C Izmjereno vrijeme se odnosi na temperaturu od 25°C. (Preporučena temperatura je od 10 do 30°C.)
- C Vrijeme snimanja i reprodukcije će biti kraće ako koristite kamkorder pri niskim temperaturama.
- C Vrijeme snimanja i reprodukcije će biti kraće u određenim uvjetima uporabe kamkordera.

#### O AC adapteru

- C Pri uporabi AC adaptera koristite obližnju utičnicu. Odmah ga odspojite u slučaju neispravnog rada.
- AC adapter ne koristite u uskom prostoru, primjerice izmeñu zida i pokućstva.
- C DC utikač AC adaptera i priključke baterije nemojte kratko spajati metalnim predmetima jer možete uzrokovati kvar.
- Čak i ako je kamkorder isključen. AC napajanje (utičnica) je i dalje aktivno preko AC adaptera.

# Korak 3: Uključenje kamkordera i podešavanje datuma i vremena

Prilikom prve uporabe podesite datum i vrijeme. Ukoliko ne podesite vrijeme, kod svakog uključenja kamkordera ili pomaka preklopke POWER, na zaslonu će se pojaviti izbornik [CLOCK SET].

Dodirnite tipku na LCD zaslonu.

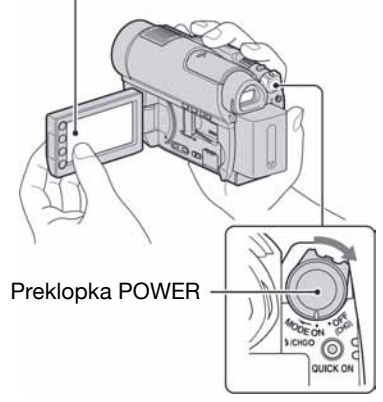

1 Dok držite pritisnutom zelenu tipku, nekoliko puta zakrenite preklopku POWER u smjeru strelice dok ne počne svijetliti odgovarajući indikator.

**U (videozapis):** Za snimanje videozapisa  $\bullet$  (fotografija): Za snimanje fotografija Prijeñite na korak 3 kod prvog uključivanja kamkordera.

## 2 Dodirnite  $\bigoplus$  (HOME)  $\to \bigoplus$  $(SETTINGS) \rightarrow [CLOCK/4]$  LANG]  $\rightarrow$  [CLOCK SET]

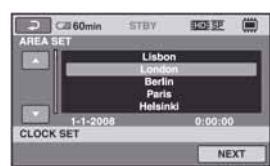

Prikazuje se izbornik [CLOCK SET].

Korak 3: Uključenje kamkordera i podešavanje datuma i vremena (nastavak)

- $3$  Tipkama  $\sim$  /  $\sim$  odaberite odgovarajuće geografsko područje te dodirnite [NEXT].
- 4 Podesite [SUMMERTIME] i dodirnite [NEXT].
- $5$  Tipkama  $\sqrt{ }$  / $\sqrt{ }$  podesite [Y] (godinu).

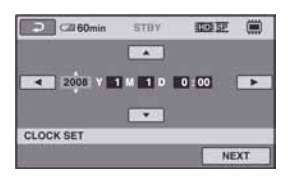

 $6$  Tipkama  $\sqrt{2}$  odaberite [M] i tipkama  $\sqrt{2}$  podesite mjesec.

 $\overline{\mathbf{7}}$  Podesite [D] datum, sat i minute na isti način, te dodirnite [NEXT].

## 8 Provierite je li sat točno podešen, a onda dodirnite  $\overline{\textsf{OK}}$  .

Sat je podešen.

Moguće je podesiti bilo koju godinu do 2037.

#### Isključenje kamkordera

Pomaknite POWER na OFF (CHG).

#### **(3 Napomene**

• Ako ne koristite kamkorder približno 3 mjeseca, postavke datuma i točnog vremena mogu se obrisati zbog pražnjenja ugrađene akumulatorske baterije. U tom slučaju je napunite i zatim iznova podesite datum i vrijeme (str. 132).

- Potrebno je nekoliko sekundi da kamkorder bude spreman za snimanje nakon uključenja. Za to vrijeme nije moguće korištenje kamkordera.
- Pokrov objektiva otvara se automatski kada se kamkorder uključi. Zatvara se kada se odabere zaslon za reprodukciju, ili kada se kamkorder isključi.
- Kamkorder je standardno podešen na automatsko isključenje u slučaju da ne pritisnete nijednu tipku oko 5 minuta kako bi se štedjela baterija. ([A.SHUT OFF], str. 95).

#### Ö Savjeti

- Datum i vrijeme nisu prikazani tijekom snimanja, no oni se automatski snimaju na medij i mogu se prikazati prilikom reprodukcije ([DATA CODE] str. 90).
- Za informacije o vremenskim zonama pogledajte str. 123.
- Ukoliko tipke na zaslonu ne rade pravilno, podesite LCD zaslon (CALIBRATION, str. 130).

#### Promjena jezika

Moguće je promijeniti jezik poruka na zaslonu. Dodirnite  $\bigoplus$  (HOME)  $\rightarrow \bigoplus$  $(SETTINGS) \rightarrow [CLOCK/\sqrt{14}]$  LANG]  $\rightarrow$ [**IA** LANGUAGE SET] i odaberite jezik (str. 94).

# Korak 4: Podešavanja prije snimanja

## Podešavanje LCD zaslona

Otvorite LCD zaslon za 90 stupnjeva prema kamkorderu (1) i zakrenite ga u željeni položaj (2) za snimanje ili reprodukciju.

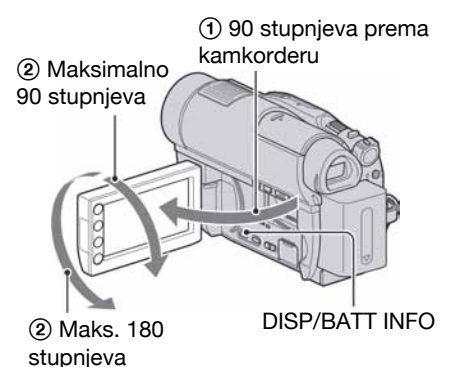

## Zatamnjenje LCD zaslona radi štednje **baterije**

Pritisnite i zadržite DISP/BATT INFO na nekoliko sekundi dok se ne pojavi  $\exists \Box_{\text{eff}}$ . Ova postavka je praktična kad kamkorder koristite dok ima svjetlosti ili kad želite uštedjeti bateriju. Postavka neće imati utjecaja na snimljenu sliku. Za uključenje pozadinskog osvjetljenja LCD zaslona pritisnite i na nekoliko sekundi zadržite DISP/ BATT INFO dok ne nestane oznaka  $\exists \Box_{\text{eff}}$ .

## b Napomena

C Pazite da pri otvaranju ili podešavanju slučajno ne pritisnete tipke na LCD zaslonu ili okviru LCD zaslona.

## ζ<sup>\*</sup> Savjeti

- Ako otvorite LCD zaslon za 90 stupnieva i zatim ga zakrenete 180 stupnjeva prema objektivu, možete ga zatvoriti tako da bude okrenut prema van. To je prikladno kod reprodukcije.
- Dodirnite  $\bigoplus$  (HOME)  $\rightarrow \bigoplus$  (SETTINGS)  $\rightarrow$  $[SOUND/DISP SET] \rightarrow [LCD BRIGHT]$ (str. 91) za podešavanje svjetline LCD zaslona.
- Informacije mogu biti prikazane ili skrivene  $(\text{prikaz} \leftrightarrow \text{bez prikaza})$  kod svakog prikaza DISP BATT/INFO.

## Podešavanje tražila

Kod snimanja možete koristiti tražilo kako biste smanjili trošenje baterije ili kad je slika na LCD zaslonu loša.

Izvucite tražilo, zatim namjestite oko na tražilo za gledanje slika. Podesite tražilo prema svome vidu tako da vam slika bude jasno vidljiva.

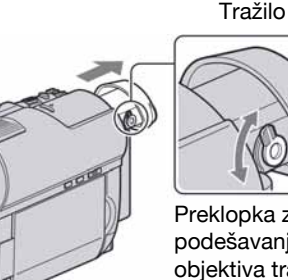

Preklopka za podešavanje objektiva tražila

Pomaknite je dok slika ne postane jasna.

## Ö' Saviet

• Možete podesiti svjetlinu tražila odabirom opcije  $\bigoplus$  (SETTINGS)  $\rightarrow$  [SOUND/DISP SET]  $\rightarrow$ [VF B.LIGHT] u izborniku $\bigoplus$  (HOME) (str. 92).

## Remen

Zategnite remen i pravilno uhvatite kamkorder.

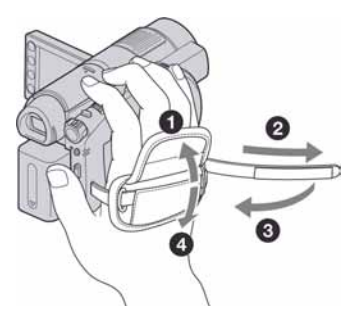

# Korak 5: Odabir medija

Možete odabrati željeni medij za snimanje/reprodukciju/editiranje, bilo za videozapise ili fotografije.

Kao medij za videozapise, možete odabrati unutrašnju memoriju\*/disk/"Memory Stick PRO Duo", te također podesite kvalitetu slike (FIDH (high definition) ili FSDH (standard definition)). Kao medij za fotografije, možete odabrati unutrašnju memoriju\*/"Memory Stick PRO Duo". U nastavku su prikazana standardna podešenja.

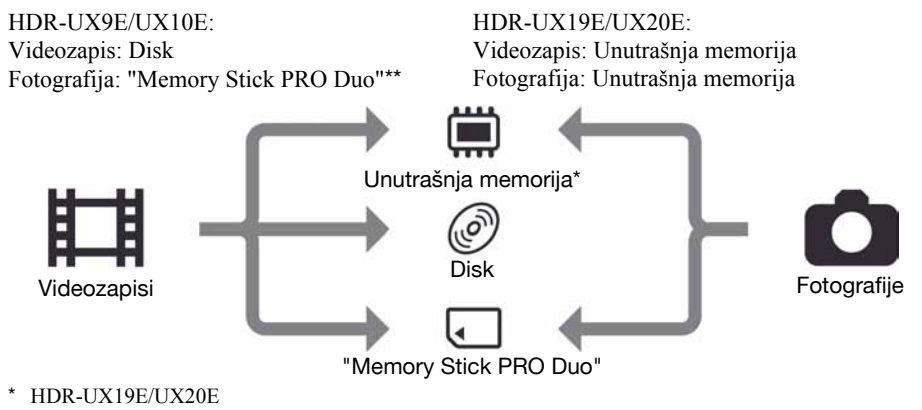

Za HDR-UX9E/UX10E, medij za fotografije je fiksno "Memory Stick PRO Duo".

## Odabir medija za videozapise

1 Dodirnite  $\bigoplus$  (HOME)  $\rightarrow \bigoplus$ (MANAGE MEDIA)  $\rightarrow$  [MOVIE MEDIA SET].

Prikazuje se izbornik za odabir medija.

## 2 Dodirnite željenu kvalitetu slike i medij.

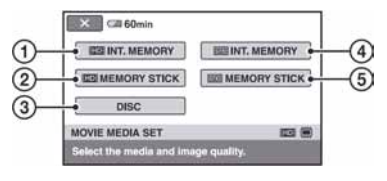

A [RINT. MEMORY] (HDR-UX19E/ UX20E)

Medij: Unutrašnja memorija Kvaliteta slike: HD (high definition)

#### 2 **ED** MEMORY STICK]

Medij: "Memory Stick PRO Duo" Kvaliteta slike: HD (high definition)

 $\circled{3}$  [DISC]

Medij: Disk

Kvaliteta slike: HD (high definition) ili SD (standard definition)

Kvaliteta slike će se odabirati u postupku iz poglavlja "Korak 6" (str. 28).

- 4 **[ISDI** INT. MEMORY] (HDR-UX19E/ UX20E) Medij: Unutrašnja memorija Kvaliteta slike: SD (standard definition)
- **5 IBOH MEMORY STICKI** Medij: "Memory Stick PRO Duo" Kvaliteta slike: SD (standard definition)

## 3 Dodirnite [YES].

#### 4 Kad se prikaže [Completed.], dodirnite OK.

Promijenjen je medij za videozapise.

## Odabir medija za fotografije (HDR-UX19E/UX20E)

#### 1 Dodirnite  $\bigoplus$  (HOME)  $\rightarrow \bigoplus$  $(MANAGE MEDIA) \rightarrow [PHOTO]$ MEDIA SET].

Prikazuje se izbornik za odabir medija za fotografije.

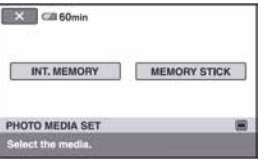

## 2 Dodirnite željeni medij.

#### **(3 Napomena**

• Ne možete odabrati disk kao medij za fotografije.

# 3 Dodirnite [YES].

#### 4 Kad se prikaže [Completed.], dodirnite OK.

Promijenjen je medij za videozapise.

## Za provjeru odabranog medija

A Pomaknite preklopku POWER tako da se uključi indikator  $\Box$  (videozapis) ili  $\Box$ (fotografija), ovisno o mediju kojeg želite provjeriti.

C Provjerite ikonu medija na zaslonu.

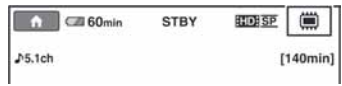

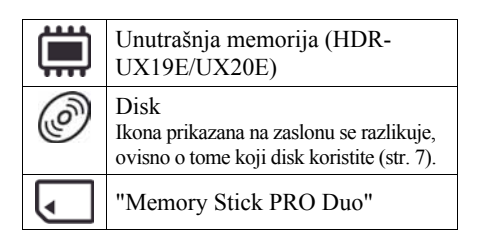

## **Ö** Saviet

• Za snimanje/reprodukciju/editiranje na drugom mediju, promijenite podešenje medija.

# Korak 6: Umetanje diska ili "Memory Stick PRO Duo" kartice

Kod snimanja uz medij podešen na unutrašnju memoriju (HDR-UX19E/UX20E) u "Korak 5", ne trebate izvoditi postupak iz poglavlja "Korak 6".

## **Disk**

Kad podesite medij na [DISC] u "Korak 5", za snimanje je potrebno uložiti novi 8 cm DVD-RW, DVD+RW, DVD-R, ili DVD+R DL (str. 14).

#### **(3)** Napomena

C Prije ulaganja uklonite prašinu ili otiske prstiju s diska mekanom krpom (str. 126).

1 Provjerite je li kamkorder uključen.

#### ${\bf 2}$  Pomaknite preklopku za otvaranje pokrova diska u smjeru strelice  $(OPEN$ <sub>--</sub>).

Na LCD zaslonu se pojavi [PREPARING TO OPEN], zatim se automatski lagano otvori pokrov diska.

Indikator ACCESS (disk)

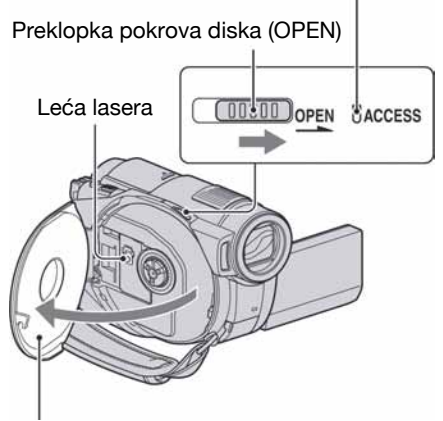

Kad se pokrov diska malo otvori, otvorite ga dokraja.

 ${\bf 3}$  Umetnite disk stranom za snimanje okrenutom prema kamkorderu, zatim pritisnite središte diska dok ne klikne.

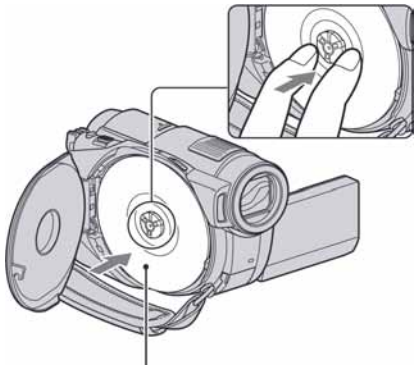

Kad koristite jednostrani disk, strana s naljepnicom treba biti okrenuta prema van.

# 4 Zatvorite pokrov diska.

Pojavi se prikaz [DISC ACCESS].

Ovisno o vrsti i stanju diska, ureñaju će možda trebati neko vrijeme kako bi prepoznao disk. Prijeđite na korak 7 kad koristite DVD-R/ DVD+R DL.

#### $5$  Kad koristite DVD-RW/DVD+RW, dodirnite [Use DISC SELECT GUIDE].

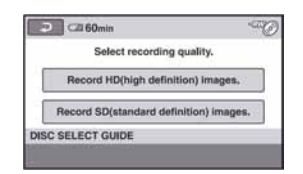

#### (3 Napomena

• Ne možete koristiti [Use DISC SELECT GUIDE] tijekom Easy Handycam postupka (str. 32). Formatirajte disk prema uputama na zaslonu.

## 6 Dodirnite [Record HD (high definition) images.].

Dodirnite [Record SD (standard definition) images.] za snimanje sa SD (standard definition) kvalitetom slike. Prikazane opcije razlikuju se prema statusu kamkordera ili vrsti uloženog diska.

## 7 Dodirnite odgovarajuću opciju na zaslonu.

Disk će se formatirati s odabranom kvalitetom slike i načinom snimanja. Po dovršetku formatiranja možete početi snimati na disk.

## Ako ste odabrali SD (standard definition) kvalitetu slike

- Kad koristite DVD-RW, automatski će mu se pridijeliti [VIDEO] ili [VR] mod snimanja (str. 14). Formatirate li disk tijekom Easy Handycam postupka (str. 32), format snimanja je fiksno [VIDEO].
- Kad koristite DVD+RW, odaberite željeni omjer širine i visine slike, [16:9 WIDE] ili [4:3].

## Vađenje diska

- A Izvedite korake 1 i 2 za otvaranje pokrova diska.
- B Držeći učvršćenje diska u sredini, uhvatite rub diska.

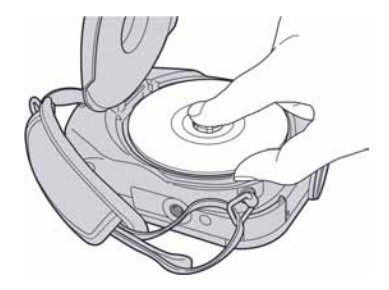

#### **(3 Napomene**

- Ne možete naknadno promijeniti kvalitetu slike (HD (high definition) ili SD (standard definition), str. 14) na disku.
- C Pazite da ne ometate otvaranje ili zatvaranje pokrova uložnice diska rukom ili drugim predmetima. Pomaknite remen na donju stranu kamkordera, zatim otvorite ili zatvorite pokrov diska.
- Zahvatite li remen kod zatvaranja pokrova diska, to može uzrokovati kvar kamkordera.
- Ne dirajte stranu za snimanje na disku ili leću lasera (str. 131). Kad koristite dvostrani disk, pazite da mu ne zaprljate površinu otiscima prstiju.
- Zatvorite li pokrov kad je disk uložen nepravilno, možete uzrokovati kvar uređaja.
- Tijekom formatiranja nemojte odspajati bateriju ili AC adapter s kamkordera.
- Ne izlažite kamkorder vibracijama ili udarcima:
	- dok svijetli indikator ACCESS
	- dok trepće indikator ACCESS
	- dok je na zaslonu prikazano [DISC ACCESS] ili [PREPARING TO OPEN].
- Za vađenje diska će vam ponekad trebati neko vrijeme, ovisno o stanju diska ili snimljenim materijalima.
- Za vađenje diska će možda trebati proći i do 10 minuta ako je disk oštećen ili zaprljan otiscima prstiju, itd. U tom slučaju disk može biti oštećen.

## Ö Savieti

• Disk možete izvaditi kad je izvor napajanja spojen na kamkorder čak i kad je kamkorder isključen. Međutim, neće početi postupak prepoznavanja diska (korak 4).

- Za brisanje svih prethodno snimljenih slika s DVD-RW/DVD+RW-a i za ponovno snimanje na njega, pogledajte "Brisanje svih scena na disku (formatiranje)" na str. 76.
- Za pomoć pri odabiru odgovarajućeg diska možete koristiti [DISC SELECT GUIDE] (str. 79) u izborniku HOME.

## Umetanje "Memory Stick PRO Duo" kartice

Kad podesite medij na "Memory Stick" u "Korak 5", za snimanje je potreban "Memory Stick PRO Duo". Za detalje o "Memory Stick" kartici kompatibilnoj s ovim kamkorderom, pogledajte str. 4.

## **Ö** Saviet

• Za snimanje samo fotografija na "Memory Stick PRO Duo", ne trebate izvesti postupak nakon koraka 3.

## 1 Otvorite LCD zaslon.

## 2 Umetnite "Memory Stick PRO Duo".

- AOtvorite pokrov za Memory Stick Duo u smjeru strelice.
- B Umetnite "Memory Stick PRO Duo" u Memory Stick Duo utor pazeći na pravilan smjer dok ne klikne.
- C Zatvorite Memory Stick Duo pokrov.

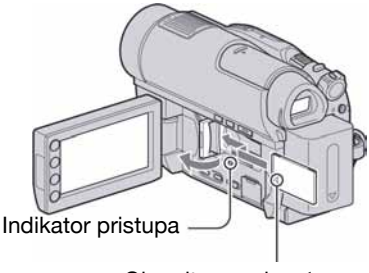

Okrenite oznaku < prema LCD zaslonu kamkordera

 $\bf 3$  Kad je medij za videozapise podešen na [RD MEMORY STICK] ili [SO MEMORY STICK] u "Korak 5", zakrenite preklopku POWER tako da se ukliuči indikator **U** (videozapis).

Ukoliko je isključeno napajanje na OFF (CHG), pomaknite preklopku POWER dok držite pritisnutom zelenu tipku.

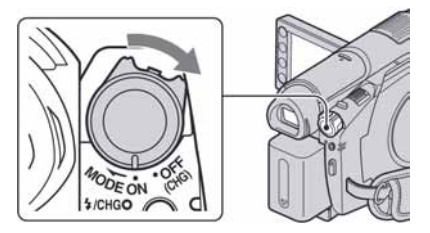

Nakon što uložite novu "Memory Stick PRO Duo" karticu, na LCD zaslonu se pojavi prozor [Create a new Image Database File].

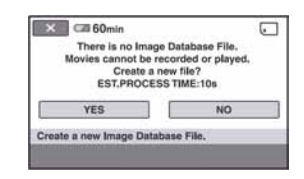

## 4 Dodirnite [YES].

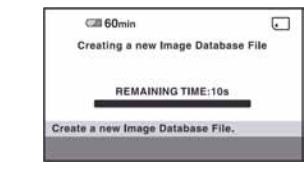

#### Vađenje "Memory Stick PRO Duo" kartice

Otvorite LCD zaslon i pokrov utora za Memory Stick Duo, zatim pažljivo jednom utisnite "Memory Stick PRO Duo" te ga izvucite uz kućište kamkordera.

#### **(3 Napomene**

- Kako biste spriječili pucanje medija ili gubitak snimaka, nemojte izvoditi sljedeće dok indikator pristupa (str. 30) svijetli ili trepće:
	- vaditi bateriju ili AC adapter
	- tresti ili udarati kamkorder
	- vaditi "Memory Stick PRO Duo"
- Ne otvarajte Memory Stick Duo pokrov tijekom snimanja.
- Ukoliko silom gurate "Memory Stick PRO Duo" u utor u krivom smjeru, "Memory Stick PRO Duo", utor kartice ili pohranjeni podaci se mogu oštetiti.
- Ukoliko se u koraku 4 pojavi poruka [Failed to create a new Image Database File. It may be possible that there is not enough free space.], formatirajte "Memory Stick PRO Duo" (str. 76). Imajte na umu da će se formatiranjem obrisati svi podaci s "Memory Stick PRO Duo" kartice.
- Prilikom ulaganja ili vađenja "Memory Stick PRO Duo" kartice budite pažljivi, kako kartice ne bi iskočila i ispala.

## Kapacitet i približno vrijeme snimanja videozapisa na "Memory Stick PRO Duo"

Vrijeme u zagradama ( ) je minimalno vrijeme snimanja u minutama.

#### HD (high definition) kvaliteta slike

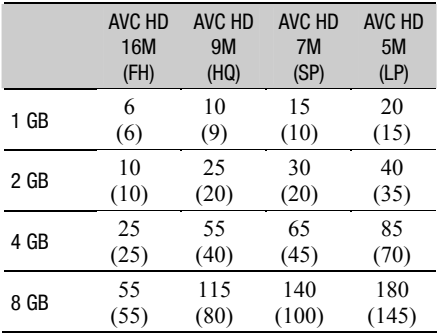

#### SD (standard definition) kvaliteta slike

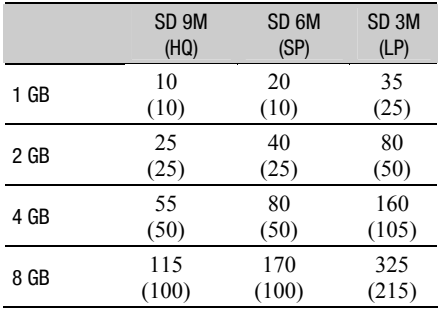

#### b Napomena

• Sve navedene vrijednosti odnose se na uporabu "Memory Stick PRO Duo" tvrtke Sony Corporation. Vrijeme snimanje ovisit će o uvjetima snimanja, [REC MODE] (str. 84) i vrsti "Memory Stick" kartice.

#### Ö' Saviet

• Za podatke o broju fotografija koje se mogu snimiti, pogledajte str. 89.

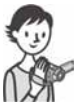

# Jednostavno snimanje i reprodukcija (Easy Handycam)

Funkcija Easy Handycam omogućuje automatsko podešavanje gotovo svih parametara kamkordera tako da možete snimati ili reproducirati s prikladnim postavkama. Također povećava veličinu slova na zaslonu i tako olakšava rukovanje. Slike se snimaju na odabrani medij (str. 26).

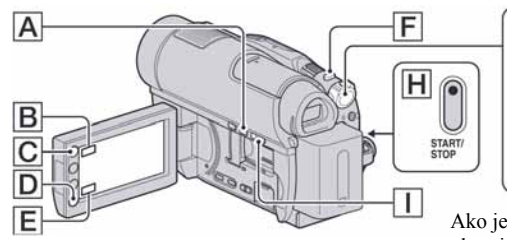

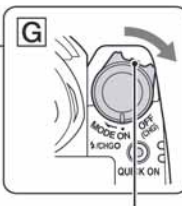

Ako je preklopka POWER u položaju OFF (CHG), okrenite je dok držite pritisnutom zelenu tipku.

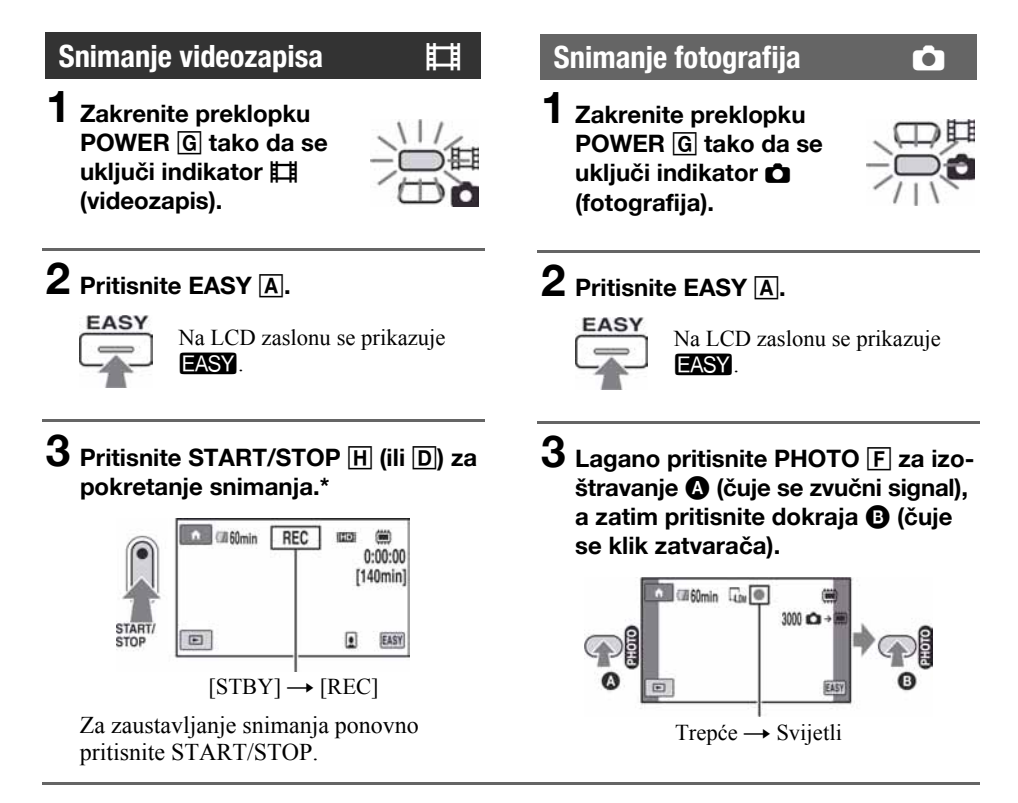

\* Mod snimanja [REC MODE] (str. 84) je unaprijed podešen na [HD SP] ili [SD SP].

## ້ Savjet

C Tijekom Easy Handycam postupka, lica se prepoznaju pomoću okvira ([FACE DETECTION], str. 87).

## Reprodukcija snimljenih videozapisa/fotografija

## $\,$ 1 Zakrenite preklopku POWER  $\overline{\mathbb{G}}$  za uključivanje kamkordera.

## 2 Pritisnite  $\blacksquare$  (VIEW IMAGES)  $\boxdot$  ili  $\textsf E.$

Na LCD zaslonu pojavi se VISUAL INDEX izbornik. (Možda će biti potrebno neko vrijeme za prikaz sličica snimaka.)

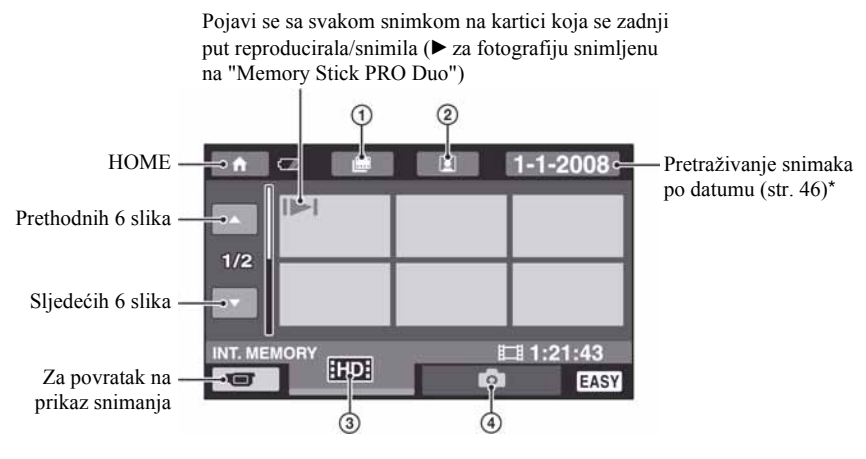

- $\circ$   $\mathbb{H}$  : Prijelaz na Film Roll Index (str. 45)
- $\Omega$   $\Omega$  : Prijelaz na Face Index (str. 45)
- **3 HD**: Prikaz videozapisa HD (high definition) kvalitete slike. Kad je odabrana SD (standard definition) kvaliteta slike u [MOVIE MEDIA SET] (str. 26), prikazano je **ISDI**. Kad je odabrana opcija [DISC], prikazano je **II**.
- $\overline{a}$  : Prikaz fotografija.
- \* Ne možete tražiti željeni videozapis prema datumu snimanja kad podesite [DISC] na [MOVIE MEDIA SET] (str. 26).

## Jednostavno snimanje i reprodukcija (Easy Handycam) (nastavak)

## 3 Pokrenite reprodukciju.

#### Videozapisi:

Dodirnite karticu **RD**, ISD ili **LI** i zatim dodirnite željeni videozapis.

Dodirom prebacujete između pauze ili reprodukcije

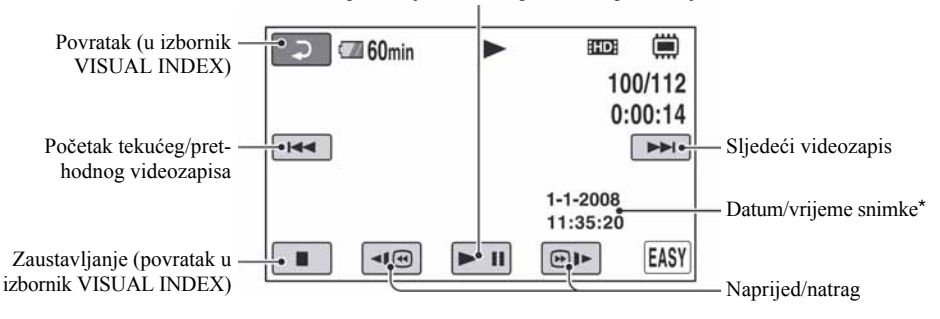

\* Postavka [DATE CODE] je unaprijed podešena na [DATE/TIME] (str. 90).

## ้ Savieti

- Na zaslonu se ponovno pojavi VISUAL INDEX nakon što se reproduciraju videozapisi od odabranog do zadnjeg na popisu.
- Dodirnite  $\Pi$   $\otimes$  / $\otimes$   $\mapsto$  u pauzi za usporenu reprodukciju videozapisa.
- Glasnoću možete podesiti odabirom opcija  $\bigoplus$  (HOME)  $\rightarrow \bigoplus$  (SETTINGS)  $\rightarrow$  [SOUND  $SETTINGS] \rightarrow [VOLUME]$  i zatim tipkama  $\boxed{-}$   $\boxed{+}$ .
- Za promjenu medija za videozapise, podesite medij na [MOVIE MEDIA SET] (str. 26).

#### Fotografije:

Dodirnite karticu  $\bullet$ , i zatim dodirnite fotografiju koju želite prikazati.

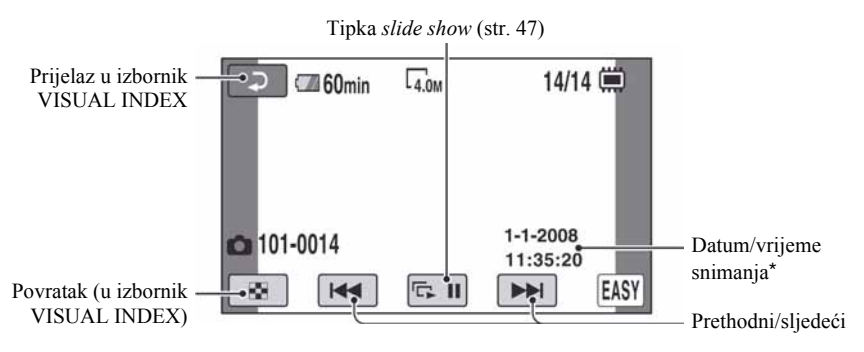

\* [DATE CODE] je unaprijed podešen na [DATE/TIME] (str. 90).

#### ີ່ຕູ່' Savjet

• Za promjenu medija za fotografije, podesite medij na [PHOTO MEDIA SET] (HDR-UX19E/UX20E) (str. 27).

## Isključivanje funkcije Easy Handycam

Ponovno pritisnite EASY  $\overline{A}$ . Nestaje  $\overline{FASY}$  sa LCD zaslona.

## Postavke izbornika kod uporabe Easy Handycam funkcije

Pritisnite  $\bigoplus$  (HOME)  $\bigbox{B}$  ili  $\big[\bigcomplement\big]$  za prikaz raspoloživih opcija izbornika kod podešavanja (str. 16, 82).

#### **(3 Napomene**

- Većina opcija izbornika se automatski vraća na standardne postavke. Postavke nekih opcija su nepromjenjive. Podrobnosti potražite na str. 107.
- Kad formatirate DVD-RW diskove sa SD (standard definition) kvalitetom slike, format snimanja je fiksno VIDEO (str. 14).
- Ne možete koristiti izbornik  $\mathbf{Q}$  (OPTION).
- C Isključite Easy Handycam ako želite dodavati efekte na snimke ili promijeniti postavke.

#### Neaktivne tipke tijekom uporabe funkcije Easy Handycam

Nije moguće upotrebljavati neke od tipaka/ funkcija uz Easy Handycam zato jer se automatski podešavaju (str. 107). [Invalid during Easy Handycam operation] se može prikazati ako pokušate upotrijebiti funkciju koja nije dostupna uz Easy Handycam.

## Priprema diska za reprodukciju na drugom uređaju ili računalu (finaliziranje)

Finaliziranje omogućuje reprodukciju snimljenog DVD-a u DVD ureñajima i DVD pogonima računala. Za detalje o finaliziranju pogledajte str. 71.

#### **(3 Napomene**

- Kad jednom finalizirate DVD-R/DVD+R DL diskove, ne možete više snimati na njih čak ni ako na njima još ima slobodnog kapaciteta.
- C Ne možete snimati dodatne materijale na finalizirani disk tijekom Easy Handycam postupka (str. 78).

# Snimanje

Snimke se pohranjuju na odabrani medij (str. 26). Standardne postavke su sljedeće.  $HDR-UX19E/UIX20E$ Videozapisi: Disk<br>
Fotografije: "Memory Stick PRO Duo" Fotografije: Unutrašnja memorija Fotografije: "Memory Stick PRO Duo"

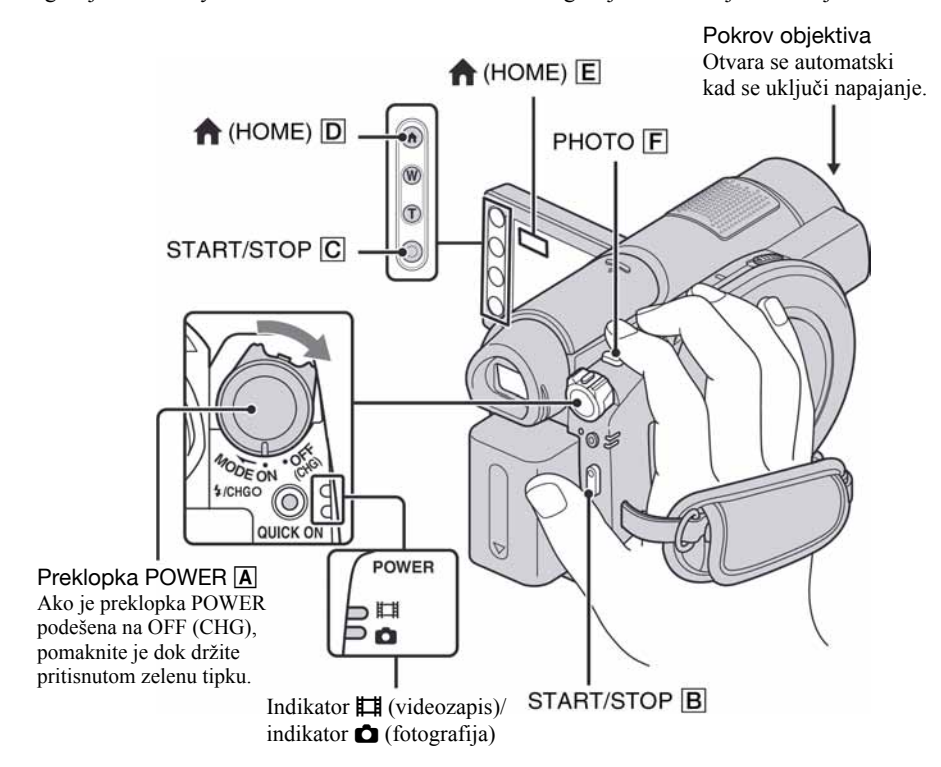

#### $\boldsymbol{\Theta}$  Napomene

- C Ako indikator ACCESS (str. 28)/indikator pristupa (str. 30) pristupa svijetli ili trepće nakon završetka snimanja, znači da se podaci još zapisuju na medij. Nemojte izlagati kamkorder udarcima ili vibracijama te ne odspajajte bateriju ili AC adapter. Također, nemojte vaditi "Memory Stick PRO Duo" iz kamkordera.
- C Kad videozapis prijeñe 2 GB uz medij podešen na unutrašnju memoriju (HDR-UX19E/UX20E) ili "Memory Stick" (str. 26), kamkorder automatski načini sljedeću datoteku.

## ้ Savieti

- Vrste "Memory Stick" kartica koje možete upotrebljavati provjerite na str. 4.
- Slobodan prostor na disku možete provjeriti odabirom opcija  $\bigoplus$  (HOME)  $\bigbox{D}$  (ili  $\bigbox{E}$ )  $\rightarrow \bigoplus$  (MANAGE  $MEDIA) \rightarrow [MEDIA INFO]$  (str. 76).
### Snimanje videozapisa u

- Zakrenite preklopku POWER  $\overline{A}$  u smjeru strelice dok se ne uključi indikator  $\sharp\sharp$  (videozapis).
- **2** Pritisnite START/STOP  $\boxed{B}$  (ili  $\boxed{C}$ ).

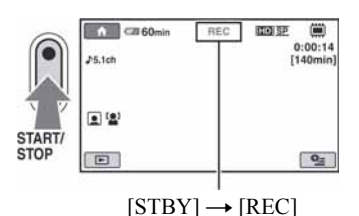

Za zaustavljanje snimanja, ponovno pritisnite START/STOP.

### Snimanje fotografija v C

- Zakrenite preklopku POWER A u smjeru strelice dok se ne uključi indikator **O** (fotografija).
- $\boldsymbol{2}$  Lagano pritisnite PHOTO  $\boldsymbol{\mathsf{F}}$  za izoštravanje **O** (čuje se zvučni signal), a zatim pritisnite dokraja **D** (čuje se klik zatvarača).

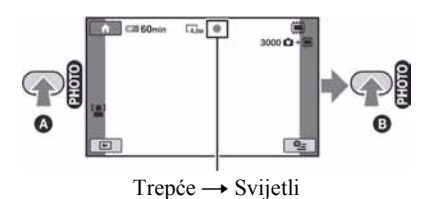

Prikazuje se crvena oznaka **| |||||||** uz **ili** ili  $\Box$ . Kad nestane  $\Box$ , fotografija je snimljena.

### (3 Napomena

• Ne možete snimati fotografije na disk.

### ζ<sup>\*</sup> Savjeti

- Za podatke o vremenu snimanja videozapisa, pogledajte str. 15 i 31, a za i broju fotografija koje se mogu snimiti, pogledajte str. 89.
- Možete snimati fotografije tijekom snimanja videozapisa pritiskom na PHOTO  $\boxed{\mathsf{F}}$  (Dual Rec, str. 39).
- C Prikazuje se okvir ako se prepozna lice i postavke se automatski optimiziraju ([FACE DETECTION], str. 87).
- Kad se prepozna lice tijekom snimanja videozapisa, trepće  $\Box$  i lice se pohranjuje u indeks. Željenu scenu možete potražiti pomoću slike lica tijekom reprodukcije ([Face Index], str. 45).
- C Možete snimiti fotografije iz snimljenih videozapisa (HDR-UX10E/UX19E/UX20E) (str. 57).
- Možete promijeniti mod snimanja dodirom na  $\bigoplus$  (HOME)  $\overline{D}$  (ili  $\overline{E}$ )  $\rightarrow \overline{C}$  (CAMERA)  $\rightarrow$  [MOVIE] ili [PHOTO].

## **Zumiranie**

Zumiranje je moguće do 15 puta i moguće je pomoću preklopke zuma ili tipke zuma ispod okvira LCD zaslona.

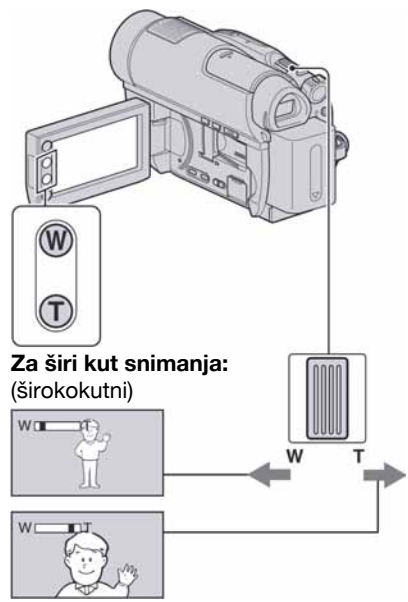

Približavanje objekta: (telefoto)

Preklopku zuma lagano pomaknite za sporije zumiranje, a malo više za brže zumiranje.

### b Napomene

- Ne skidajte prst s preklopke zuma kad je koristite jer će se u protivnom snimiti zvuk pomicanja preklopke.
- Ne možete promijeniti brzinu zuma tipkama na okviru LCD zaslona.
- Minimalna potrebna udaljenost između kamkordera i objekta uz izoštrenu sliku je oko 1 cm za širokokutno i 80 cm za telefoto snimanje.

## Ö' Saviet

• Uz [DIGITAL ZOOM] (str. 85) možete zumirati dalje od 15 puta kod snimanja videozapisa.

## Snimanje surround zvuka (5.1-kanalni)

Zvuk kojeg prima ugrađeni mikrofon pretvara se u 5.1-kanalni surround i snima. Možete uživati u realističnom zvuku kod reprodukcije videozapisa na ureñajima koji podržavaju 5.1-kanalni zvuk.

### Ugrađeni mikrofon

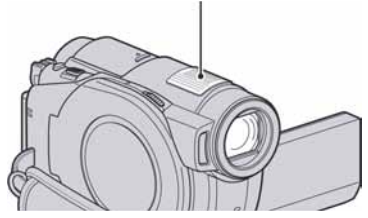

## $D$  $D$  $D$  $D$  $L$  $B$  $Y$

Dolby Digital 5.1 Creator, 5.1-kanalni surround zvuk @ Rječnik (str. 143).

### **(3 Napomene**

- Za uživanje u 5.1-kanalnom surround zvuku uz HD (high definition) kvalitetu slike, potreban vam je AVCHD uređaj kompatibilan s 5.1-kanalnim surround zvukom (str. 126).
- Kad spojite kamkorder pomoću HDMI kabela (opcija) , zvuk videozapisa snimljenih uz HD (high definition) kvalitetu slike automatski se reproducira kao 5.1-kanalni. Zvuk videozapisa uz SD (standard definition) kvalitetu slike pretvara se u 2-kanalni.

## Ö΄ Saviet

· Možete odabrati zvuk za snimanje između [5.1ch SURROUND] i [2ch STEREO] ([AUDIO MODE], str. 84).

## Brzo aktiviranie snimania (QUICK ON)

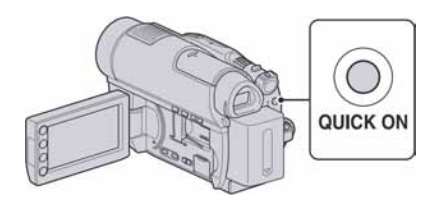

Kad pritisnete tipku QUICK ON; kamkorder prelazi u štedni mod umjesto da se isključi. Trepće indikator QUICK ON za vrijeme aktivacije štednog moda. Ponovno pritisnite QUICK ON za aktiviranje snimanja. Kamkorder se vraća u pripravno stanje za snimanje za približno 1 sekundu.

### Ö Savieti

- C U štednom modu se baterija troši upola manje u odnosnu na uobičajeno snimanje i tako se štedi energija.
- Kamkorder će se automatski isključiti ako se njime ne rukuje određeno vrijeme tijekom štednog moda. Vrijeme do isključivanja kamkordera možete podesiti ([QUICK ON STBY], (str. 95)).

## Snimanje visokokvalitetnih fotografija tijekom snimanja videozapisa (Dual Rec)

Tijekom snimanja videozapisa možete snimiti fotografije visoke kvalitete pritiskom na tipku PHOTO. Fotografije se snimaju na medij podešen u [PHOTO MEDIA SET] (HDR-UX19E/UX20E) (str. 27).

### **(3)** Napomene

- Tijekom Dual Rec postupka ne može se koristiti bljeskalica.
- $\bullet$  se može prikazati kad je kapacitet medija za snimanje nedovoljan ili ako kontinuirano snimate fotografije. Nije moguće snimanje fotografija dok se prikazuje  $\bullet$ .

## Ö' Savieti

- Kada svijetli indikator **II** (videozapis), fotografije se snimaju u veličinama  $\sum$  3.0M $\left(16.9 \text{ wide}\right)$ ili [2.2M] (4:3).
- Fotografije možete snimati u pripravnom stanju snimanja na isti način kao i kad svijetli indikator **O** (fotografija). Možete također koristiti bljeskalicu.

## Snimanje na tamnim mjestima (NightShot)

Infracrveni emiter

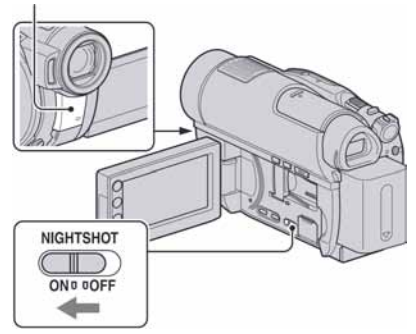

Podesite preklopku NIGHTSHOT na ON (pojavi se  $\Theta$ ). Možete snimati na tamnim mjestima.

### **(3 Napomene**

- Funkcije NightShot i Super NightShot koriste infracrveno svjetlo. Stoga nemojte prekrivati infracrveni emiter prstima ili drugim predmetima.
- Uklonite konverzijski objektiv (opcija).
- Kad je automatsko izoštravanje otežano, sliku izoštrite ručno ([FOCUS], str. 98).
- Nemojte koristiti funkcije NightShot ili Super NightShot na svijetlim mjestima jer tako možete uzrokovati kvarove.

### ້ Saviet

• Za snimanje svjetlije slike koristite funkciju Super NightShot (str. 101). Za snimanje slike sa što realnijim prikazom boja, koristite funkciju Color Slow Shutter (str. 101).

## Podešavanje ekspozicije kod objekata osvijetljenih straga

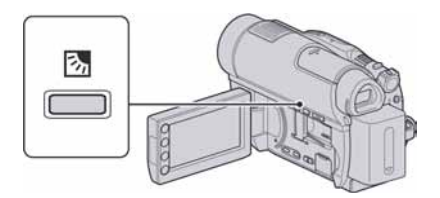

Za podešavanje ekspozicije kod snimanja objekata osvijetljenih straga, pritisnite . (back light) za prikaz oznake  $\mathbb{S}$  na zaslonu. Za isključenje ove funkcije, ponovno pritisnite  $\mathbb{Z}$  (back light).

### Snimanje u zrcalnom modu

Možete snimati tako da se osoba koju snimate vidi u zaslonu okrenutom prema njoj.

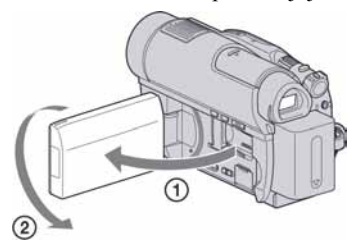

Otvorite LCD zaslon za 90 stupnjeva u odnosu na kamkorder  $(1)$ , zatim ga rotirajte 180 stupnjeva prema objektivu (2).

## Ö Savjeti

- Na LCD zaslonu se pojavljuje zrcalna slika objekta, no slika će izgledati normalno kad je snimite.
- Kod snimanja u zrcalnom modu, ne pojavljuje se okvir na licu osobe ([FACE DETECTION], str. 87).

## Usporeno snimanje objekata koji se brzo kreću (SMTH SLW REC)

Objekti koji se brzo kreću i koji se ne mogu snimiti na standardni način mogu se snimati usporeno otprilike 3 sekunde. To je korisno kad snimate, primjerice,

zamahe ruke kod golfa ili tenisa.

 $\textcircled{1}$  Dodirnite  $\bigoplus$  (HOME)  $\rightarrow \blacksquare$  $(CAMERA) \rightarrow [SMTH SLW REC].$ 

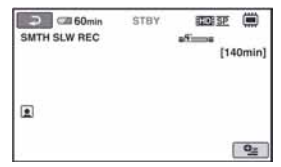

B Pritisnite START/STOP.

Zapis od tri sekunde (pribl.) snima se kao 12-sekundni usporeni isječak.

Kad poruka [Recording...] nestane, snimanje je završeno.

Dodirnite  $\boxed{\fbox{=}}$  za isključenje usporenog snimanja.

## Promjena postavki

Dodirnite  $\mathbf{\Omega}$  (OPTION)  $\rightarrow$  karticu  $\mathbf{\Omega}$ , a zatim odaberite postavku koju želite mijenjati.  $\bullet$  [TIMING]

Nakon pritiska na START/STOP odaberite jednu od početnih točaka snimanja. Početna postavka je [3sec AFTER].

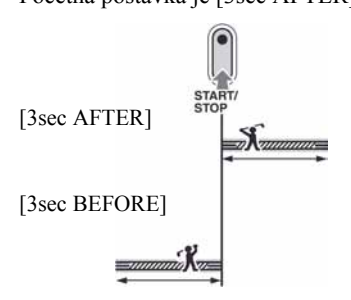

 $\cdot$  [RECORD SOUND]

Odaberite  $[ON]$  ( $\bigcirc$  ) za naknadno snimanje zvuka, primjerice razgovora, na usporenoj snimci. (Standardna postavka je [OFF]). Kamkorder snima zvuk otprilike 12 sekundi dok je prikazana poruka [Recording...] u koraku<sup>(2)</sup>.

### **(3 Napomene**

- Zvuk se ne snima tijekom 3 sekunde snimanja videozapisa (približno).
- Kvaliteta snimke s funkcijom [SMTH SLW REC] nije jednako dobra kao kod normalnog snimanja.
- Ako reproducirate videozapis snimljen s opcijom [RECORD SOUND] u [SMTH SLW REC] podešenom na [OFF], prikazat će se **">2ch**, neovisno o podešenju za [AUDIO MODE] (str. 84).

## Reprodukcija

Možete reproducirati slike snimljene na medij odabran kod podešavanja (str. 26). Standardna postavka je reprodukcija s unutrašnje memorije.

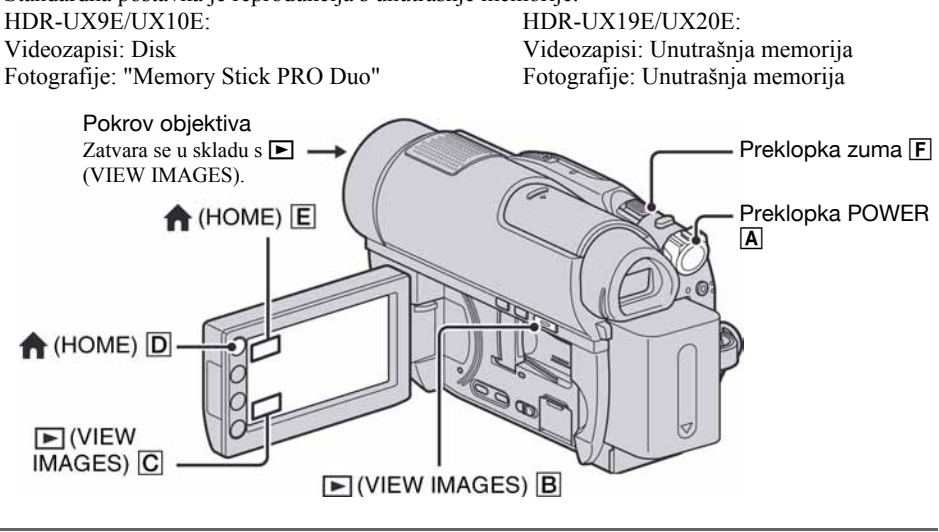

1 Zakrenite preklopku POWER  $\boxed{\mathbb{A}}$  za uključivanje kamkordera.

## 2 Pritisnite  $\boxed{\triangleright}$  (VIEW IMAGES)  $\boxed{\text{B}}$  (ili  $\boxed{\text{C}}$ ).

Na LCD zaslonu pojavi se izbornik VISUAL INDEX. (Možda će biti potrebno neko vrijeme za prikaz sličica snimaka.)

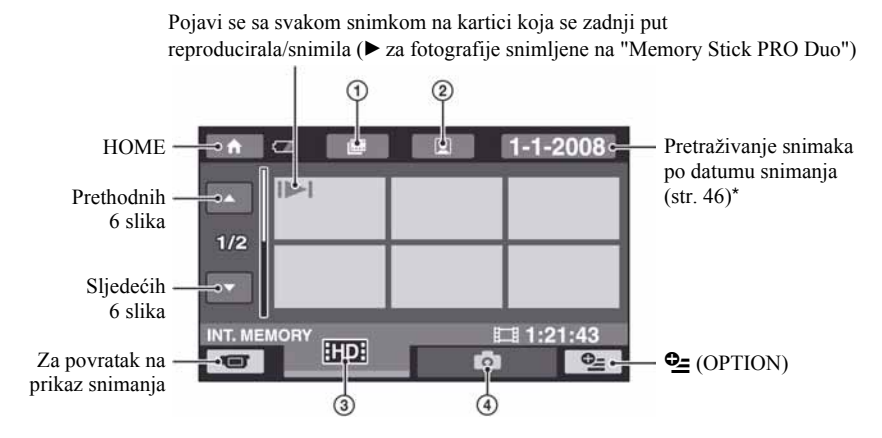

- $\circ$   $\mathbb{H}$  : Prijelaz na Film Roll Index (str. 45).
- $\Omega$   $\Omega$  : Prijelaz na Face Index (str. 45).
- **(3) HIDE**: Prikaz videozapisa HD (high definition) kvalitete slike. Kad je odabrana SD (standard definition) kvaliteta slike u [MOVIE MEDIA SET] (str. 26), prikazano je **ISDI**. Kad je odabrana opcija [DISC], prikazano je **II**.
- $\overline{a}$  : Prikaz fotografija.

\* Ne možete tražiti željeni videozapis prema datumu snimanja kad podesite [DISC] na [MOVIE MEDIA SET] (str. 26).

### Ö Savjet

• Pomakom preklopke zuma F mijenja se prikaz u izborniku VISUAL INDEX sa 6 do 12 slika prikazanih istovremeno. Kako biste podesili broj slika, dodirnite  $\bigoplus$  (HOME)  $\big[\mathbb{D}\big]$  (ili  $\big[\mathbb{E}\big] \rightarrow \bigoplus$  (SETTINGS)  $\rightarrow$ [VIEW IMAGES SET]  $\rightarrow$  [S DISPLAY] (str. 91).

## $3$  Pokrenite reprodukciju.

### Reprodukcija videozapisa u

#### Dodirnite karticu **HDI, SOI ili III** i zatim dodirnite željeni videozapis.

Kad reprodukcija od odabranog videozapisa dođe do zadnjeg, prikaz se vrati na VISUAL INDEX.

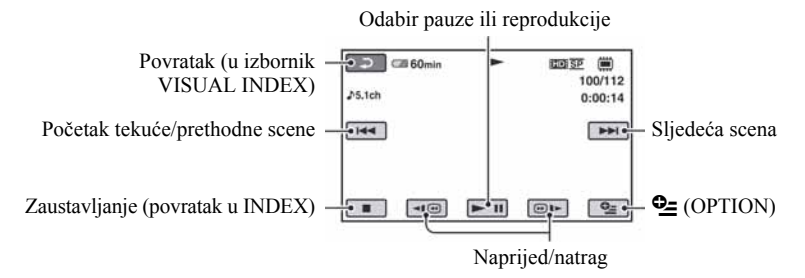

### Ö Savieti

- Dodirnite  $\P$  $\blacksquare$ / $\blacksquare$  tijekom pauze za usporenu reprodukciju videozapisa.
- C Pri reprodukciji videozapisa s unutrašnje memorije (HDR-UX19E/UX20E) ili "Memory Stick PRO Duo" kartice, jednim dodirom na  $\overline{\bullet \bullet \bullet}$ / $\overline{\circ \bullet \bullet}$  reprodukcija se ubrzava unatrag/prema naprijed približno 5 puta, dva dodira ubrzavaju približno 10 puta, tri dodira ubrzavaju približno 30 puta, a četiri dodira ubrzavaju približno 60 puta.
- Pri reprodukciji videozapisa s diska, jednim dodirom na  $\Pi$  $\Box$   $\Pi$  reprodukcija se ubrzava unatrag/prema naprijed približno 5 puta, a dva dodira ubrzavaju približno 10 puta (približno 8 puta brže pri uporabi DVD+RW-a sa SD (standard definition) kvalitetom slike).

### Reprodukcija fotografija **C**

#### Dodirnite karticu  $\bullet$  za reprodukciju fotografija.

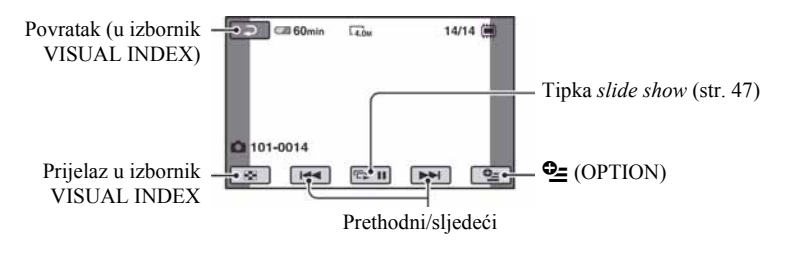

### Za podešavanje glasnoće videozapisa

Dodirnite  $\mathbf{Q}$  (OPTION)  $\rightarrow$  kartica  $\blacksquare$   $\rightarrow$  [VOLUME] i zatim podesite pomoću  $\blacksquare$   $\blacksquare$ 

### ξ<sup>\*</sup> Savjet

• Možete promijeniti mod reprodukcije dodirom na  $\bigoplus$  (HOME)  $\bigodot$  (ili  $\bigoplus$ )  $\rightarrow \bigoplus$  (VIEW IMAGES)  $\rightarrow$ [VISUAL INDEX].

### Traženje željene scene prema vremenu (Film Roll Index)

Videozapisi se mogu podijeliti prema vremenu, a prva scena svakog dijela se prikazuje u izborniku INDEX. Možete pokrenuti reprodukciju od odabrane sličice. Prethodno odaberite medij na kojem se nalazi snimljeni videozapis kojeg želite reproducirati (str. 26).

## 1 Pritisnite  $\mathbf{E}$  (VIEW IMAGES).

Prikazuje se izbornik [VISUAL INDEX].

## 2 Dodirnite  $\equiv$  (Film Roll Index).

Povratak u VISUAL INDEX izbornik

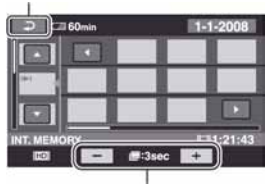

Podešavanje intervala\*

\* Odaberite željeni interval za scenu prikazanu na zaslonu pritiskom na  $\boxed{- \left/ \left/ \right. + \right.}$ .

### $3$  Dodirnite  $\sqrt{ }$  za odabir željenog videozapisa.

### 4 Dodirnite  $\blacksquare$  za traženje željene scene i zatim dodirnite scenu koju želite reproducirati.

Započinje reprodukcija od odabrane scene.

### ້ Saviet

• Možete prikazati izbornik [Film Roll Index] tako da dodirnete  $\bigoplus$  (HOME)  $\rightarrow \blacksquare$  (VIEW  $IMAGES) \rightarrow [H \rightarrow INLEX].$ 

## Traženje željene scene prema licu (Face Index)

U indeksnom izborniku se prikazuju lica prepoznata kod snimanja videozapisa. Možete pokrenuti reprodukciju videozapisa od odabrane slike lica.

Prethodno odaberite medij na kojem se nalazi snimljeni videozapis kojeg želite reproducirati (str. 26).

## **1** Pritisnite  $\mathbf{E}$  (VIEW IMAGES).

Prikazuje se izbornik [VISUAL INDEX].

## **2** Dodirnite **Q** (Face Index).

Povratak u FACE INDEX izbornik

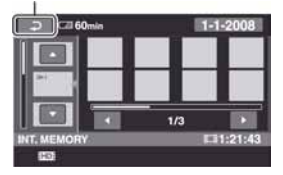

 ${\bf 3}$  Dodirnite  $\sqrt{\phantom{a}}$  za odabir željenog videozapisa.

### 4 Dodirnite  $\blacksquare$  i zatim željenu sliku lica za prikaz scene.

Reprodukcija započinje od početka scene sa slikom odabranog lica.

### b Napomena

C Ovisno o uvjetima snimanja, lica se možda neće prepoznati.

Primjeri: osobe s naočalama ili pokrivalom na glavi, lica okrenuta od objektiva i sl.

 $\bullet$  Podesite  $[\circled{]}$  INDEX SET] na [ON] (standardna postavka) prije snimanja kako biste mogli reproducirati iz  $\left[\bigcirc\right]$  INDEX] u izborniku (Face Index) (str. 87). Kad se pohranjuje lice u Face Index tijekom snimanja videozapisa, svijetli  $\Box$ .

### ້ Saviet

• Možete prikazati izbornik  $\left[\right]$  INDEX] (Face Index) tako da dodirnete  $\bigoplus$  (HOME)  $\rightarrow \Box$ (VIEW IMAGES)  $\rightarrow$  [**g**] INDEX].

## Traženje željenih slika po datumu (Date Index)

Željene snimke možete brzo pronaći pretraživanjem po datumu snimanja. Prethodno odaberite medij na kojem se nalazi snimljeni videozapis kojeg želite reproducirati (str. 26).

### b Napomena

• Nije moguće upotrebljavati Date Index videozapisa snimljenih na disk ili fotografija snimljenih na "Memory Stick PRO Duo".

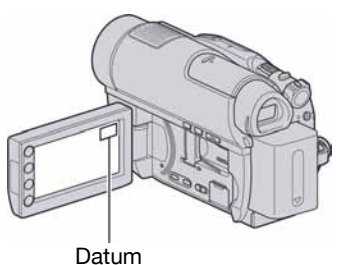

## **1** Pritisnite  $\mathbf{E}$  (VIEW IMAGES).

Pojavi se izbornik VISUAL INDEX.

2 Za traženje videozapisa dodirnite karticu **RDI** ili **SDI**. Za traženje fotografija, dodirnite karticu  $\bullet$ .

## 3 Dodirnite datum na zaslonu.

Na zaslonu su prikazani datumi snimanja.

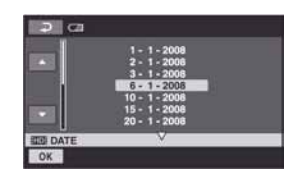

### 4 Dodirnite  $\sqrt{ }$  za odabir datuma želiene snimke i dodirnite **OK.**

Prikažu se snimke od odabranog datuma.

### Ö Saviet

• U izborniku [Film Roll Index] ili [Face Index] možete upotrebljavati funkciju Date Index slijedeći korake 3 i 4.

## Uporaba zuma pri reprodukciji

Slike možete uvećati od 1,1 do 5 puta u odnosu na izvornu veličinu.

Slike uvećavate pomoću preklopke zuma ili tipaka zuma na okviru LCD zaslona.

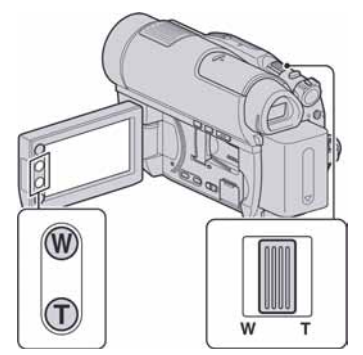

- A Pokrenite reprodukciju fotografija koje želite uvećati.
- B Fotografiju uvećajte pomoću opcije T (telefoto). Na LCD zaslonu se pojavi okvir.
- C Dodirnite dio koji želite prikazati u središtu prikazanog okvira.
- D Uvećanje podesite pomoću W (široki kut)/T (telefoto).

Za isključivanje, dodirnite  $\boxed{\rightleftarrows}$ .

## Reprodukcija slika u nizu (Slide show)

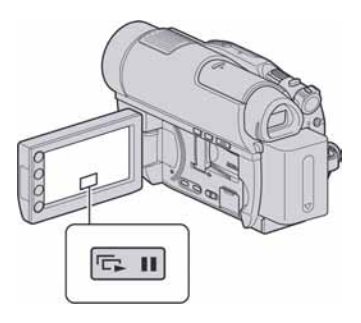

Dodirnite  $\boxed{\Box \Box \Box}$ u izborniku za reprodukciju fotografije.

Slide show počinje od odabrane fotografije. Dodirnite **D 11** za zaustavljanje slide showa. Za nastavak ponovno dodirnite  $\boxed{\Box \Box \Box}$ .

### b Napomena

• Tijekom reprodukcije slide showa ne možete koristiti zum.

### ΰ<sup>\*</sup> Savieti

- Također možete pokrenuti slide show odabirom  $Q \equiv (OPTION) \rightarrow kartica$   $\blacktriangleright$  [SLIDE SHOW] u izborniku VISUAL INDEX.
- Možete podesiti kontinuiranu reprodukciju slide showa odabirom  $Q = (OPTION) \rightarrow kartica$   $\Box$  $\rightarrow$  [SLIDE SHOW SET]. Kad je opcija [SLIDE] SHOW SET] podešena na [ON] (standardno podešenje), na zaslonu se prikaže  $\overrightarrow{CD}$  i slide show se ponavljano reproducira. Kad je podešena na [OFF], sve fotografije se reproduciraju jednom počevši s odabranom, zatim se slide show zaustavi.

# Reprodukcija slike na zaslonu TV prijemnika

Način povezivanja i kvaliteta slike prikazane na TV zaslonu (HD (high definition)/SD (standard definition)) razlikuje se ovisno o vrsti spojenog TV prijemnika i njegovim priključnicama.

Za ovaj postupak koristite AC adapter kao izvor napajanja (str. 20).

Pogledajte upute za uporabu opreme koju spajate.

### b Napomena

• Kod snimanja, podesite [X.V.COLOR] na [ON] za reprodukciju na x.v.Color kompatibilnom TV prijemniku (str. 85). Tijekom reprodukcije možda će biti potrebno podesiti neke postavke na TV prijemniku. Podrobnosti potražite u uputama za uporabu TV prijemnika.

## Tijek postupka

Za pomoć pri povezivanju TV prijemnika i kamkordera možete koristiti [TV CONNECT Guide] prikazan na LCD zaslonu.

Na TV prijemniku odaberite kanal priključnice koju koristite.

Pogledajte upute za uporabu TV prijemnika.

 $\downarrow$ Povežite kamkorder i TV prema uputama [TV CONNECT Guide].

 $\downarrow$ 

Izvedite potrebna podešavanja izlaza kamkordera (str. 49, 50).

### Priključnice na vašem kamkorderu

Odspojite pokrov priključnica i spojite kabel.

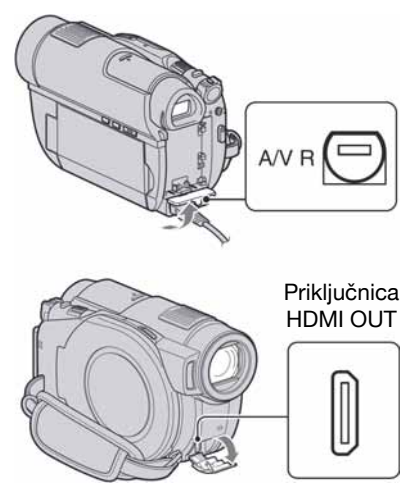

## Odabir najprikladnijeg načina povezivanja – TV CONNECT Guide

Kamkorder će vam savjetovati koji je najprikladniji način povezivanja s TV prijemnikom.

### 1 Uključite kamkorder i pritisnite  $\bigwedge$  $(HOME) \rightarrow \widehat{F}$  (OTHERS)  $\rightarrow$ [TV CONNECT Guide].

Ako opcije nema na zaslonu, dodirnite  $\triangle$  /  $\triangleright$  za promjenu stranice.

### 2 Dodirnite odgovor na pitanje prikazano na zaslonu.

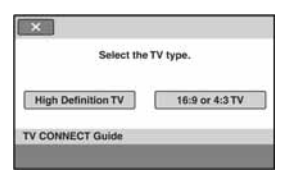

U meñuvremenu možete spojiti kamkorder na TV prijemnik na odgovarajući način.

### Spajanje na high definition TV prijemnik

Snimke s HD (high definition) kvalitetom slike reproduciraju se u HD (high definition) kvaliteti. Snimke sa SD (standard definition) kvalitetom slike reproduciraju se u SD (standard definition) kvaliteti.

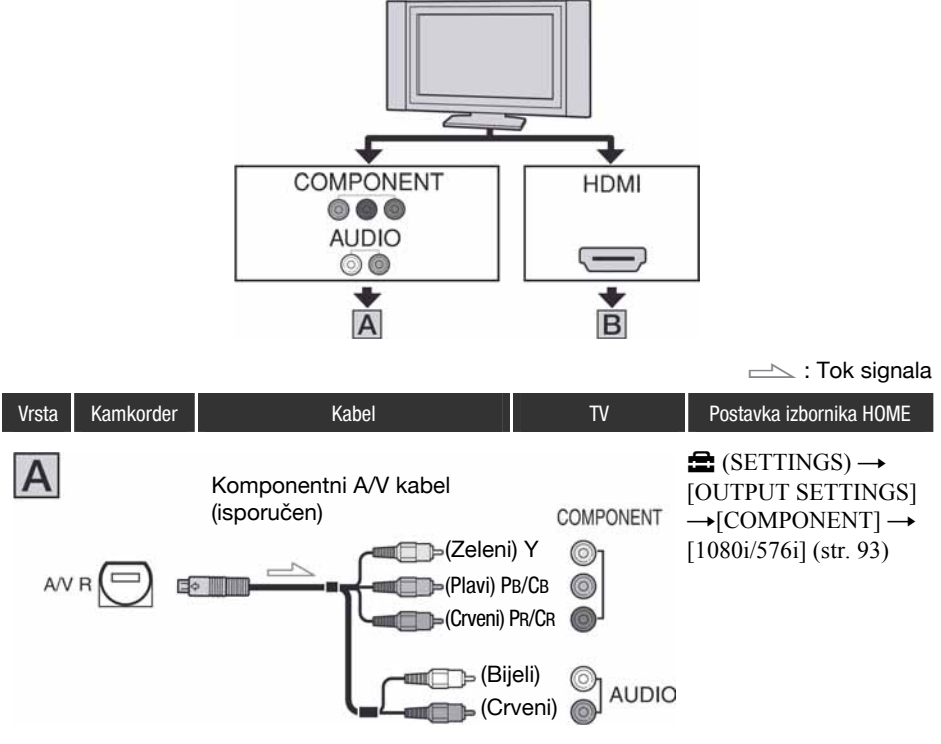

C Ako spojite samo komponentni kabel, zvuk se neće čuti. Za izlaz audio signala, spojite bijeli i crveni priključak A/V kabela na audio ulaze TV-a.

## Reprodukcija slike na zaslonu TV prijemnika (nastavak)

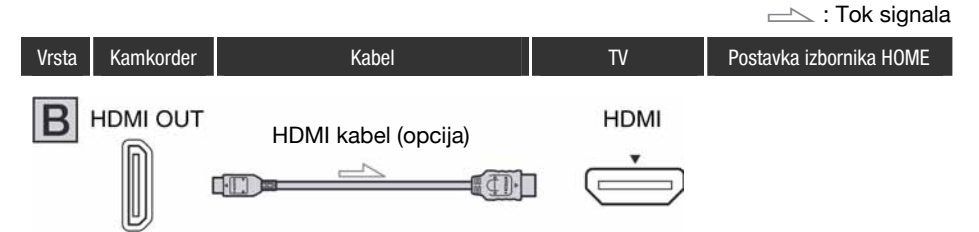

- Koristite HDMI kabel s HDMI logotipom.
- Upotrijebite HDMI mini konektor na kraju kabela za spajanje s kamkorderom i konektor prikladan za spajanje u priključnicu na TV prijemniku.
- · Videosignal ne izlazi iz priključnice HDMI OUT ako sadrži signale za sprečavanje kopiranja.
- Neki TV prijemnici možda neće raditi pravilno (npr. možda neće biti zvuka ili slike).
- Ne spajajte HDMI OUT priključnicu kamkordera na HDMI OUT priključnicu vanjskog uređaja HDMI kabelom. Time možete uzrokovati kvar.
- Ako je uređaj kompatibilan s 5.1-kanalnim surround zvukom, videozapisi snimljeni uz HD (high definition) kvalitetu slike, automatski se reproduciraju uz 5.1-kanalni zvuk. Videozapisi snimljeni uz SD (standard definition) kvalitetu slike, pretvaraju se u 2-kanalni zvuk.

### Spajanje na 16:9 (wide) ili 4:3 TV prijemnik standardne razlučivosti

Snimke s HD (high definition) kvalitetom slike reproduciraju se u SD (standard definition) kvaliteti. Snimke sa SD (standard definition) kvalitetom slike reproduciraju se u SD (standard definition) kvaliteti.

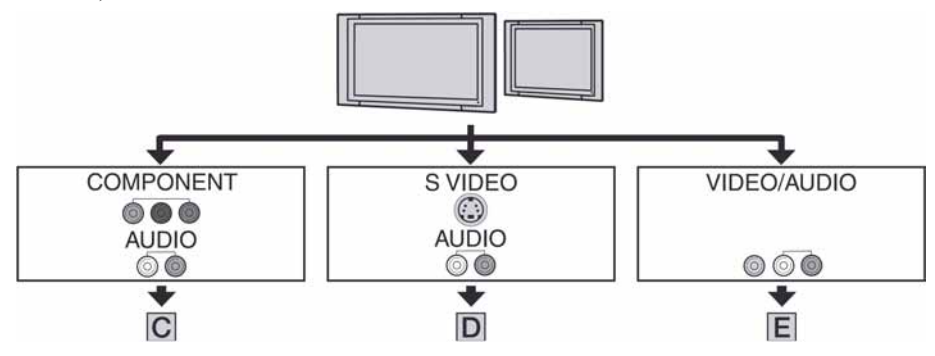

### Podešavanje formata slike prema spojenom TV prijemniku (16:9/4:3)

Podesite [TV TYPE] na [16:9] ili [4:3] prema formatu zaslona vašeg TV prijemnika (str. 93).

### **(3 Napomena**

C Kad reproducirate videozapis snimljen sa SD (standard definition) kvalitetom slike na 4:3 TV prijemniku koji ne podržava 16:9 signal, dodirnite  $\bigoplus$  (HOME)  $\rightarrow \bigoplus$  (SETTINGS)  $\rightarrow$  [MOVIE SETTINGS]  $\rightarrow$ [WIDE SELECT]  $\rightarrow$  [4:3] na kamkorderu kod snimanja slike (str. 85).

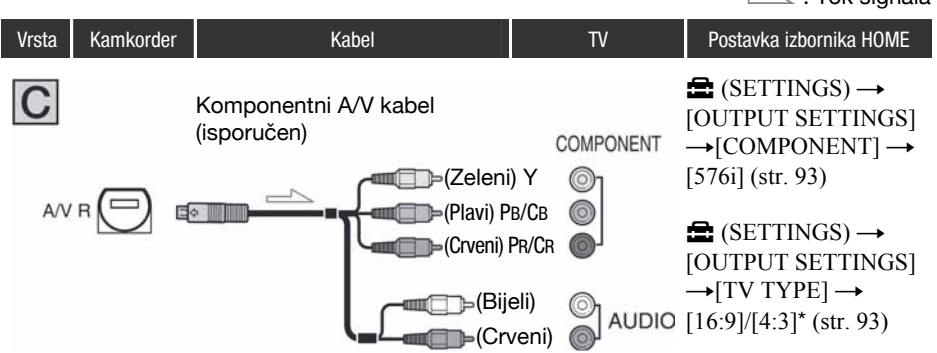

• Za izlaz audio signala također je potreban A/V spojni kabel. Spojite bijeli i crveni priključak A/V spojnog kabela na audio ulaz TV prijemnika.

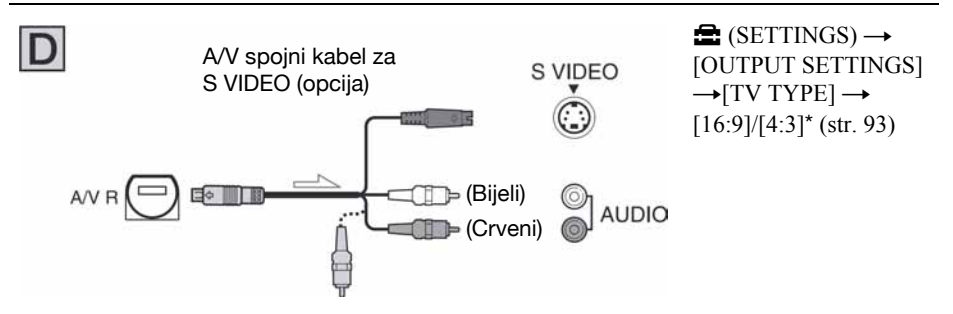

- C Kad spajate samo S VIDEO priključak (S VIDEO kanal), nema izlaza audio signala. Za izlaz audio signala spojite bijeli i crveni priključak A/V kabela na audio ulaz TV prijemnika.
- Ovaj način povezivanja daje slike visoke razlučivosti za razliku od A/V spojnog kabela (tip  $\overline{E}$ ).

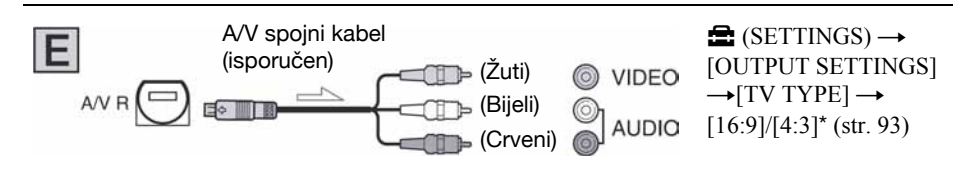

\* Podesite [TV TYPE] prema TV prijemniku.

 $\sim$   $\cdot$  Tok signala

### Kad je TV prijemnik spojen s videorekorderom

Spojite kamkorder na LINE IN ulaz videorekordera pomoću A/V spojnog kabela. Pomaknite izbornik ulaznog signala videorekordera na LINE (VIDEO 1, VIDEO 2, itd.).

### Ako je TV prijemnik mono (ako TV ima samo jedan audio ulaz)

Spojite žuti utikač A/V kabela na video ulaz, a bijeli (lijevi kanal) ili crveni (desni kanal) utikač na audio ulaz TV prijemnika ili videorekordera.

### Ako vaš TV prijemnik/videorekorder ima 21-pinsku priključnicu (EUROCONNECTOR)

Za reprodukciju slika upotrijebite 21-pinski adapter (dodatno nabavljiv).

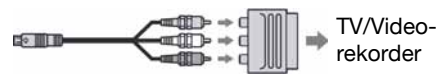

### O "PhotoTV HD"

Ovaj kamkorder je kompatibilan s "PhotoTV HD". "PhotoTV HD" omogućuje vrlo detaljan, fotografski prikaz nježnih tekstura i boja. Spajanjem Sony PhotoTV HD-kompatibilnih ureñaja pomoću HDMI kabela (opcija)\* ili komponentnog A/V kabela (isporučen)\*\*, možete uživati u novom pogledu na fotografije u punoj HD kvaliteti.

- \* TV prijemnik automatski prelazi u odgovarajući mod kod prikaza fotografija.
- \*\* Potrebno je podesiti TV prijemnik. Pogledajte upute za uporabu PhotoTV HD-kompatibilnog TV prijemnika.

### **(3 Napomena**

• Kod izlaza videosignala putem A/V spojnog kabela, slika će se prikazivati u SD (standard definition) kvaliteti.

### Ö Savieti

- C Spojite li kamkorder na TV prijemnik koristeći više od jedne vrste kabela za izlaz videosignala, redoslijed prioriteta izlaznih signala je sljedeći:  $HDMI \rightarrow komponentni video \rightarrow S VIDEO \rightarrow$ audio/video
- Priključnica HDMI (High Definition Multimedia Interface) služi za slanje video signala i audio signala. Spajanjem vanjskog uređaja na priključnicu HDMI OUT dobit ćete visokokvalitetnu sliku i digitalni zvuk.

### Uporaba "BRAVIA" Sync

Moguće je upravljati reprodukcijom pomoću daljinskog upravljača TV prijemnika\* spajanjem kamkordera na "BRAVIA" Sync-kompatibilan TV prijemnik pomoću HDMI kabela.

\* "BRAVIA" TV prijemnici prodani 2008. godine ili kasnije su kompatibilni s ovom funkcijom.

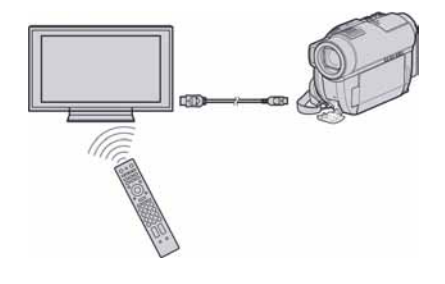

1 Spojite kamkorder s "BRAVIA" Sync-kompatibilnim TV prijemnikom pomoću HDMI kabela (opcija).

## 2 Uključite kamkorder.

Ulaz TV prijemnika se automatski prebacuje i na zaslonu TV prijemnika se prikazuje slika iz kamkordera.

### 3 Rukujte daljinskim upravljačem TV prijemnika.

Dostupne su sljedeće funkcije.

- $-$  Prikaz  $\blacksquare$  (VIEW IMAGES) iz  $\spadesuit$  (HOME) pritiskom na tipku SYNC MENU.
- Prikaz izbornika INDEX, kao što je VISUAL INDEX, pritiskom na tipku gore/dolje/lijevo/ desno/enter na daljinskom upravljaču TV prijemnika i reprodukcija željenih videozapisa ili fotografija.

### **(3 Napomene**

- Za podešavanje kamkordera, dodirnite  $\bigwedge$  $(HOME) \rightarrow \blacksquare$  (SETTINGS)  $\rightarrow$  [GENERAL  $SET$   $\rightarrow$  [CTRL FOR HDMI]  $\rightarrow$  [ON] (standardna postavka).
- Također podesite TV prijemnik. Pogledajte upute za uporabu TV prijemnika.

### ΰ Saviet

• Ako isključite TV prijemnik, kamkorder se također isključuje istovremeno.

## **Editiranje** Kategorija  $\Xi$  (OTHERS)

Ova kategorija omogućuje editiranje snimaka na disku ili Memory Sticku Duo. Osim toga, ta kategorija omogućuje korištenje kamkordera spajanjem na druge uređaje.

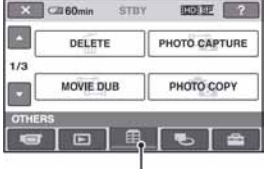

Kategorija **早** (OTHERS)

## Popis opcija

## DELETE

Možete brisati snimke s medija (str. 55).

### PHOTO CAPTURE (HDR-UX10E/UX19E/ UX20E)

Možete snimiti odabrane slike iz snimljenog videozapisa kao fotografije (str. 57).

## MOVIE DUB (HDR-UX10E/UX19E/UX20E)

Možete presnimiti videozapise s unutrašnje memorije (HDR-UX19E/UX20E) ili "Memory Stick PRO Duo" kartice (HDR-UX10E/UX20E) na disk (str. 59).

## PHOTO COPY (HDR-UX19E/UX20E)

Možete kopirati fotografije s unutrašnje memorije na "Memory Stick PRO Duo" (str. 61).

## EDIT

Možete editirati snimke (str. 62).

## PLAYLIST EDIT

Možete kreirati i editirati playlistu (str. 63).

## PRINT

Možete ispisati fotografije pomoću priključenog PictBridge pisača (str. 68).

## USB CONNECT

Možete spojiti svoj kamkorder s računalom i sl. pomoću USB kabela (str. 103).

## TV CONNECT Guide

Kamkorder vam pomaže odabrati najprikladniji način spajanja ureñaja (str. 48).

## Brisanje snimaka

Pomoću kamkordera možete izbrisati snimke s medija.

### b Napomene

- Obrisane snimke se ne mogu vratiti.
- C Ako je podešena zaštita snimaka od brisanja na "Memory Stick PRO Duo" kartici pomoću drugog ureñaja, nije moguće obrisati snimke s "Memory Stick PRO Duo".

## Ö Savjeti

- C Odjednom se može odabrati do 100 snimaka.
- Snimke možete obrisati dok ih pregledavate iz izbornika  $\mathbf{Q}$  (OPTION).

## Brisanje videozapisa na disku

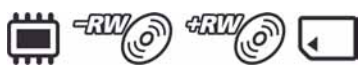

Unaprijed podesite medij na kojem je videozapis koji želite izbrisati (str. 26).

### **(3)** Napomene

- Tijekom Easy Handycam postupka, ne možete brisati videozapise s diska. Isključite Easy Handycam postupak.
- 1 U izborniku  $\bigwedge$  (HOME) dodirnite  $\bigoplus$  (OTHERS)  $\rightarrow$  [DELETE].
- 2 Dodirnite [ $\sharp\sharp$  DELETE].
- $3$  Dodirnite [ $CDE$  DELETE], [ $ESE$ ] DELETE] ili [#1] DELETE].
- $\boldsymbol{4}$  Dodirnite snimku koju želite izbrisati.

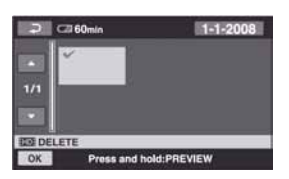

Odabrana scena je označena s $\checkmark$ . Pritisnite i zadržite sliku na LCD zaslonu za potvrdu slike. Dodirnite  $\boxed{\fbox{=}}$  za povratak na prethodni prikaz.

## ${\bf 5}$  Dodirnite  $\overline{\text{OK}}$   $\rightarrow$  [YES].

 $\bf{6}$  Kad se prikaže [Completed.], dodirnite OK.

### Za brisanje svih videozapisa odjednom

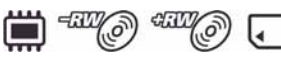

- A U koraku 3 dodirnite [R DELETE ALL], [**ISDI** DELETE ALL] ili [ DELETE].
- $\textcircled{2}$  Dodirnite [YES]  $\rightarrow$  [YES].
- 3 Kad se prikaže [Completed.], dodirnite  $\overline{\text{OK}}$ ].

### Za brisanje svih videozapisa snimljenih isti dan odjednom

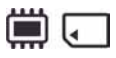

 $\odot$  U koraku 3 dodirnite [ $\Box$  DELETE by date],  $[$ **ISDI** DELETE by date].

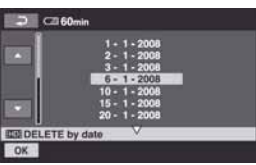

2 Dodirnite **AV** za odabir datuma snimanja željenog videozapisa i zatim dodirnite OK.

Snimke odabranog datuma su prikazane na zaslonu.

Dodirnite snimku na LCD zaslonu kako biste potvrdili odabir. Dodirnite  $\boxed{\fbox{=}}$  za povratak na prethodni prikaz.

 $\circled{3}$  Dodirnite  $\circled{K} \rightarrow [YES].$ 

D Kad se prikaže [Completed.], dodirnite  $|OK|$ 

### Za brisanje zadnjeg snimljenog videozapisa

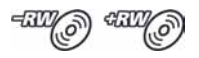

- **1** U koraku 3 dodirnite [ $\Box$ ] LAST SCENE DEL].
- $\overline{Q}$  Dodirnite  $\overline{OK}$   $\rightarrow$  [YES].
- C Kad se prikaže [Completed.], dodirnite  $[OK]$

### **(3)** Napomene

- Ne možete izbrisati zadnji videozapis snimljen na disk ako izvedete neki od sljedećih postupaka nakon snimanja:
	- Izvadite disk
	- Isključite kamkorder

### Za brisanje videozapisa sa SD (standard definition) kvalitetom slike

- Videozapise na DVD-RW (VR mod) diskovima možete brisati bez ikakvih ograničenja.
- Na DVD-RW (VIDEO mod) i DVD+RW diskovima možete izvoditi [ LAST SCENE DEL].

### **3** Napomene

- Nemojte skidati bateriju niti odspajati AC adapter iz kamkordera za vrijeme brisanja snimaka jer bi se medij mogao oštetiti.
- Nemojte vaditi "Memory Stick PRO Duo" za vrijeme brisanja videozapisa s "Memory Stick PRO Duo".
- Ako je izbrisani videozapis uključen u playlistu (str. 63), takoñer se briše iz nje.
- Čak i ako izbrišete nepotrebne snimke s diska, preostali kapacitet diska možda se neće povećati toliko da biste mogli dalje snimati.

## ້ Saviet

• Za brisanje svih snimaka s medija, formatirajte medij (str. 76).

### Brisanje fotografija

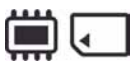

Prethodno odaberite medij koji sadrži fotografiju koju želite obrisati (str. 27).

**1** Dodirnite  $\bigoplus$  (HOME)  $\rightarrow \bigoplus$  $(OTHERS) \rightarrow [DELETE].$ 

- 2 Dodirnite  $\blacksquare$  DELETE].
- $3$  Dodirnite [ $\blacksquare$  DELETE].
- $\boldsymbol{4}$  Dodirnite fotografiju koju želite obrisati.

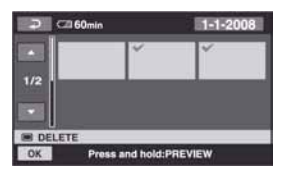

Odabrana fotografija je označena znakom  $\sqrt{\ }$ .

Pritisnite i zadržite fotografiju na LCD zaslonu za potvrđivanje odabira.

Dodirnite  $\boxed{\fbox{=}}$  za povratak na prethodni izbornik.

- 5 Dodirnite  $\overline{\text{OK}}$   $\rightarrow$  [YES].
- $6$  Kad se prikaže [Completed.], dodirnite OK.

## Za brisanje svih fotografija odjednom

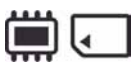

- $\circled{1}$  U koraku 3 dodirnite [ $\blacksquare$  DELETE ALL].
- $\textcircled{2}$  Dodirnite [YES]  $\rightarrow$  [YES].
- C Kad se prikaže [Completed.], dodirnite  $|OK|$

### Za brisanje svih fotografija snimljenih istog datuma odjednom

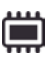

① Dodirnite [■ DELETE by date] u koraku 3.

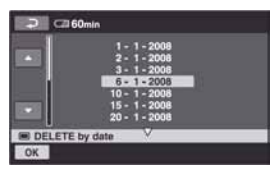

 $\oslash$  Dodirnite  $\sim$  za odabir datuma snimanja željene fotografije i zatim dodirnite OK.

Na zaslonu se prikazuju fotografije snimljene istog datuma.

Dodirnite fotografiju na LCD zaslonu za potvrđivanje. Dodirnite  $\boxed{\fboxrighteq}$  za povratak na prethodni prikaz.

- $\overline{\text{Q}}$  Dodirnite  $\overline{\text{OK}}$   $\rightarrow$  [YES].
- D Kad se prikaže [Completed.], dodirnite OK.

### ξ Savjet

• Za brisanje svih snimaka s medija, formatirajte medij (str. 76).

# Snimanje fotografije iz videozapisa (HDR-UX10E/UX19E/UX20E)

Za vrijeme reprodukcije videozapisa, možete snimiti fotografiju na bilo kojem mjestu. Odaberite medij s videozapisima i medij na kojeg želite pohraniti fotografije (str. 26). Kad podesite medij za videozapise ili fotografije na "Memory Stick PRO Duo", umetnite "Memory Stick PRO Duo" u kamkorder. Medij možete odabrati ovisi o modelu kamkordera. Pogledajte sljedeću tablicu.

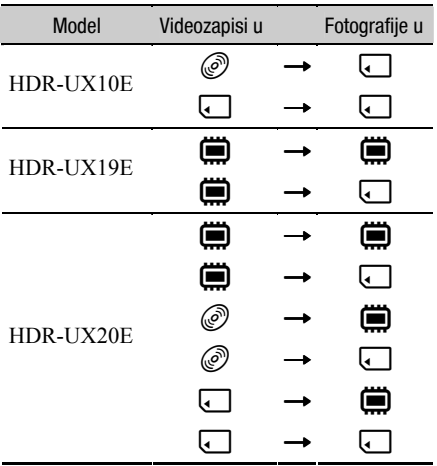

## **(3 Napomena**

C Preporuča se napajanje putem AC adaptera kako bi se spriječilo isključenje kamkordera tijekom postupka.

## 1 Dodirnite  $\bigoplus$  (HOME)  $\to \bigoplus$  $(OTHERS) \rightarrow [PHOTO CAPTURE].$

Prikazuje se izbornik [PHOTO CAPTURE].

### 2 Odaberite videozapis iz kojeg želite snimati.

Započinje reprodukcija odabranog videozapisa.

## $3$  Dodirnite  $\boxed{\text{m}}$  za pauzu na mjestu gdie želite snimiti fotografiju.

Pauzira se reprodukcija.

Reprodukcija i pauza se izmjenjuju dodirom na  $\blacktriangleright$  II

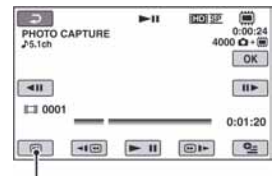

Vraća se na početak odabranog videozapisa.

Točku snimanja možete podesiti pomoću  $\overline{\mathbf{d}}$   $\mathbf{L}$ 

## 4 Dodirnite  $OR$ .

Prilikom snimanja fotografije prikazana je oznaka **||||||||**, a reprodukcija videozapisa se pauzira po završetku postupka. Za snimanje drugih fotografija, dodirnite  $\boxed{\fbox{=}}$  i ponovite postupak od koraka 2.

### **(3 Napomene**

- C Veličina fotografije je fiksna i ovisi o formatu snimanja videozapisa:
	- $-$  [ $\Box$  2.1M] uz HD (high definition) kvalitetu slike
	- $-$  [ $\Box$  0.2M] uz format 16:9 i SD (standard definition) kvalitetu slike
	- [VGA(0.3M)] uz format 4:3 i SD (standard definition) kvalitetu slike
- C Na mediju za snimanje fotografija mora biti dovoljno prostora, u protivnom snimanje neće biti moguće.
- Datum i vrijeme snimanja fotografija jednako je datumu i vremenu snimanja videozapisa.
- Ako videozapis nema podatak o vremenu snimanja, datum i vrijeme snimanja fotografija odgovaraju vremenu kad ih kreirate iz videozapisa.

## Presnimavanje/kopiranje snimaka s jednog medija na drugi pomoću kamkordera

## Presnimavanje videozapisa (HDR-UX10E/UX19E/UX20E)

Možete presnimiti videozapise s unutrašnje memorije kamkordera (HDR-UX10E/UX19E/ UX20E) ili "Memory Stick PRO Duo" kartice (HDR-UX10E/ UX20E) na disk bez mijenjanja niihove kvalitete slike.

Kompatibilnost vrsta medija razlikuje se prema vrsti kamkordera. Za detalje pogledajte sljedeću tablicu.

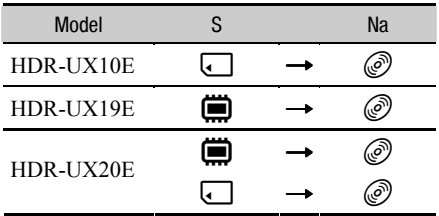

#### Na jedan disk ne možete presnimiti zajedno videozapise snimljene u HD (high definition) i SD (standard definition) kvaliteti slike. Također, ne možete promijeniti kvalitetu slike diska tijekom postupka.

Najprije umetnite disk u kamkorder. Kad koristite potpuno novi disk, prijeñite na "Korak 6" (str. 28), a kad koristite DVD-RW/DVD+RW disk koji sadrži snimke, najprije ga formatirajte (str. 77), zatim uskladite kvalitetu slike videozapisa za presnimavanje s kvalitetom slike diska.

### b Napomene

- Koristite AC adapter kao izvor napajanja kako biste spriječili da kamkorder ostane bez napajanja tijekom kopiranja.
- Kod izvođenja postupka [DUB by select], [DUB by date],  $[\Xi_{\text{ED}}$  DUB ALL] ili  $[\Xi_{\text{SD}}$  DUB ALL], prikaže se [Not enough memory space.] ako na disku nema dovoljno prostora za snimanje cijelog videozapisa.

### ΰ Savjet

- Za provieru presnimlienih videozapisa nakon dovršetka presnimavanja, podesite [MOVIE MEDIA SET] na [DISC] i reproducirajte ih (str. 26).
- 1 Dodirnite  $\bigoplus$  (HOME)  $\rightarrow \bigoplus$  $(OTHERS) \rightarrow [MOVIE DUB]$ , ili pritisnite tipku DUBBING (HDR-UX19E/UX20E).

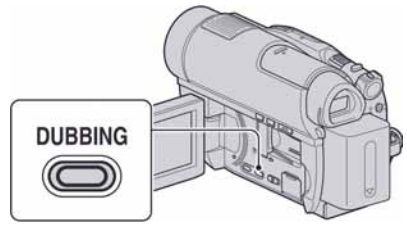

Prikazuje se izbornik [MOVIE DUB].

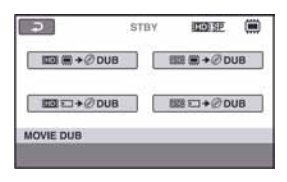

 $\bf 2$  Odaberite željenu kvalitetu slike i medij na kojem je videozapis koji želite presnimiti, zatim dodirnite odgovarajuću tipku.

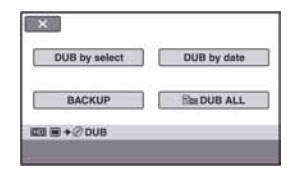

3 Dodirnite [DUB by select].

## Presnimavanje/kopiranje snimaka s jednog medija na drugi pomoću kamkordera (nastavak)

### 4 Odaberite videozapis kojeg želite presnimiti.

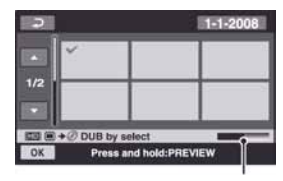

Preostali kapacitet diska\*

\* Prikazuje preostali memorijski kapacitet diska. Svaka boja prikazuje pripadajuće stanje. Crna: Iskorišten memorijski prostor Zelena: Memorijski prostor predviđen za uporabu

Bijela: Slobodan memorijski prostor

Odabrani videozapis je označen s $\checkmark$ . Pritisnite i zadržite sličicu na LCD zaslonu za potvrdu. Dodirnite  $\boxed{\rightleftharpoons}$  za povratak za izbornik za odabir.

5 Dodirnite  $\overline{\text{OK}}$   $\rightarrow$  [YES].

6 Kad se prikaže [Completed.], dodirnite OK.

### Za presnimavanje svih videozapisa snimljenih istog dana odjednom

A U koraku 3 dodirnite [DUB by date].

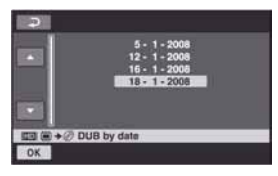

 $\Omega$  Dodirnite  $\sim$  za odabir datuma snimanja željenog videozapisa i zatim dodirnite OK.

Snimke odabranog datuma su prikazane na zaslonu. Dodirnite snimku na LCD zaslonu kako biste potvrdili odabir. Dodirnite  $\boxed{\rightleftarrows}$  za povratak na prethodni prikaz.

- $\textcircled{3}$  Dodirnite  $\overline{\text{OK}}$   $\rightarrow$  [YES].
- D Kad se prikaže [Completed.], dodirnite  $\overline{OR}$

### Za presnimavanje videozapisa u playlisti

- $\circled{1}$  U koraku 3, dodirnite [ $\circled{1}$  DUB ALL] ili  $E$ sp DUB ALL].
- 2 Dodirnite [YES].
- C Kad se prikaže [Completed.], dodirnite  $\overline{OK}$

### Za kopiranje videozapisa koji nisu kopirani

- A U koraku 3, dodirnite [BACKUP].
- 2 Dodirnite [Backs up unbacked up  $movies.$ ]  $\rightarrow$  [YES].
- 3 Kad se prikaže [Completed.], dodirnite OK. Kad se videozapisi koje želite kopirati ne mogu pohraniti na jedan disk, prikaže se poruka [Disc is full.] s procijenjenim brojem preostalih diskova potrebnih za snimanje.

Za kopiranje ostatka videozapisa, pripremite potreban broj diskova te ponovite postupak od koraka 1.

### **(3 Napomena**

C Ako se videozapisi pohranjuju na 2 ili više diskova, videozapis snimljen na kraju svakog diska se automatski podijeli kako bi se ispunio puni kapacitet diska.

## Ö Savjet

 $\bullet$  U koraku 3, dodirom na [BACKUP]  $\rightarrow$  [Backup starts from the first movie. Previous backup history will be deleted.] možete pohraniti sve videozapise, uključujući prethodno pohranjene videozapise. Vaš kamkorder će čuvati podatke o pohrani videozapisa samo ako su potonji pohranjeni funkcijom [BACKUP].

## Kopiranje fotografija (HDR-UX19E/ UX20E)

Snimljene fotografije možete kopirati s unutrašnje memorije na "Memory Stick PRO Duo". Prije početka uložite "Memory Stick PRO Duo" u kamkorder.

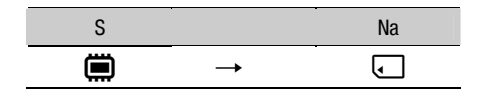

### **(3 Napomena**

• Koristite AC adapter kao izvor napajanja kako biste spriječili da kamkorder ostane bez napajanja tijekom presnimavanja.

### ΰ Saviet

• Za provjeru kopiranih fotografija nakon kopiranja, odaberite [MEMORY STICK] u [PHOTO MEDIA SET] i reproducirajte fotografije (str. 27).

## 1 Dodirnite  $\hat{\mathbf{h}}$  (HOME)  $\rightarrow \hat{F}$  $(OTHERS) \rightarrow [PHOTO COPY].$

Prikazuje se izbornik [PHOTO COPY].

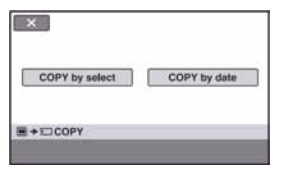

2 Dodirnite [COPY by select].

### ${\bf 3}$  Odaberite fotografiju koju želite kopirati.

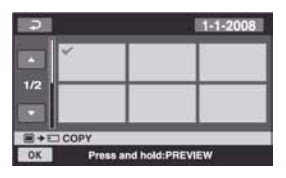

Odabrana fotografija je označena s $\checkmark$ . Pritisnite i zadržite sličicu na LCD zaslonu za potvrdu. Dodirnite  $\boxed{\rightleftarrows}$  za povratak za izbornik za odabir.

## 4 Dodirnite  $\overline{\text{OK}}$   $\rightarrow$  [YES].

 ${\bf 5}$  Kad se prikaže [Completed.], dodirnite OK.

### Za presnimavanje svih videozapisa snimljenih istog dana odjednom

A U koraku 2 dodirnite [COPY by date].

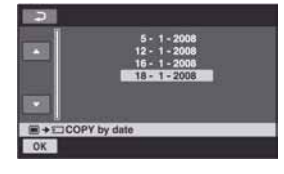

 $\oslash$  Dodirnite  $\sim$  za odabir datuma snimanja željenih fotografija i zatim dodirnite **OK** 

Snimke odabranog datuma su prikazane na zaslonu. Dodirnite snimku na LCD zaslonu kako biste potvrdili odabir. Dodirnite  $\boxed{\fbox{ }}$  za povratak na prethodni prikaz.

- $\circled{3}$  Dodirnite  $\circled{K} \rightarrow [YES]$ .
- D Kad se prikaže [Completed.], dodirnite  $[OK]$

## Dijeljenje videozapisa

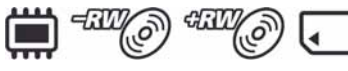

Prethodno odaberite medij na kojem se nalazi videozapis kojeg želite podijeliti (str. 26).

### 1 U izborniku  $\bigwedge$  (HOME) dodirnite  $\bigoplus$  (OTHERS)  $\rightarrow$  [EDIT].

## 2 Dodirnite [DIVIDE].

### $\bf 3$  Dodirnite videozapis kojeg želite podijeliti.

Pokreće se reprodukcija odabranog videozapisa.

### 4 Dodirnite  $\overline{\phantom{a}}$ na mjestu gdje želite podijeliti videozapis na scene.

Videozapis se pauzira. Reprodukcija i pauza se izmjenjuju pritiskom na tipku  $\blacktriangleright$  II.

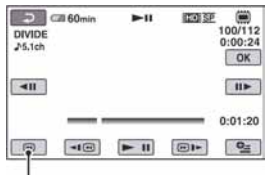

Povratak na početak odabranog videozapisa.

Precizno podesite mjesto dijeljenja nakon odabira mjesta dijeljenja pomoću  $\overline{\blacksquare}$ 

## 5 Dodirnite  $\overline{\text{OK}}$   $\rightarrow$  [YES].

 $6$  Kad se prikaže [Completed.], dodirnite OK.

### **(3 Napomene**

- Videozapisi se ne mogu vratiti u prvobitno stanje nakon dijeljenja.
- Nemojte odvajati bateriju ili odspajati AC adapter s kamkordera za vrijeme dijeljenja videozapisa.
- Nemojte vaditi "Memory Stick PRO Duo" za vrijeme dijeljenja videozapisa s "Memory Stick PRO Duo" kartice.
- Ovaj postupak je moguć samo s DVD-RW (VR mod) diskom za SD (standard definition) kvalitetu slike.
- Kad je opcija [MOVIE MEDIA SET] podešena na unutrašnju memoriju (HDR-UX19E/UX20E) ili "Memory Stick PRO Duo", videozapis dodani u playlistu će se podijeliti nakon podjele izvornih videozapisa. Kad je opcija [MOVIE MEDIA SET] podešena na disk, videozapisi dodani u playlistu neće se

dijeliti čak ni nakon podjele izvornih videozapisa.

· Može se pojaviti manje odstupanje između mjesta gdje ste dodirnuli  $\blacktriangleright$  **II** i stvarnog mjesta reza jer kamkorder odabire mjesto reza u intervalima od približno pola sekunde.

### Ö' Savieti

- Možete podijeliti videozapis u reprodukcijskom prikazu uporabom izbornika  $\mathbf{Q}$  (OPTION).
- Snimke načinjene na vašem kamkorderu nazivaju se "original".

## Kreiranje playliste

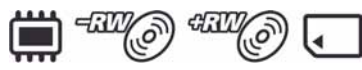

Playlista je popis umanjenih slika snimaka koje ste odabrali. Originalne scene se ne mijenjanju čak i ako editirate ili obrišete scene iz playliste.

Odaberite medij na kojem želite kreirati ili reproducirati playlistu prije početka (str. 26).

### b Napomena

• Slike snimljene u HD (high definition) i SD (standard definition) kvaliteti svrstavaju se u zasebne playliste.

### Ö Savjeti

- U playlistu na unutrašnioj memoriji (HDR-UX19E/ UX20E) ili "Memory Stick PRO Duo" kartici, možete dodati maksimalno 999 videozapisa s HD (high definition) kvalitetom slike, ili 99 videozapisa sa SD (standard definition) kvalitetom slike. U playlistu na disku, možete dodati maksimalno 999 videozapisa.
- C Snimke načinjene na vašem kamkorderu nazivaju se "original".

### 1 U izborniku  $\bigwedge$  (HOME) dodirnite  $\widehat{F}$  (OTHERS)  $\rightarrow$  [PLAYLIST EDIT].

- $2$  Dodirnite  $[EBB]$  ADD],  $[EEB]$  ADD] ili [**[i ADD**].
- ${\bf 3}$  Dodirnite videozapis koji želite dodati u playlistu.

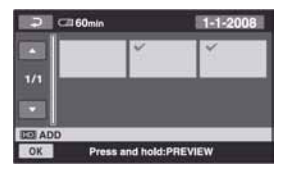

Odabrana scena je označena znakom  $\checkmark$ . Pritisnite i zadržite snimku na LCD zaslonu za potvrđivanje odabira.

Dodirnite  $\boxed{\fbox{=}}$  za povratak na prethodni izbornik.

## 4 Dodirnite  $\overline{\textsf{OK}}$   $\rightarrow$  [YES].

 ${\bf 5}$  Kad se prikaže [Completed.], dodirnite **OK** 

### Za dodavanje svih videozapisa u playlistu

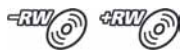

- $\Box$  U koraku 2 dodirnite [ $\Box$ ] ADD ALL].
- $\textcircled{2}$  Dodirnite [YES]  $\rightarrow$  [YES].
- C Kad se prikaže [Completed.], dodirnite  $[OK]$

### $\boldsymbol{\Theta}$  **Napomene**

• Ne možete dodati sve videozapise snimljene na disk u playlistu odjednom, kad su videozapisi snimljeni na disk u standardu "1920  $\times$  1080/ 50i"  $i$  "1440  $\times$  1080/50i".

### Za dodavanje svih videozapisa snimljenih istog dana u playlistu

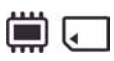

 $\odot$  U koraku **2** dodirnite [ $R$  ADD by date] ili  $[IBDI]$  ADD by date]. Datumi snimanja fotografija se prikazuju na zaslonu.

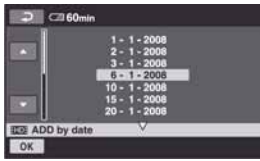

- 2 Dodirnite **ALE** kako biste odabrali datum želiene snimke, zatim dodirnite OK. Snimke odabranog datuma su prikazane na zaslonu. Dodirnite snimku na LCD zaslonu kako biste potvrdili odabir. Dodirnite  $\boxed{\rightleftarrows}$  za povratak na prethodni prikaz.
- $\overline{\text{Q}}$  Dodirnite  $\overline{\text{OK}}$   $\rightarrow$  [YES].
- 4 Kad se prikaže [Completed.], dodirnite OK].

### $\boldsymbol{\Theta}$  Napomene

- Nemojte odvajati bateriju ili odspajati AC adapter s kamkordera za vrijeme dodavanja videozapisa u playlistu.
- Nemojte vaditi "Memory Stick PRO Duo" za vrijeme dodavanja videozapisa u playlistu s "Memory Stick PRO Duo" kartice.
- C Fotografije se ne mogu dodati u playlistu.
- · Playlistu možete kreirati samo s DVD-RW (VR mod) diskom za SD (standard definition) kvalitetu slike.
- Za kreiranje playliste na disku s HD (high definition) kvalitetom slike, ne možete u playlisti imati zajedno videozapise snimljene u "1920 $\times$ 1080/50i" standardu i "1440  $\times$  1080/50i" standardu.

### ัOั<sup>\*</sup> Savieti

- · Možete dodati videozapis dok ga gledate ili iz indeksnog prikaza tako da dodirnete  $\mathbf{Q}$  (OPTION).
- · Playlistu možete kopirati na disk koristeći isporučeni softver.

### Reprodukcija playliste

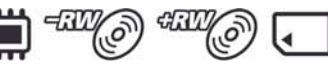

Prvo odaberite medij za kreiranje/reprodukciju/ editiranje playliste (str. 26).

### $\Theta$  Napomene

• Za SD (standard definition) kvalitetu slike, možete editirati videozapis samo s DVD-RW (VR mode) diskom.

### 1 U izborniku  $\bigtriangleup$  (HOME) dodirnite  $\Box$  (VIEW IMAGES)  $\rightarrow$  [PLAYLIST].

Na zaslonu se pojavljuje prikaz playliste.

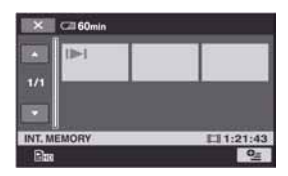

### 2 Dodirnite scenu od koje želite pokrenuti reprodukciju.

Playlista se reproducira od odabrane scene do kraja te se zaslon vraća na prikaz playliste.

### Za brisanje nepotrebnih videozapisa iz playliste

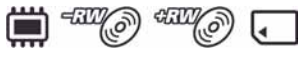

- $\odot$  U izborniku  $\bigoplus$  (HOME), dodirnite  $\bigoplus$  $(OTHERS) \rightarrow [PLANLIST EDITION].$
- 2 Dodirnite [Em ERASE]/[Esp ERASE]/ [| ERASE]. Za brisanje svih videozapisa iz playliste, dodirnite **Em** ERASE ALL VEsp ERASE ALL]/ $\Box$  ERASE ALL]  $\rightarrow$  [YES]  $\rightarrow$ [YES]. Kad se prikaže [Completed.], dodirnite OK
- C Dodirnite snimku koju želite obrisati.

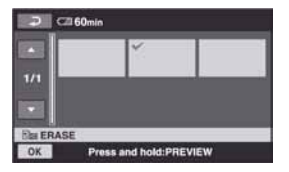

Odabrani videozapis je označen s $\checkmark$ . Pritisnite i zadržite videozapis na LCD zaslonu za potvrđivanje odabira. Dodirnite  $\boxed{\fbox{=}}$  za povratak u prethodni izbornik.

- $\overline{P(A)}$  Dodirnite  $\overline{OK} \rightarrow \overline{YES} \rightarrow \overline{OK}$ .
- E Kad se prikaže [Completed.], dodirnite  $\overline{OR}$

### Promjena redoslijeda unutar playliste

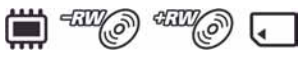

- $\odot$  U izborniku  $\bigoplus$  (HOME), dodirnite  $\bigoplus$  $(OTHERS) \rightarrow [PLANLIST EDITION].$
- 2 Dodirnite [Em MOVE]/[Esp MOVE]/ [E] MOVE].
- C Odaberite videozapis koji želite premjestiti.

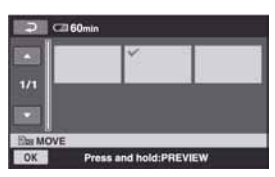

Odabrani videozapis je označena s $\checkmark$ . Pritisnite i zadržite videozapis na LCD zaslonu za potvrđivanje odabira. Dodirnite  $\boxed{\rightleftarrows}$  za povratak u prethodni izbornik.

- (4) Dodirnite OK
- $\circled{S}$  Odaberite odredište pomoću  $\rightarrow$ .

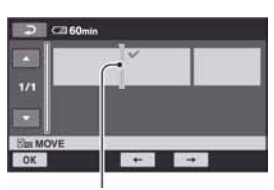

Oznaka odredišta

- $\circledR$  Dodirnite  $\circledR \rightarrow$  [YES].
- G Kad se prikaže [Completed.], dodirnite  $[OK]$

### **Ö** Saviet

· Ako odaberete više videozapisa, oni se premještaju prema rasporedu u playlisti.

### Dijeljenje videozapisa unutar playliste

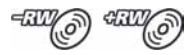

- $\bigcap$  U izborniku  $\bigcap$  (HOME), dodirnite  $\bigcap$  $(OTHERS) \rightarrow [PLANLIST EDITION].$
- B Dodirnite [DIVIDE].
- C Dodirnite videozapis koji želite podijeliti. Počne reprodukcija odabranog videozapisa.
- $\overline{4}$  Dodirnite  $\overline{)}$  na mjestu gdje želite podijeliti videozapis. Kamkorder pauzira videozapis.

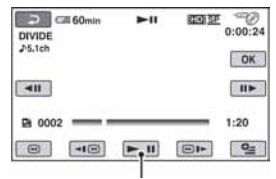

Reprodukcija i pauza izmjenjuju se pritiskom na  $\overline{\blacktriangleright} \overline{\blacksquare}$ .

Mjesto dijeljenja možete preciznije podesiti pomoću  $\boxed{\leftarrow}$ III  $\boxed{\leftarrow}$ .

- $\circled{5}$  Dodirnite  $\circled{0K} \rightarrow [YES]$ .
- 6 Kad se prikaže [Completed.], dodirnite  $\overline{OK}$ ].

### $\Theta$  Napomena

• Moguća je blaga razlika između mjesta na kojem ste dodirnuli **> II** i stvarnog mjesta dijeljenja zapisa jer ga kamkorder odabire u koracima od pola sekunde.

### ξ' Savjet

• Dijeljenje videozapisa unutar playliste ne utječe na izvorni videozapis.

## Presnimavanje videozapisa na druge uređaje

### Spajanje pomoć u A/V kabela

Možete kopirati sliku s kamkordera na drugi ureñaj za snimanje kao npr. videorekorder ili DVD/ HDD rekorder. Spojite ureñaj na jedan od prikazanih načina.

Spojite kamkorder u zidnu utičnicu pomoću isporučenog AC adaptera (str. 20). Također pogledajte upute za uporabu ureñaja koje namjeravate spojiti.

### **(3 Napomene)**

- C Videozapisi snimljeni uz HD (high definition) kvalitetu slike, presnimit će se uz SD (standard definition) kvalitetu slike.
- C S obzirom da se presnimavanje vrši na analogni način, kvaliteta slike može se smanjiti.
- C Za kopiranje videozapisa snimljenog u HD (high definition) kvaliteti, instalirajte na računalo isporučeni softver (str. 103) i zatim kopirajte slike s diska na računalo.

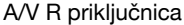

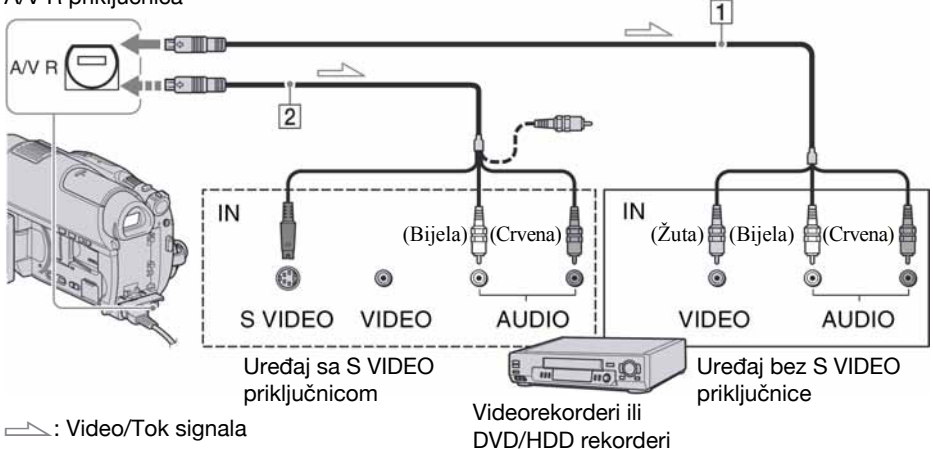

### A A/V priključni kabel (isporučen)

Spojite na ulaznu priključnicu drugog uređaja.

### B A/V priključni kabel sa S VIDEO priključkom (opcija)

Kad spajate drugi uređaj putem S VIDEO priključka, koristeći A/V spojni kabel sa S VIDEO kabelom (opcija), slike će se reproducirati vjernije nego kod povezivanja isporučenim A/V kabelom. Spojite bijeli i crveni priključak (lijevi/desni audio) i S VIDEO priključak (S VIDEO kanal) A/V kabela (opcija). U tom slučaju nije potreban žuti (standardni video) utikač. Spojite li samo S VIDEO utikač, zvuk se neće čuti.

### b Napomene

- Nije moguće presnimavanje kod rekordera spojenih HDMI kabelom.
- · Za isključenje prikaza indikatora (poput brojača, itd.) na zaslonu spojenog uređaja, dodirnite  $\bigoplus$  $(HOME) \rightarrow \blacksquare$  (SETTINGS)  $\rightarrow$  [OUTPUT  $SETTINGS] \rightarrow [DISP \; OUTPUT] \rightarrow [LCD]$ PANEL] (standardno podešenje) u izborniku HOME (str. 93).
- Za snimanje datuma/vremena i podataka o podešenju kamkordera, uključite njihov prikaz na zaslonu (str. 90).
- Kad spajate kamkorder na mono uređaj, spojite žuti utikač A/V kabela na ulazni video priključak, a crveni (desni kanal) ili bijeli (lijevi kanal) utikač na ulazni audio priključak vanjskog uređaja.

1 Uključite kamkorder, zatim odaberite medij koji sadrži videozapise koje želite presnimiti (str. 26).

## **2** Pritisnite  $\mathbf{v}$  (VIEW IMAGES).

Podesite [TV TYPE] u skladu s uređajem za reprodukciju (str. 93).

## 3 Pripremite uređaj za snimanje.

Uključite ureñaj za snimanje. Kod presnimavanja videozapisa na videorekorder, umetnite kasetu za snimanje. Kod presnimavanja videozapisa na DVD rekorder, umetnite disk za snimanje.

Ako ureñaj za snimanje ima preklopku za odabir ulaza, postavite je na ulaz.

### $\boldsymbol{4}$  Spojite kamkorder na uređaj za snimanje (videorekorder ili DVD/ HDD rekorder) A/V spojnim kabelom (isporučen)  $\boxed{1}$  ili A/V spojnim kabelom sa S VIDEO priključkom (opcija)  $\boxed{2}$ .

Spojite kamkorder na ulazne priključke uređaja za snimanje.

### ${\bf 5}$  Pokrenite reprodukciju na kamkorderu i snimanje na uređaju za snimanie.

Za detalje pogledajte upute za uporabu dobivene uz uređaj za snimanje.

### $\bf{6}$  Po završetku presnimavanja, zaustavite uređaj za snimanje i zatim kamkorder.

### Spajanje pomoću USB kabela

Spojite li kamkorder na DVD snimač, DVD rekorder i sl. putem USB priključnice, možete presnimavati videozapise s HD (high definition) kvalitetom slike s unutrašnje memorije (HDR-UX19E/UX20E) ili "Memory Stick PRO Duo" kartice bez smanjenja njihove kvalitete slike.

Spojite kamkorder u zidnu utičnicu pomoću isporučenog AC adaptera (str. 20). Također pogledajte upute za uporabu ureñaja koje namjeravate spojiti.

#### **(3 Napomena**

• Putem USB veze ne možete presnimavati videozapise snimljene na disk.

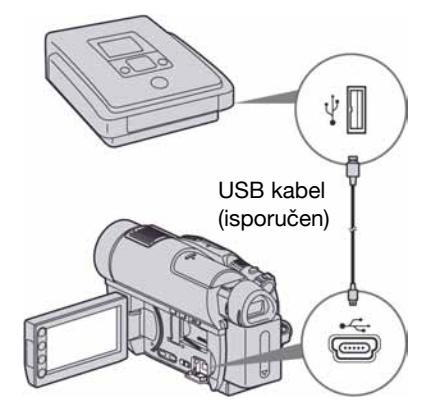

## 1 Uključite kamkorder.

 $\mathbf 2$  Spoiite  $\psi$  (USB) priključnicu kamkordera na DVD snimača i sl. pomoću isporučenog USB kabela (str. 138).

Automatski se prikazuje izbornik [USB SELECT].

## Presnimavanje videozapisa na druge uređaje (nastavak)

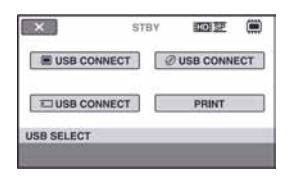

### ${\bf 3}$  Dodirnite medij na kojeg je pohranjen videozapis kojeg želite presnimiti.

### 4 Rukujte spojenim uređajem i pokrenite snimanje.

Podrobnosti potražite u uputama za uporabu spojenog ureñaja.

### ${\bf 5}$  Nakon završetka presnimavanja, dodirnite  $[END] \rightarrow [YES]$  i odspojite USB kabel.

### ີ່ຕໍ**Saviet**

• Ako se izbornik [USB SELECT] ne prikaže, dodirnite  $\bigoplus$  (HOME)  $\rightarrow \bigoplus$  (OTHERS)  $\rightarrow$ [USB CONNECT].

## Ispis fotografija (PictBridge kompatibilan pisač)

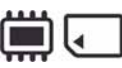

Fotografije možete bez uporabe računala jednostavno otisnuti izravnim spajanjem kamkordera na pisač koji podržava funkciju PictBridge.

## PictBridge

Za ovaj postupak spojite kamkorder u zidnu utičnicu putem AC adaptera (str. 20). Uključite pisač.

Prethodno odaberite medij koji sadrži fotografije koje želite ispisati (str. 27).

Za ispis fotografija s "Memory Stick PRO Duo" kartice, uložite "Memory Stick PRO Duo" na koji su snimljene u kamkorder.

## 1 Uključite kamkorder.

### $\mathbf 2$  Spojite pisač na  $\psi$  (USB) priključnicu kamkordera uporabom USB kabela (str. 138).

Na zaslonu se automatski pojavi [USB SELECT].

## 3 Dodirnite [PRINT].

Kad je uspostavljena veza, na zaslonu se pojavi **Z** (PictBridge veza).

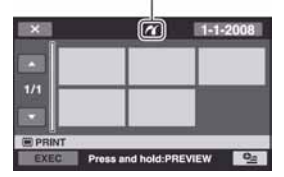

## 4 Dodirnite fotografiju za ispis.

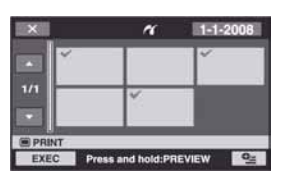

Odabrana snimka je označena  $\checkmark$ . Pritisnite i zadržite snimku na LCD zaslonu za potvrđivanje odabira. Dodirnite  $\boxed{\leftarrow}$  za povratak u prethodni izbornik.

### $5$  Dodirnite  $\subseteq$  (OPTION), podesite sljedeće opcije i dodirnite OK.

[COPIES]: Podesite broj kopija fotografija koje želite otisnuti. Možete podesiti do 20 kopija.

[DATE/TIME]: Odaberite [DATE], [DAY&TIME] ili [OFF] (bez datuma/ vremena na ispisu).

[SIZE]: Odaberite veličinu papira. Ako ne želite mijenjati postavke, prijeñite na korak 6.

## **6** Dodirnite [EXEC]  $\rightarrow$  [YES]  $\rightarrow \overline{OR}$ .

Ponovno se pojavi izbornik fotografija.

### Za završetak ispisa

Dodirnite  $\boxed{\times}$  u izborniku za odabir fotografija.

### $\bullet$  Napomene

- C Funkcija se može jamčiti samo kod PictBridge kompatibilnih modela.
- Pogledajte također upute za uporabu pisača kojeg ćete koristiti.
- $\bullet$  Kad je na zaslonu vidljiv indikator  $\mathbb{Z}$ , ne pokušavajte izvoditi sljedeće postupke:
	- Koristiti preklopku POWER
	- $-$  Pritiskati tipku  $\blacktriangleright$  (VIEW IMAGES)
	- Odspajati USB kabel s kamkordera ili pisača
	- Vaditi "Memory Stick PRO Duo" iz kamkordera kod ispisa s njega
- Ako pisač prestane raditi, odspojite USB kabel, isključite i ponovno uključite pisač te opet započnite postupak iz početka.
- · Možete odabrati samo formate papira koje pisač podržava.
- C Kod nekih modela pisača, nedostajat će gornji i donji ili lijevi i desni kraj slike. Ako ispisujete fotografiju snimljenu u formatu 16:9 (wide), lijevi i desni kraj slike mogu biti odrezani.
- · Neki modeli pisača možda neće podržavati funkciju ispisa datuma. Za detalje pogledajte upute za uporabu pisača.
- $\bullet$  Možda nećete moći otisnuti fotografije:
	- obrañivane na računalu
	- $-$  snimljene na drugim uređajima
	- veličine preko 4 MB
	- dimenzija većih od 3 680  $\times$  2 760 piksela.

### ้⊻ี่ Savieti

- · PictBridge se temelji na standardu CIPA (Camera & Imaging Products Association). Ispis fotografija možete izvoditi bez uporabe računala, izravnim spajanjem digitalne videokamere ili digitalnog fotoaparata, bez obzira na model ili proizvoñača.
- Fotografije možete ispisati dok ih gledate iz izbornika  $Q$  (OPTION).

## Uporaba medija (MANAGE MEDIA) kategorija

Ova kategorija omogućuje uporabu unutrašnje memorije ili "Memory Stick PRO Duo" kartice za različite svrhe.

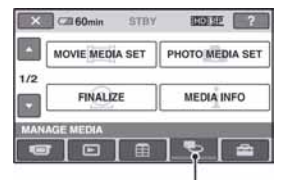

**K** (MANAGE MEDIA) kategorija

## Popis opcija

### MOVIE MEDIA SET

Možete odabrati medij za snimanje videozapisa (str. 26).

## PHOTO MEDIA SET (HDR-UX19E/UX20E)

Možete odabrati medij za snimanje fotografija (str. 27).

### FINALIZE

Možete finalizirati disk kako bi se mogao reproducirati u drugim ureñajima (str. 71).

### MEDIA INFO

Možete prikazati podatke o mediju, kao što je vrijeme snimanja (str. 76).

### MEDIA FORMAT

Možete formatirati medij radi obnavljanja izvornog kapaciteta (str. 76).

### UNFINALIZE

Možete definalizirati disk kako biste dodali još snimaka na njega (str. 78).

## DISC SELECT GUIDE

Možete prikazati informacije o disku (str. 79).

### REPAIR IMG.DB F.

Možete popraviti upravljačke datoteke unutrašnje memorije (HDR-UX19E/UX20E) ili "Memory Stick PRO Duo" kartice (str. 80).

## Priprema diska za reprodukciju na drugim uređajima (finaliziranje)

Finaliziranje omogućuje reprodukciju snimljenog DVD-a u DVD ureñajima i DVD pogonima računala.

Tijekom finaliziranja možete odabrati vrstu izbornika diska kako biste vidjeli sadržaj diska (str. 73).

### Diskovi snimljeni s HD (high definition) kvalitetom slike

Sve vrste diskova je potrebno finalizirati.

### Diskovi snimljeni sa SD (standard definition) kvalitetom slike

- Finaliziraite DVD-RW/DVD-R/DVD+R DL.
- Finalizirajte DVD+RW u sljedećim slučajevima:
	- kako biste izradili DVD izbornik,
	- za reprodukciju u DVD pogonima računala,
	- ako je snimka kratka (5 minuta ili manje u HQ modu, 8 minuta ili manje u SP modu i 15 minuta ili manje u LP modu).

### $\bullet$  Napomene

- C Nije zajamčena mogućnost reprodukcije na svim ureñajima.
- Samo uređaji koji podržavaju AVCHD format mogu reproducirati diskove snimljene s HD (high definition) kvalitetom slike (str. 74). Trenutno raspoloživi DVD ureñaji ne mogu reproducirati te diskove.
- C U slučaju SD (standard definition) kvalitete slike, umjesto izbornika diska kreira se DVD izbornik.

### Tijek postupaka

Sljedeći postupci su za disk snimljen s HD (high definition) kvalitetom slike.

## Za prvu reprodukciju diska na drugom uređaju (str. 73)

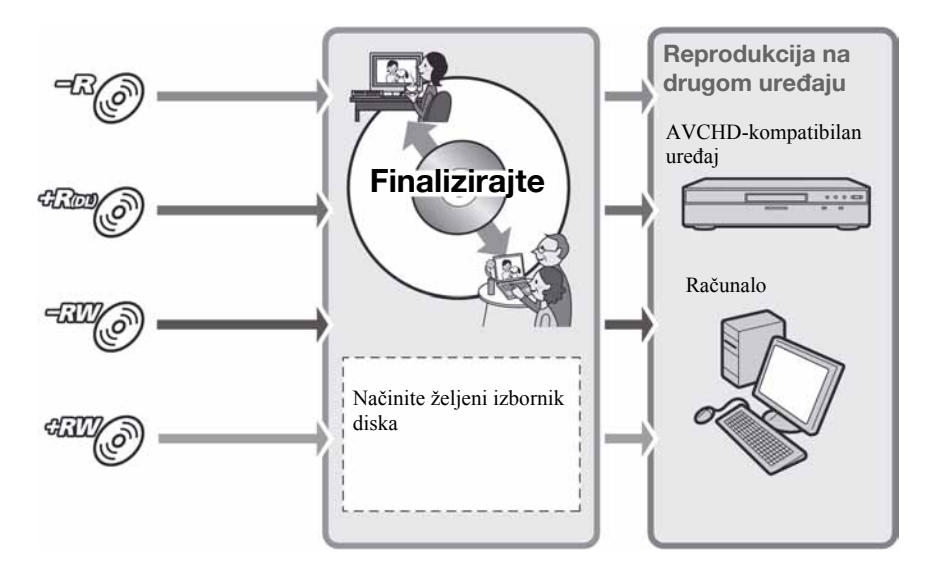

## Priprema diska za reprodukciju na drugim uređajima (finaliziranje)

### Za dodavanje snimaka na finalizirani disk (str. 78)

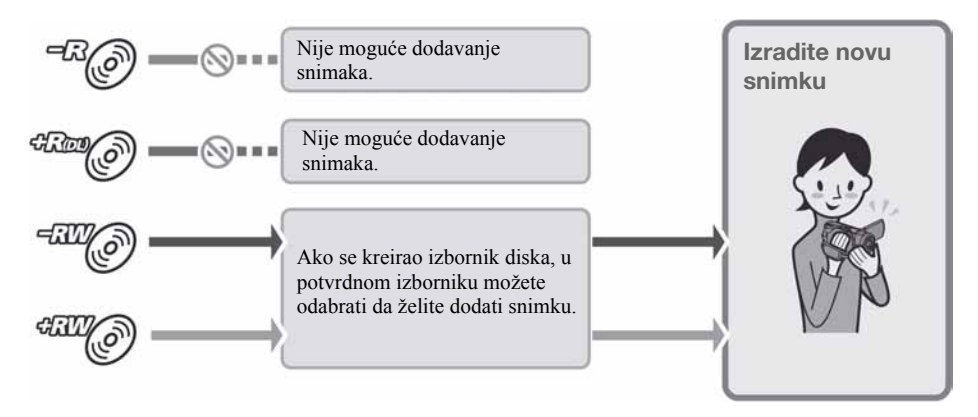

#### **4** Napomena

• Tijekom Easy Handycam postupka ne možete dodavati snimke na finalizirani disk čak ni ako koristite DVD-RW ili DVD+RW. Za dodavanje isključite funkciju Easy Handycam (str. 35).

## Za reprodukciju diska na drugom uređaju nakon dodavanja snimke (str. 73)

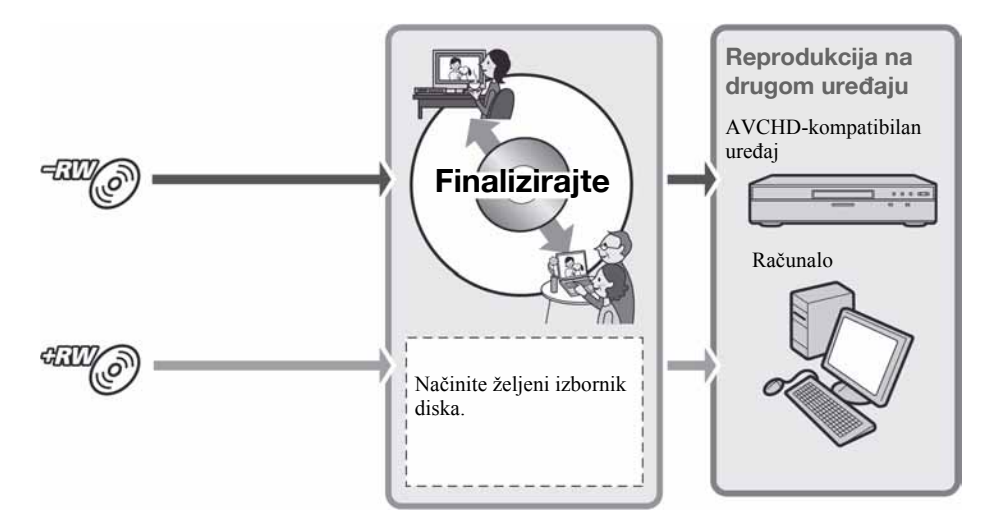
# Finaliziranje diska

#### **63** Napomene

C Postupak finaliziranja diska može trajati od minute do nekoliko sati. Što je manja količina snimljenog materijala, disku će trebati više vremena za finaliziranje.

 $\boldsymbol{1}$  Stavite kamkorder u stabilan položaj i spojite AC adapter na DC IN priključnicu kamkordera.

2 Uključite kamkorder pomakom preklopke POWER.

 $\bf 3$  Umetnite disk koji ćete finalizirati.

#### 4 U izborniku  $\bigtriangleup$  (HOME), dodirnite **THE CONTRACT CONTROL (MANAGE MEDIA)**  $\rightarrow$ [FINALIZE].

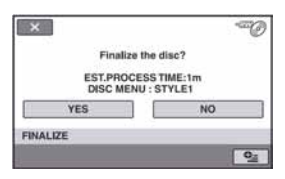

Za odabir vrste izbornika diska, dodirnite  $Q_{\equiv}$  (OPTION)  $\rightarrow$  [DISC MENU].

Prijeñite na korak 5 ako želite finalizirati disk koristeći [STYLE1] (tvorničko podešenje).

 ${\bf 5}$  Dodirnite [YES]  $\rightarrow$  [YES]  $\rightarrow$  [OK].

#### **(3 Napomene**

- Kad finalizirate dvostrani disk, svaku stranu je potrebno finalizirati zasebno.
- C Tijekom finaliziranja ne izlažite kamkorder udarcima ili vibracijama i ne odspajajte AC adapter.

Kad trebate odspojiti AC adapter, isključite kamkorder te provjerite je li isključen indikator  $\Box$  (videozapisi) ili  $\Box$  (fotografije). Finaliziranie ponovno počinje kad spojite AC adapter i uključite kamkorder.

- C Kad koristite sljedeće diskove, po dovršetku finaliziranja trepće u pripravnom stanju kamkordera na zaslonu @ Izvadite disk iz. kamkordera.
	- Diskovi snimljeni s HD (high definition) kvalitetom slike.
	- Diskovi snimljeni sa SD (standard definition) kvalitetom slike, osim DVD-RW (VR mod).

### ้⊻ี่ Savieti

- Kad izvedete podešavanje koje omogućuje izradu izbornika diska (ili DVD izbornika) te zatim finalizirate disk, izbornik diska će se tijekom finaliziranja diska pojaviti na nekoliko sekundi.
- C Nakon finaliziranja diska vidjet će se oznaka "" ispod indikatora diska i formata snimanja, primjerice "
<sup>" za DVD-RW.</sup>

## Odabir vrste izbornika diska

- $\textcircled{1}$  U koraku 4, dodirnite  $\textcircled{2}$  (OPTION)  $\rightarrow$ [DISC MENU].
- B Odaberite željenu vrstu izmeñu 4 ponuđena uzorka pomoću  $\leftarrow$  / $\rightarrow$ .

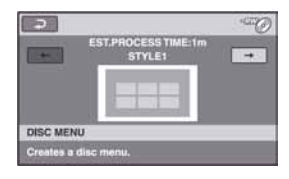

Odaberite [NO MENU] ako nećete kreirati izbornik diska.

3 Dodirnite OK

#### **63** Napomena

• Tijekom Easy Handycam postupka je izbornik diska fiksno podešen na [STYLE1].

# Priprema diska za reprodukciju na drugim uređajima (finaliziranje) (nastavak)

• Ovaj postupak nije primjenjiv na DVD-RW (VR mod) za SD (standard definition) kvalitetu slike.

# Reprodukcija diska na drugim uređajima

# Na drugim uređajima

Kakav ćete ureñaj moći koristiti za reprodukciju ovisi o kvaliteti slike (HD (high definition) ili SD (standard definition)) odabranoj za snimanje diska. Za detalje pogledajte upute isporučene s ureñajem.

# Diskovi snimlieni sa slikom HD (high definition) kvalitete

Ovaj kamkorder snima sliku visoke razlučivosti u AVCHD formatu. DVD medij koji sadrži AVCHD snimku možda se neće moći koristiti u standardnim DVD ureñajima ili rekorderima, kao što DVD uređaj/ rekorder možda neće moći izbaciti takav medij ili će izbrisati njegov sadržaj bez upozorenja. DVD mediji koji sadrže AVCHD snimku mogu se reproducirati na kompatibilnom Blu-ray Disc™ ureñaju/ rekorderu ili drugom kompatibilnom uređaju.

# Diskovi snimljeni sa slikom SD (standard definition) kvalitete

Te diskove možete reproducirati u DVD uređajima. Međutim, ne jamčimo mogućnost reprodukcije na svim DVD uređajima.

## $\bullet$  Napomene

- Svakako finalizirajte snimljeni disk (str. 73). Međutim, kad snimate videozapise sa slikom SD (standard definition) kvalitete na DVD+RW disk, taj disk možete reproducirati bez finaliziranja (str. 71).
- C S DVD-om promjera 8 cm nemojte koristiti 8 centimetarski CD adapter jer može uzrokovati kvar.
- C Okomito postavljen ureñaj treba biti u takvom položaj da se disk može staviti vodoravno.
- Uložite li disk snimlien u AVCHD formatu u DVD ureñaj, možda više nećete moći pravilno snimati na ili reproducirati s njega na vašem kamkorderu.
- · Na nekim uređajima nije moguća reprodukcija diska, disk se "zamrzava" na trenutak između scena ili neke funkcije nisu raspoložive.

# Ö Savieti

- Uređaji koji podržavaju titlove mogu prikazati datum i vrijeme snimanja tamo gdje se obično pojavljuju titlovi (str. 86). Takoñer pogledajte upute svog ureñaja.
- Ako ste izradili izbornik diska (str. 73), možete izabrati željenu scenu u izborniku.
- Ako je disk snimljen sa slikom HD (high definition) kvalitete, možete na drugim uređajima također reproducirati playlistu (str. 63). Najprije kreirajte playlistu na svom kamkorderu, zatim odaberite u izborniku diska.

# Na računalu

# Reprodukcija diska snimljenog sa slikom HD (high definition) kvalitete

Za reprodukciju videozapisa instalirajte na računalo Picture Motion Browser s isporučenog CD-ROM-a (str. 103).

# Reprodukcija diska snimljenog sa slikom SD (standard definition) kvalitete

Disk možete reproducirati na računalu ako je instalirana aplikacija za DVD reprodukciju.

#### b Napomene

- Čak i kad koristite DVD+RW, trebate ga finalizirati (str. 71). U protivnom može uzrokovati smetnje.
- Provierite može li DVD pogon računala reproducirati DVD promjera 8 cm.
- S DVD-om promjera 8 cm nemojte koristiti 8centimetarski CD adapter jer može uzrokovati kvar.
- C Kod nekih računala se disk možda neće moći reproducirati ili će se reprodukcija videozapisa odvijati sa smetnjama.
- · Ne možete kopirati videozapise izravno na tvrdi disk vašeg računala kako biste ih reproducirali ili editirali na računalu.

## Ö Saviet

• Za detalje o postupcima pogledajte "PGM Guide" na isporučenom CD-ROM-u (str. 103).

## Podaci o disku snimljenom sa slikom SD (standard definition) kvalitete

Snima se datum prve uporabe diska.

 $<$ npr $>$ 

Ako je disk prvi put upotrijebljen 1. siječnja 2008. u 18:00:

2008\_01\_01\_06H00M\_PM

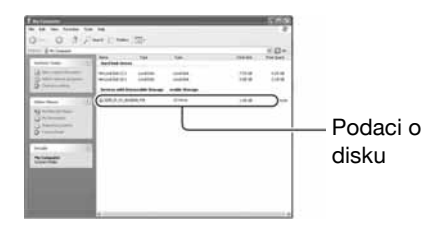

# ΰ<sup>·</sup> Savjeti

- Snimke sa slikom SD (standard definition) kvalitete pohranjuju se u sljedeće direktorije:
	- DVD-RW (VR mod) DVD\_RTAV direktorij
	- Drugi diskovi i modovi VIDEO\_TS direktorij

# Provjera informacija o mediju

Možete provjeriti preostalo vrijeme snimanja za svaku kvalitetu slike za medij odabran u [MOVIE MEDIA SET] (str. 26).

# Dodirnite  $\bigoplus$  (HOME)  $\rightarrow \bigoplus$  $(MANAGE MEDIA) \rightarrow [MEDIA INFO].$

Možete provjeriti ostale informacije tako da dodirnite  $\rightarrow$ . Za isključenje zaslona dodirnite  $\overline{X}$ .

#### **(3 Napomene**

- Ova funkcija prikazuje prostor unutrašnje memorije (HDR-UX19E/UX20E) ili "Memory Stick PRO Duo" kartice u jedinicama od 1 MB = 1 048 576 bajtova. Dijelovi manji od megabajta ne uzimaju se u obzir kod prikaza prostora na mediju. Prikazana veličina cijele unutrašnje memorije će biti malo manja od veličine prikazane u nastavku, unatoč tome što je prikazan i slobodan i zauzeti prostor.
- · Budući da upravljačke datoteke zauzimaju određeni prostor, zauzeti prostor neće biti 0 MB nakon izvođenja funkcije [MEDIA FORMAT] (str. 76).

# ΰ Savjet

C Prikazuju se samo informacije medija odabranog u [MOVIE MEDIA SET]. Za provjeru informacija za drugi medij, odaberite ga u [MOVIE MEDIA SET] (str. 26).

# Formatiranje medija

Formatiranjem se brišu sve snimke i oslobaña prostor za snimanje.

Prije izvođenja funkcije [MEDIA FORMAT], trebate pohraniti važne snimke na drugi ureñaj ili medij (str. 59, 66, 103).

# Formatiranje unutrašnje memorije (HDR-UX19E/UX20E) ili "Memory Stick PRO Duo" kartice

1 Spojite AC adapter u DC IN priključnicu na vašem kamkorderu i u zidnu utičnicu.

2 Ukliučite kamkorder.

- $\bf 3$  Ako želite formatirati "Memory Stick PRO Duo", umetnite ga u kamkorder.
- **4** Dodirnite  $\bigoplus$  (HOME)  $\rightarrow \bigoplus$  $(MANAGE MEDIA) \rightarrow [MEDIA]$  $FORMAT$ ]  $\rightarrow$  [INT. MEMORY] (HDR-UX19E/UX20E) ili [MEMORY STICK].

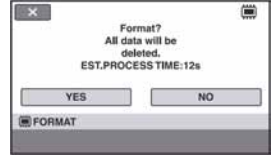

# $\bf 5$  Dodirnite [YES]  $\rightarrow$  [YES].

#### $6$  Kada se pojavi [Completed.], dodirnite OK.

#### $\bullet$  Napomene

- Tijekom formatiranja nemojte kamkorder izlagati udarcima ili vibracijama te nemojte odspajati AC adapter.
- C Obrisat će se i snimke koje su nekim drugim uređajem zaštićene od slučajnog brisanja.
- Dok je na zaslonu prikazano [Executing...] nemojte:
	- dirati preklopku POWER ili tipke,
	- vaditi "Memory Stick PRO Duo" dok ga formatirate.

# Formatiranje diska

#### DVD-R/DVD+R DL disk nije moguće formatirati. Zamijenite ga novim diskom.

## Formatiranje finaliziranog diska

Formatiranje briše sve snimke s finaliziranog diska. Na zaslonu se pojavi ikona  $\mathbb{R}$  ili <sup>dan</sup> $\oslash$ , no nije potrebno ponovno finalizirati disk prije reprodukcije na ureñaju koji podržava AVCHD format.\*

## Formatiranje diska sa SD (standard definition) kvalitetom slike

- DVD-RW (VIDEO mod) disk je moguće definalizirati i ponovno finalizirati kako bi se mogao reproducirati da drugom uređaju.
- U slučaju DVD-RW (VR mod)/DVD+RW diska, formatiranje briše sve snimke s finaliziranog diska. Na zaslonu se pojavi ikona  $\mathbb{H}$  ili  $\mathbb{H}$ , no nije potrebno finalizirati disk prije gledanja u DVD uređaju.<sup>\*</sup>
- \* Za uporabu izbornika diska (DVD izbornika) na DVD+RW ili DVD-RW s HD (high definition) kvalitetom slike, ponovno finalizirajte disk (str. 71).
- 1 Spojite AC adapter u priključnicu DC IN na kamkorderu, zatim spojite mrežni kabel u zidnu utičnicu.
- 2 Uključite kamkorder.
- ${\bf 3}$  Uložite u kamkorder disk koji će se finalizirati.
- $4$  U izborniku  $\triangle$  (HOME), dodirnite  $\bigoplus$  (MANAGE MEDIA)  $\rightarrow$  [MEDIA  $FORMAT$ ]  $\rightarrow$  [DISC].

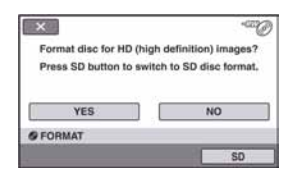

#### **(3 Napomena**

C Poruke na zaslonu će biti drukčije ako je disk formatiran u SD (standard definition) kvaliteti u prethodnom formatiranju. Slijedite upute na zaslonu.

# $5$  Dodirnite [YES].

Za snimanje sa SD (standard definition) kvalitetom slike, dodirnite [SD].

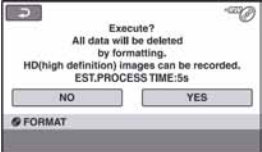

# Formatiranje medija (nastavak)

## **(3 Napomene**

- Ne možete promijeniti format snimanja usred postupka.
- Za detalje o AVCHD formatu/DVD formatu pogledajte str. 14, 126.

## 6 Dodirnite odgovarajuću opciju na zaslonu.

Disk će se formatirati s odabranom kvalitetom slike i modom.

Kad je disk formatiran, možete početi snimati na njega.

### Za formatiranje diska u SD (standard definition) kvaliteti slike

- C Odaberite mod snimanja, VIDEO mod ili VR mod, za DVD-RW (str. 14). Formatirate li DVD-RW tijekom Easy Handycam postupka (str. 32), format snimanja će biti VIDEO.
- Odaberite omjer širine i visine slike, [16:9] WIDE] ili [4:3], za DVD+RW.

#### $\Theta$  Napomene

- Tijekom formatiranja ne izlažite kamkorder udarcima ili vibracijama i ne odspajajte AC adapter.
- Na dvostranom disku je formatiranje potrebno izvršiti za svaku stranu zasebno. Svaku stranu možete formatirati s drugom kvalitetom slike (HD (high definition) ili SD (standard definition)).
- U slučaju DVD+RW diska sa slikom SD (standard definition) kvalitete, ne možete promijeniti omjer širine i visine slike naknadno. Formatirajte disk ponovno za promjenu omjera visine i širine (aspect ratio).
- Diskovi snimljeni sa slikom HD (high definition) kvalitete mogu se formatirati samo na ureñajima koji podržavaju AVCHD format (str. 126).
- Ne možete formatirati disk koji je zaštićen drugim uređajima. Poništite zaštitu izvornim uređajem, zatim formatirajte disk.

# Snimanje dodatnih scena nakon finaliziranja

Na finalizirane DVD-RW/DVD+RW diskove možete snimati dodatne materijale prema sljedećim uputama ako na disku ima dovoljno slobodnog mjesta.

Dodatne videozapise ne možete snimati na DVD-R/DVD+R DL nakon finaliziranja. Stavite novi disk.

1 Spojite AC adapter u priključnicu DC IN na kamkorderu, zatim spojite mrežni kabel u zidnu utičnicu.

2 Pomaknite preklopku POWER za uključenje indikatora **II** (videozapisi).

# $3$  Uložite finaliziran disk u kamkorder.

Pojavi se izbornik u kojem trebate potvrditi da želite snimiti dodatne scene.

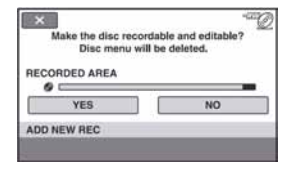

4 Dodirnite [YES]  $\rightarrow$  [YES].

 ${\bf 5}$  Dodirnite  $\overline {\sf OM}$  kad se pojavi [Completed.].

## Za diskove snimljene sa SD (standard definition) kvalitetom slike

- Kad koristite finalizirani DVD-RW (VR mod), novi materijal možete snimati na disk bez dodatnih koraka.
- Za definaliziranje DVD-RW (VIDEO mod) diska, dodirnite  $\bigoplus$  (HOME)  $\rightarrow \bigoplus$  $(MANAGE MEDIA) \rightarrow [UNFINALIZE].$
- C Ako ste izradili DVD izbornik tijekom finaliziranja (str. 73) DVR+RW diska, pojavi se dijaloški okvir s upitom želite li snimati dodatne scene kad pomaknete preklopku POWER za uključenje indikatora  $\Box$  (videozapisi).

### **(3 Napomene**

- Tijekom postupka ne izlažite kamkorder udarcima ili vibracijama i ne odspajajte AC adapter.
- Briše se izbornik diska izrađen tijekom finaliziranja.
- C Na dvostranom disku je potrebno definalizirati svaku stranu zasebno.

# Traženje odgovarajućeg diska (DISC SELECT GUIDE)

Odaberite na zaslonu odgovarajuću opciju, zatim će vam kamkorder predložiti odgovarajući disk za željenu namjenu.

# 1 U izborniku  $\spadesuit$  (HOME),  $\rightarrow$  dodirnite  $\overline{\mathbf{W}}$  (MANAGE MEDIA)  $\rightarrow$  [DISC SELECT GUIDE].

# 2 Dodirnite odgovarajuću opciju na zaslonu.

Kad uložite disk kakav je predložio kamkorder, formatirat će se s odabranim opcijama (str. 77).

# Obnavljanje datoteke s upravljačkim podacima

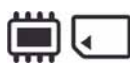

Ova funkcija omogućuje provjeru upravljačkih podataka i cjelovitosti videozapisa/fotografija na unutrašnjoj memoriji (HDR-UX19E/ UX20E), ili videozapis na "Memory Stick PRO Duo" kartici te popravak eventualnih nedostataka.

1 Dodirnite  $\bigoplus$  (HOME)  $\to \bigoplus$  $(MANAGE MEDIA) \rightarrow [REPAIR]$ IMG.DB F.]  $\rightarrow$  [INT. MEMORY] (HDR-UX19E/UX20E) ili [MEMORY STICK].

Prikaže se izbornik [REPAIR IMG.DB F.].

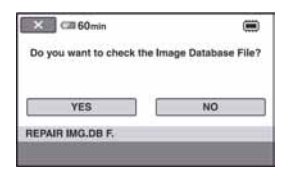

# 2 Dodirnite [YES].

Započinje provjera upravljačkih podataka. Dodirnite OK za prekidanje postupka obnavljanja ako nisu pronađeni nedostaci.

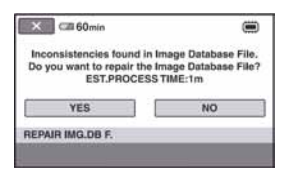

# 3 Dodirnite [YES].

4 Nakon što se prikaže [Completed], dodirnite OK.

#### **(3 Napomene**

- Nemojte izlagati kamkorder udarcima ili vibracijama za vrijeme ovog postupka.
- Nemojte skidati bateriju ili odspajati AC adapter tijekom postupka.
- C Nemojte vaditi "Memory Stick PRO Duo" karticu tijekom ovog postupka za datoteke na "Memory Stick PRO Duo".
- C Postupak obnavljanja se zasebno izvodi za unutrašnju memoriju (HDR-UX19E/UX20E) i "Memory Stick PRO Duo".

# Sprječavanje obnavljanja podataka s unutrašnje memorije kamkordera (HDR-UX19E/ UX20E)

[**K** EMPTY] omogućuje zapisivanje nevažnih podataka na unutrašnju memoriju kamkordera kako bi se otežalo obnavljanje izvornih podataka.

Izvođenje [ $\Box$  EMPTY] postupka preporuča se prije odbacivanja ili predavanja kamkordera drugoj osobi.

# **(3 Napomene)**

- Izvedete li [ $\Box$  EMPTY], izbrisat će se sve snimke. Da ne biste izgubili važne snimke, pohranite ih na drugi uređaj ili medij prije izvođenja  $funkcije$   $[\ddot{\mathbf{w}}]$  EMPTY].
- Funkciju [  $\Box$  EMPTY] ne možete izvoditi ukoliko ne spojite AC adapter u zidnu utičnicu.
- Odspojite sve kabele osim AC adaptera.
- Kod izvođenja funkcije  $[\blacksquare]$  EMPTY] ne tresite kamkorder i ne izlažite ga vibracijama.

## **1** Spojite AC adapter u DC IN priključnicu kamkordera i u zidnu utičnicu.

2 Uključite kamkorder.

3 Dodirnite  $\spadesuit$  (HOME)  $\rightarrow \clubsuit$  $(MANAGE MEDIA) \rightarrow [MEDIA]$  $FORMATJ \rightarrow [INT. MEMORY].$ 

Pojavljuje se potvrdni izbornik za formatiranje unutrašnje memorije.

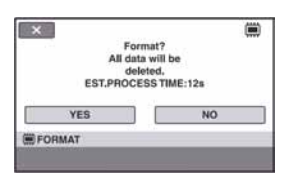

4 Pritisnite i zadržite tipku  $\blacksquare$  (pozadinsko osvjetljenje) (str. 139).

Pojavljuje se izbornik [  $\Box$  EMPTY].

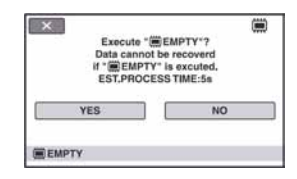

5 Dodirnite [YES]  $\rightarrow$  [YES].

 $6$  Kad se pojavi [Completed.], dodirnite OK.

# b Napomena

 $\bullet$  Zaustavite li funkciju  $[\ddot{\mathbf{w}}]$  EMPTY] dok se prikazuje [Executing...], dovršite postupak izvođenjem funkcije [**W** EMPTY] prilikom sljedeće uporabe kamkordera.

#### Podešavanje kamkordera

# Kako koristiti kategoriju  $\mathbf{r}$  (SETTINGS) u izborniku  $\bigwedge$  HOME

Možete po želji promijeniti funkcije snimanja i postavke upravljanja.

# Uporaba izbornika HOME

1 Uključite kamkorder i zatim  $pritisnite$   $\bigtriangleup$  (HOME).

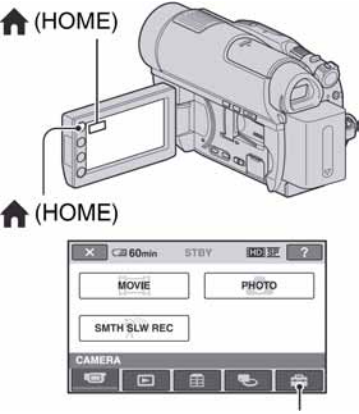

Kategorija **\*** (SETTINGS)

# 2 Dodirnite **f** (SETTINGS).

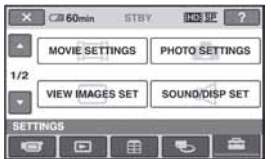

# 3 Dodirnite željenu funkciju.

Ako funkcija nije vidljiva na zaslonu,  $d$ odirnite  $\sqrt{\phantom{a}}$  za promjenu stranice.

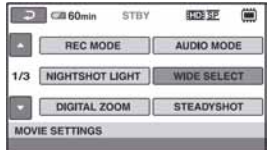

# 4 Dodirnite željenu opciju.

Ako opcija nije vidljiva na zaslonu, dodirnite  $\sim$  za promjenu stranice.

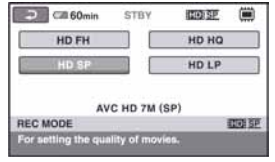

5 Promijenite podešenje, zatim dodirnite OK.

# Lista opcija kategorije  $\mathbf{\mathfrak{m}}$ (SETTINGS)

#### MOVIE SETTINGS (str. 84)

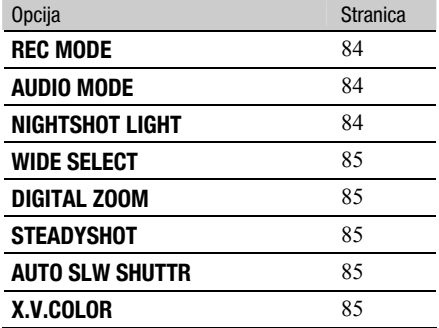

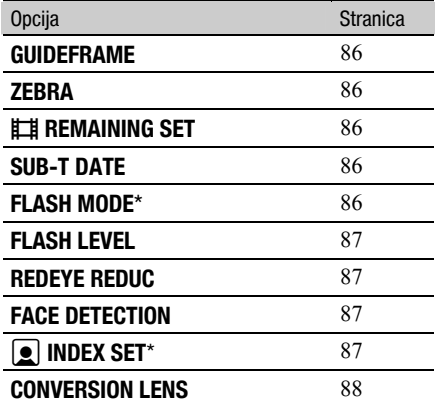

# PHOTO SETTINGS (str. 88)

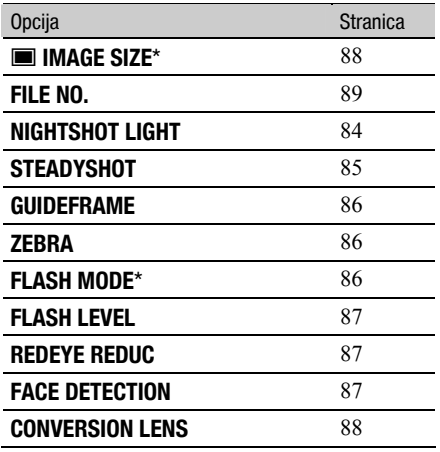

# VIEW IMAGES SET (str. 90)

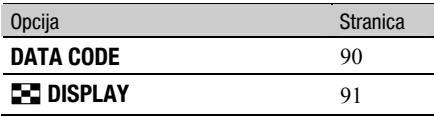

# SOUND/DISP SET\*\* (str. 91)

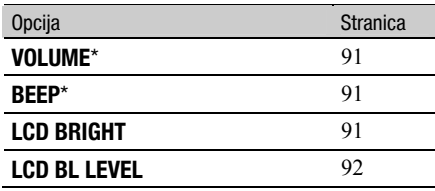

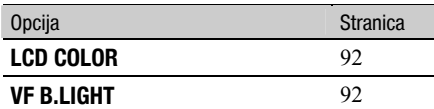

## OUTPUT SETTINGS (str. 93)

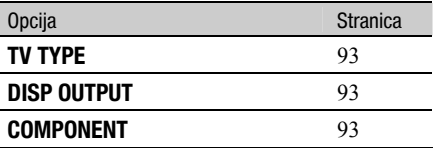

# $CLOCK/\sqrt{A}$  LANG (str. 94)

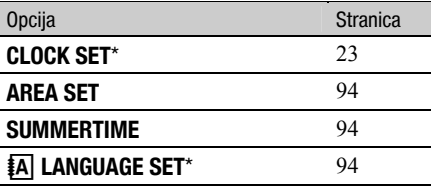

# GENERAL SET (str. 94)

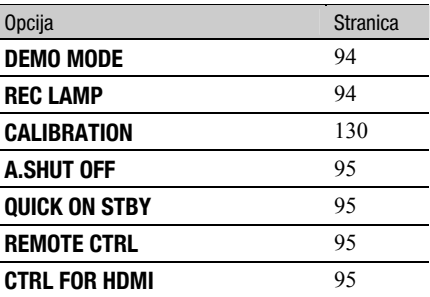

\* Ove opcije možete takoñer podesiti tijekom Easy Handycam postupka (str. 32).

\*\* [SOUND SETTINGS] (tijekom Easy Handycam postupka)

# MOVIE SETTINGS

(Opcije za snimanje videozapisa)

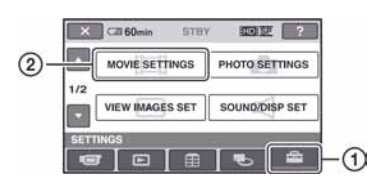

Dodirnite  $(1)$  i zatim  $(2)$ .

Ako opcija nije na zaslonu, dodirnite  $\Box/\Box$ za promjenu stranice.

# Kako podesiti

 $\bigoplus$  (Izbornik HOME)  $\longrightarrow$  str. 82  $\Phi$  (Izbornik OPTION)  $\rightarrow$  str. 96

Standardne postavke označene su sa  $\blacktriangleright$ .

# REC MODE  $\mathbf{\hat{P}}$

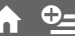

Možete odabrati kvalitetu snimanja videozapisa.

# $\blacksquare$  Za HD (high definition) kvalitetu slike:

#### HD FH<sup>\*</sup> (**RED)** FH)

Snima u najvišoj kvaliteti. (AVC HD 16M (FH))

## $HD FS^{**}$  ( $RIDFFS$ )

Snima u najvišoj kvaliteti. (AVC HD 14M (FS))

#### HD HQ ( $\overline{\text{HID}}$  HQ)

Snima u visokoj kvaliteti. (AVC HD 9M (HQ))

## $\blacktriangleright$  HD SP ( $R_{\text{H}}$ ) SP)

Snima u standardnoj kvaliteti. (AVC HD 7M (SP)).

#### HD LP  $(\overline{\text{HID}} \ \overline{\text{LP}})$

Produljeno vrijeme snimanja (Long Play) (AVC HD 5M (LP))

\* Samo za unutrašnju memoriju (HDR-UX19E/ UX20E) ili "Memory Stick PRO Duo".

\*\* Samo za disk.

# $\blacksquare$  Za SD (standard definition) kvalitetu slike:

#### SD HQ ( $\overline{\text{ISDB}}$   $\overline{HQ}$ )

Snima u visokoj kvaliteti. (SD 9M (HQ))

# $\triangleright$  SD SP ( $\mathbb{R}$  SF)

Snima u standardnoj kvaliteti. (SD 6M (SP))

#### $SD LP$  ( $FSD$ )

Produljuje vrijeme snimanja (Long Play). (SD 3M (LP))

#### b Napomena

C Ako snimate u LP modu, detalji u scenama s brzim pokretima će možda ispasti nejasni pri reprodukciji.

# τΰ Savjeti

- C Očekivano vrijeme snimanja za svaki od ovih modova navedeno je na str. 15 i 31.
- · Možete odabrati [REC MODE] za svaki medij zasebno (str. 26).

# **AUDIO MODE**

Možete odabrati format snimanja zvuka.

#### $\blacktriangleright$  5.1ch SURROUND ( $\blacktriangle$ 5.1ch)

Snimanje zvuka u 5.1-kanalnom formatu.

#### 2ch STEREO  $($  $2$ ch $)$

Snimanje zvuka u 2-kanalnom stereo formatu.

# NIGHTSHOT LIGHT **Only 1**

Kad snimate uz uporabu funkcija NightShot (str. 39) ili [SUPER NIGHTSHOT] (str. 101), možete snimiti jasnije slike ako [NIGHTSHOT LIGHT], koji emitira (nevidljive) infracrvene zrake, podesite na [ON] (standardno podešenje).

## **(3)** Napomene

- Ne prekrivajte infracrveni emiter prstima ili drugim predmetima (str. 39).
- Uklonite konverzijski objektiv (opcija).

• Maksimalna udaljenost od objekta pri snimanju s uporabom [NIGHTSHOT LIGHT] iznosi oko 3 m.

### WIDE SELECT **The Select of the Select**

Pri snimanju sa SD (standard definition) kvalitetom slike, možete odabrati omjer širine i visine slike koji odgovara TV zaslonu na kojem će slika biti prikazana. Također pogledajte upute za uporabu vašeg TV prijemnika.

#### $\blacktriangleright$  16:9 WIDE

Snima sliku za reprodukciju na TV prijemniku sa zaslonom omjera 16:9 (wide).

#### $4:3(4:3)$

Snima sliku za reprodukciju na TV prijemniku sa zaslonom omjera 4:3.

#### b Napomena

C Podesite [TV TYPE] prema vrsti TV prijemnika spojenog za reprodukciju (str. 93).

#### DIGITAL ZOOM **the set of the set of the set of the set of the set of the set of the set of the set of the set o**

Možete odabrati maksimalnu razinu zuma ukoliko želite primijeniti faktor zuma veći od  $15 \times$  (standardno podešenje) pri snimanju. Imajte na umu da se kvaliteta slike smanjuje kad koristite digitalni zum.

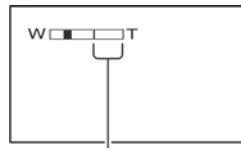

Desna strana skale pokazuje područje digitalnog zumiranja. Područje zumiranja se pojavi kad odaberete razinu zuma.

#### $\triangleright$  OFF

Zum do  $15 \times$  se izvodi optički.

#### $30 \times$

Zum do 15  $\times$  se izvodi optički, a do 30  $\times$ digitalno.

#### $180 \times$

Zum do 15  $\times$  se izvodi optički, a do 180  $\times$ digitalno.

# STEADYSHOT **CONTROL**

Funkcija ublažava vibracije kamkordera (standardno podešenje je [ON]). Podesite [STEADYSHOT] na [OFF] ("\") kad koristite stativ (opcija). Slika biti prirodnija.

# AUTO SLW SHUTTR (Auto Slow Shutter)

Kod snimanja na tamnim mjestima, brzina zatvarača se automatski smanjuje na 1/25 sekunde (standardna postavka je [ON]).

### $X.V.$ COLOR  $\bigcap$

Kod snimanja, podesite na [ON] za snimanje šireg raspona boja. Tako se bolje mogu reproducirati žive boje cvijeća ili plavetnilo mora.

#### **(3 Napomene**

- Podesite [X.V.COLOR] na [ON] samo ako će se snimka reproducirati na x.v.Color kompatibilnom TV prijemniku.
- Ako se reproducira videozapis snimljen uz funkciju na [ON] na TV prijemniku koji ne podržava x.v.Color, boje se možda neće točno prikazati.
- $\bullet$  [X.V.COLOR] se ne može podesiti na [ON]: – kad disk nije formatiran s HD (high definition) kvalitetom slike.
	- kod snimanja videozapisa uz SD (standard definition) kvalitetu slike na unutrašnju memoriju (HDR-UX19E/UX20E) ili "Memory Stick PRO Duo".
	- kod snimanja videozapisa.

# GUIDEFRAME  $\qquad \qquad \bullet$

Podesite li [GUIDEFRAME] na [ON], možete vidjeti okvir za provjeru je li objekt horizontalan ili vertikalan. Okvir se ne snima. Pritisnite DISP/BATT INFO da okvir nestane (standardna postavka je [OFF]).

# **Ö** Saviet

C Usmjeravanje objekta prema končanici okvira omogućuje skladniju kompoziciju.

#### ZEBRA D

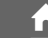

Na dijelu zaslona gdje svjetlina odgovara podešenoj razini pojavljuju se dijagonalne linije, što je korisno pomagalo za prilagođavanje svjetline. Kad mijenjate standardnu postavku, prikazano je  $\mathbb{N}$ . Uzorak zebre se neće snimiti.

#### $\triangleright$  OFF

Uzorak zebre nije prikazan.

#### 70

Uzorak zebre se pojavljuje na zaslonu svjetline od otprilike 70 IRE.

#### 100

Uzorak zebre se pojavljuje na zaslonu svjetline od otprilike 100 IRE ili više.

#### **(3 Napomena**

C Dijelovi zaslona na kojima je svjetlina veća od 100 IRE mogu se previše osvijetliti.

# ζ<sup>ί</sup> Savjet

• IRE predstavlja svjetlinu zaslona.

# **ETE REMAINING SET**

#### $\triangleright$  ON

Indikator preostalog kapaciteta diska će uvijek biti vidljiv.

#### **AUTO**

Prikazuje indikator preostalog vremena diska na oko 8 sekundi u sljedećim situacijama:

- Kad provjeravate preostali kapacitet medija s preklopkom POWER podešenom na til (videozapisi).
- Kad pritisnete DISP/BATT INFO za uključenje indikatora dok svijetli (videozapis).
- Kad odaberete funkciju snimanja videozapisa u izborniku HOME.

#### **6** Napomena

• Kad za snimanje videozapisa preostane manje od 5 minuta vremena, indikator ostane na zaslonu.

# SUB-T DATE  $\bigcap$

Ako podesite na [ON] (standardna postavka), možete prikazati datum i vrijeme snimanja za vrijeme reprodukcije na ureñajima kompatibilnim s prikazom titlova. Pogledajte također upute za uporabu ureñaja za prikaz.

#### $\boldsymbol{\Theta}$  Napomene

- Diskovi snimljeni sa slikom HD (high definition) kvalitete ili "Memory Stick PRO Duo" mogu se reproducirati samo u ureñajima koji podržavaju AVCHD format (str. 74).
- Kad je opcija [MOVIE MEDIA SET] podešena na [**ISDI** INT. MEMORY] (HDR-UX19E/UX20E) ili [**SDI** MEMORY STICK], ne možete koristiti ovu funkciju.

# FLASH MODE  $\bigoplus$

Možete podesiti mod rada kod snimanja pomoću ugrañene bljeskalice ili vanjske bljeskalice (opcija) kompatibilne s ovim kamkorderom.

#### $\blacktriangleright$  AUTO

Automatsko aktiviranje kod nedovoljne količine svjetla.

#### ON  $(4)$

Uvijek se aktivira bez obzira na okolno osvjetljenje.

#### OFF $(\circledast)$

Snimanje bez bljeskalice.

# **(3)** Napomene

- Preporučena udaljenost od objekta kod uporabe ugrađene blieskalice je približno 0,3 do 2,5 m.
- Uklonite eventualnu prašinu s površine bljeskalice prije uporabe. Prašina može utjecati na rad bljeskalice zbog topline i promjene boje.
- Indikator  $\frac{1}{2}$  /CHG (str. 137) trepće tijekom punjenja bljeskalice i ostaje svijetliti kad je završeno punjenje baterije.
- Ako upotrebliavate blieskalicu na svijetlim mjestima, kao što je kod snimanja objekata osvijetljenih straga, bljeskalica možda neće biti učinkovita.

# **FLASH LEVEL**

Možete podesiti ovu funkciju kod uporabe ugrañene bljeskalice ili vanjske bljeskalice (opcija) kompatibilne s ovim kamkorderom.

## $HIGH (4+)$

Jači intenzitet bljeskalice.

#### $\blacktriangleright$  NORMAL ( $\sharp$ )

## $LOW (4-)$

Slabiji intenzitet bljeskalice.

# REDEYE REDUCTION AT THE REDEVENED OF A STRUCK AND THE REDUCTION AND REDEVELOPMENT.

Ovu funkciju možete podesiti kad koristite ugrañenu bljeskalicu ili vanjsku bljeskalicu (opcija) koja je kompatibilna s kamkorderom. Možete spriječiti efekt crvenih očiju tako što će se bljeskalica aktivirati prije snimanja. Kad podesite [REDEYE REDUC] na [ON] i zatim podesite [FLASH MODE] (str. 86) na [AUTO], prikazuje se  $\odot$ . Možete spriječiti pojavu crvenih očiju prethodnim aktiviranjem bljeskalice prije snimanja.

## **(3 Napomena**

• Funkcijom REDEYE REDUC ponekad se neće postići željeni učinak, što ovisi o individualnim razlikama i drugim uvjetima.

# FACE DETECTION **CONTROL**

Funkcija prepoznaje lica i automatski podešava oštrinu, boju i ekspoziciju. Također optimizira sliku lica.

# $\blacktriangleright$  ON ([2])

Prepoznavanje lica i prikaz okvira oko njega. Prepoznato lice se automatski optimizira.

Okvir prepoznavanja lica

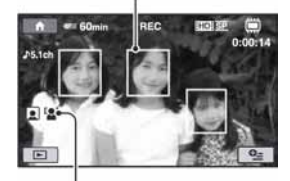

Oznaka prepoznavanja lica

## ON [NO FRAMES]  $(\mathbf{2})$

Prepoznavanje lica bez prikaza okvira. Prepoznato lice se automatski optimizira.

#### OFF

Bez uporabe funkcije [FACE DETECTION].

#### **(3 Napomene**

- C Ovisno o uvjetima snimanja, lica se možda neće prepoznati.
- [FACE DETECTION] možda neće raditi pravilno ovisno o uvjetima snimanja. U tom slučaju, podesite [FACE DETECTION] na [OFF].

# **DEX SET CONTROL**

Kamkorder automatski detektira lica tijekom snimanja videozapisa. Standardna postavka je [ON].

## Ikone lica i njihovo značenje

- $\boxed{\bullet}$  : Kad je podešeno na [ON].
- $\Box$  : Ikona trepće kad kamkorder prepozna lice. Ikona prestaje treptati kad se lice snimi u [Face Index].
- $\Box$  : Ikona se prikazuje ako se lice ne može pohraniti u [Face Index].

# MOVIE SETTINGS (nastavak)

Za reprodukciju videozapisa iz Face Index prikaza, pogledajte str. 45.

#### $\theta$  Napomena

C Broj lica koje je moguće prepoznati je ograničen.

# **CONVERSION LENS**

Kod uporabe konverzijskog objektiva (opcija), upotrijebite ovu funkciju za snimanje uz optimalnu kompenzaciju pomicanja fotoaparata kod svih objektiva.

Možete odabrati [WIDE CONVERSION]  $(\overline{D}_W)$  ili [TELE CONVERSION]  $(\overline{D}_T)$ . Standardna postavka je [OFF].

# PHOTO SETTINGS

(Opcije za snimanje fotografija)

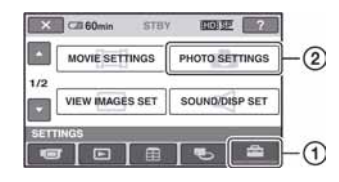

#### Dodirnite  $(1)$  i zatim  $(2)$ .

Ako opcija nije na zaslonu, dodirnite  $\sqrt{1}$ za promjenu stranice.

# Kako podesiti

 $\bigoplus$  (Izbornik HOME)  $\rightarrow$  str. 82 **Q** (Izbornik OPTION)  $\rightarrow$  str. 96

Standardne postavke označene su sa  $\blacktriangleright$ .

## $\blacksquare$  IMAGE SIZE

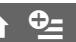

#### $\triangleright$  4.0M ( $\frac{1}{4.0M}$  2 304  $\times$  1 728)

Odaberite za jasno snimanje fotografija u 4:3 formatu.

### $\Box$  3.0M ( $\Box$ <sub>3.0M</sub> 2 304  $\times$  1 296)

Odaberite za jasno snimanje u formatu 16:9 (wide).

#### 1.9M ( $\sqrt{1.9M}$  1 600  $\times$  1 200)

Odaberite za jasno snimanje većeg broja fotografija relativno dobre kvalitete u 4:3 formatu.

#### **VGA (0.3M)** ( $\sqrt{G_A}$  640  $\times$  480)

Odaberite za snimanje maksimalnog broja fotografija u 4:3 formatu..

#### **3** Napomena

C Odabrana veličina fotografija vrijedi samo dok svijetli indikator  $\bullet$  (fotografija).

### Broj fotografija koje je moguće snimiti na unutrašnju memoriju (HDR-UX19E/ UX20E)

Moguće je snimiti maksimalno 9,999 fotografija. Broj mogućih fotografija ovisi o uvjetima snimanja.

# Kapacitet "Memory Stick PRO Duo" kartice (MB) i broj fotografija za snimanje (jedinica: broj fotografija)\*

#### Dok svijetli indikator **O** (fotografija):

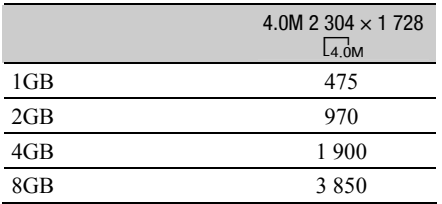

\* Prikazani broj fotografija za snimanje je odnosi se na maksimalnu veličinu slike na ovom kamkorderu. Stvaran broj fotografija za snimanje je prikazan na LCD zaslonu tijekom snimanja (str. 141).

### Dok svijetli indikator  $\sharp\sharp$  (videozapisi):

Veličina slike je podešena na sljedeće vrijednosti ovisno o kvaliteti slike odabranoj za snimanje:

- $-[$  3.0M] s HD (high definition) kvalitetom slike,
- − [& 3.0M] u formatu 16:9 sa SD (standard definition) kvalitetom slike,
- − [2.2M] u formatu 4:3 sa SD (standard definition) kvalitetom slike.

#### **(3)** Napomene

- Sve navedene vrijednosti odnose se na uporabu "Memory Stick PRO Duo" tvrtke Sony Corporation. Broj snimljenih fotografija ovisit će o uvjetima snimanja i mediju Memory Stick".
- Razlučivost slike postiže se jedinstvenom skupinom Sony ClearVid CMOS senzora i sustava procesiranja slike (BIONZ).

# ้Ö Saviet

• Za snimanje fotografija, možete koristiti "Memory Stick PRO Duo" kapaciteta od 512 MB ili manjeg.

# FILE NO.  $\bigoplus$

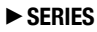

Redom pridjeljuje brojeve datotekama čak i nakon izmjene "Memory Stick PRO Duo" kartice.

#### RESET

Pridjeljuje brojeve datotekama za svaki "Memory Stick PRO Duo".

# NIGHTSHOT LIGHT  $\bigcap$

Pogledajte str. 84.

## **STEADYSHOT**

Pogledajte str. 85.

**GUIDEFRAME** 

Pogledajte str. 86.

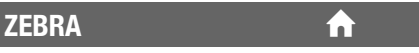

Pogledajte str. 86.

**FLASH MODE** 

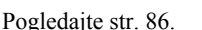

## FLASH LEVEL **A**

Pogledajte str. 87.

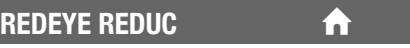

Pogledajte str. 87.

FACE DETECTION **DEAL** 

Pogledajte str. 87.

**CONVERSION LENS** 

Pogledajte str. 88.

# VIEW IMAGES SET

(Opcije za podešavanje glasnoće i prikaza)

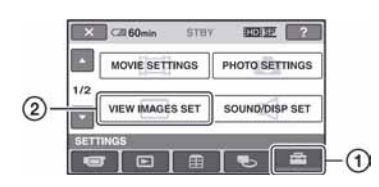

Dodirnite  $\Omega$  i zatim  $\Omega$ . Ako opcija nije na zaslonu, dodirnite  $\blacksquare$ za promjenu stranice.

# Kako podesiti

**DATA CODE** 

 $\bigwedge$  (Izbornik HOME)  $\rightarrow$  str. 82  $Q_{\text{I}}$  (Izbornik OPTION)  $\rightarrow$  str. 96

Standardne postavke označene su sa  $\blacktriangleright$ .

Prikaz informacija koje se automatski pohranjuju tijekom snimanja (data code).

### $\triangleright$  OFF

Za isključenje prikaza podataka o snimanju.

#### DATE/TIME

Prikaz datuma i vremena.

#### CAMERA DATA

Odaberite za prikaz podataka o podešenju kamkordera.

## DATE/TIME

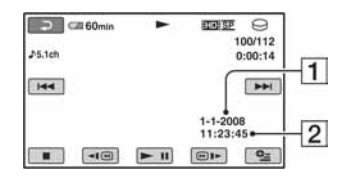

**1** Datum

**2** Vrijeme

# CAMERA DATA

Videozapis

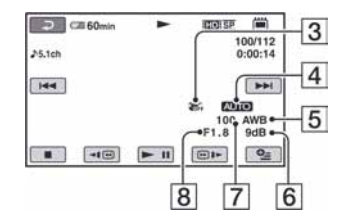

### **Fotografija**

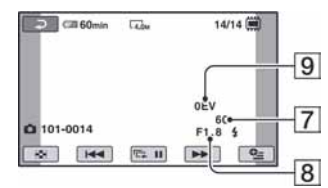

- **3** Funkcija SteadyShot isključena
- 4 Svjetlina
- **5** Ravnoteža bjeline
- 6 Pojačanje
- **7** Brzina zatvarača
- **8** Otvor blende
- **9** Vrijednost ekspozicije

# Ö Savjeti

- Za fotografiju snimljenu uporabom bljeskalice pojavi se  $\ddagger$ .
- C Ako spojite kamkorder na TV prijemnik, na zaslonu TV prijemnika su prikazane informacije o snimanju.
- Kod pritiska tipke DATA CODE na daljinskom upravljaču sljedeći indikatori izmjenjuju se navedenim redom:  $[DATE/TIME] \rightarrow [CAMERA]$  $DATA] \rightarrow [OFF]$  (bez oznake).
- Ovisno o stanju "Memory Stick PRO Duo" kartici, pojavi se oznaka [--:--:--].

# **THE DISPLAY CONTROL**

Možete odabrati broj sličica koje se pojavljuju u izborniku VISUAL INDEX. Sličica (thumbnail) <sup>3</sup> Rječnik (str. 143)

#### $\blacktriangleright$  ZOOM LINK

Promijenite broj sličica (6 ili 12) preklopkom zuma na kamkorderu.\*

#### 6IMAGES

Za prikaz 6 sličica u izborniku.

#### 12IMAGES

Za prikaz 12 sličica u izborniku.

\* Možete koristiti tipke zuma na okviru LCD zaslona ili tipke daljinskog upravljača.

# SOUND/DISP SET

(Opcije za podešavanje zvučnog signala i prikaza)

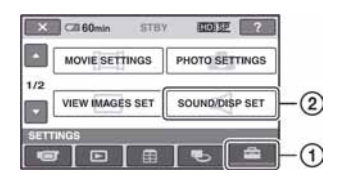

Dodirnite  $(1)$  i zatim  $(2)$ . Ako opcija nije na zaslonu, dodirnite  $\blacksquare$ za promjenu stranice.

# Kako podesiti

 $\bigoplus$  (Izbornik HOME)  $\rightarrow$  str. 82  $Q_{\text{I}}$  (Izbornik OPTION)  $\rightarrow$  str. 96

Standardne postavke označene su sa  $\blacktriangleright$ .

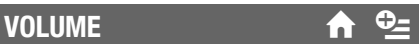

Za podešavanje glasnoće dodirnite tipke  $\boxed{-}$  /  $\boxed{+}$  (str. 44).

#### BEEP **A**

#### $\blacktriangleright$  ON

Melodija se oglašava kad pokrenete/prekinete snimanje ili dodirujete zaslon.

#### OFF

Isključenje melodije.

# LCD BRIGHT

Možete podesiti svjetlinu LCD zaslona tipkama  $\boxed{-}$   $\boxed{+}$ .

- $\overline{A}$  Svjetlinu podesite tipkama  $\overline{|-}/\overline{+}$ .
- 2 Dodirnite OK.

#### ξ' Savjet

C Ovo podešavanje ni na koji način ne utječe na snimljenu sliku.

# LCD BL LEVEL  $\bigcap$

Moguće je podesiti svjetlinu LCD zaslona.

#### $\blacktriangleright$  NORMAL

Standardna svjetlina.

#### **BRIGHT**

Posvjetljuje LCD zaslon.

#### $\theta$  Napomene

- Kad kamkorder spojite na mrežni napon putem AC adaptera, automatski se bira [BRIGHT].
- Kad odaberete [BRIGHT], vijek trajanja baterije se smanji tijekom snimanja.
- C Otvorite li LCD zaslon za 180 stupnjeva prema van i prislonite ga uz kućište, automatski je odabrano podešenje [NORMAL].

# ΰ Savjet

C Ovo podešavanje ni na koji način ne utječe na snimljenu sliku.

# LCD COLOR **DEAL**

Dodirnite  $\boxed{-}$  / $\boxed{+}$  za podešavanje boje na LCD zaslonu.

 $\overline{\phantom{a}}$  , and a contract of  $\overline{\phantom{a}}$ 

Slabiji intenzitet Jači intenzitet

# ξ' Savjet

C Ovo podešavanje ni na koji način ne utječe na snimljenu sliku.

# VF B.LIGHT  $\qquad \qquad \bullet$

Moguće je podesiti svjetlinu tražila.

#### $\blacktriangleright$  NORMAL

Standardna svjetlina.

#### BRIGHT

Odaberite za svjetlije tražilo.

#### **(3 Napomene)**

- Kad kamkorder spojite na mrežni napon putem AC adaptera, automatski se bira [BRIGHT].
- Kad odaberete [BRIGHT], vijek trajanja baterije se smanji tijekom snimanja.

# Ö Savjet

C Ovo podešavanje nikako ne utječe na snimljenu sliku.

# OUTPUT SETTINGS

(Opcije za spajanje drugih uređaja)

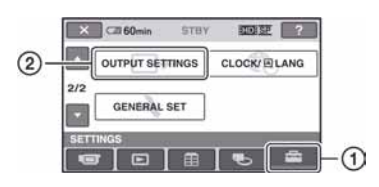

Dodirnite  $(1)$  i zatim  $(2)$ . Ako opcija nije na zaslonu, dodirnite  $\blacksquare$ za promjenu stranice.

# Kako podesiti

 $\bigoplus$  (Izbornik HOME)  $\rightarrow$  str. 82

Standardne postavke označene su sa  $\blacktriangleright$ .

# TV TYPE **the second of the second of the second of the second of the second of the second of the second of the s**

Potrebno je odabrati omjer širine i visine slike u skladu sa spojenim TV prijemnikom. Snimke će se reproducirati kao na sljedećim ilustracijama.

#### $\blacktriangleright$  16:9

Odaberite za gledanje zapisa na 16:9 wide TV prijemniku.

16:9 (wide) slika 4:3 slika

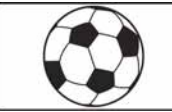

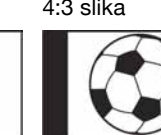

# 4:3

Odaberite za gledanje zapisa na 4:3 standardnom TV prijemniku.

16:9 (wide) slika 4:3 slika

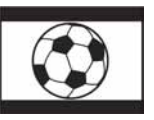

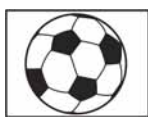

## (3 Napomena

• Format slika snimljenih uz HD (high definition) kvalitetu je 16:9.

# DISP OUTPUT  $\bigcap$

#### **ELCD PANEL**

Odaberite za prikaz informacija poput vremenske oznake na LCD zaslonu i u tražilu.

#### V-OUT/PANEL

Prikazuje informacije poput vremenske oznake na TV zaslonu, LCD zaslonu i u tražilu.

# COMPONENT **the set of the set of the set of the set of the set of the set of the set of the set of the set of the set of the set of the set of the set of the set of the set of the set of the set of the set of the set of th**

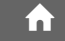

Odaberite [COMPONENT] kod spajanja kamkordera s TV prijemnikom preko komponentne ulazne priključnice.

#### 576i

Odaberite kod spajanja kamkordera s TV prijemnikom s komponentnom ulaznom priključnicom.

#### **1080i/576i**

Odaberite kod spajanja s TV prijemnikom koji ima komponentnu ulaznu priključnicu i može prikazati 1080i signale.

# **CLOCK/IA LANG**

(Opcije za podešavanje sata i jezika)

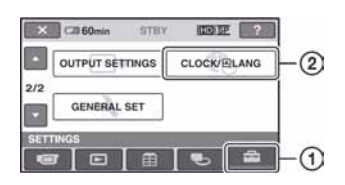

Dodirnite  $(1)$  i zatim  $(2)$ .

Ako opcija nije na zaslonu, dodirnite  $\blacksquare$ za promjenu stranice.

# Kako podesiti

 $\bigwedge$  (Izbornik HOME)  $\rightarrow$  str. 82

# **CLOCK SET**

Pogledajte str. 23.

# AREA SET DESCRIPTION OF THE REAL PROPERTY.

Možete podesiti vremensku razliku bez zaustavljanja sata.

Podesite lokalno područje tipkama V kad kamkorder koristite u drugoj vremenskoj zoni.

Za vremensku zonu pogledajte str. 123.

# **SUMMERTIME**

Možete promijeniti ovo podešenje bez zaustavljanja sata.

Podesite na [ON] za pomak vremena jedan sat unaprijed.

# **IA LANGUAGE SET**

Moguće je odabrati jezik izbornika na LCD zaslonu.

# **Ö** Saviet

• Kamkorder nudi opciju [ENG[SIMP]] (pojednostavljeni engleski) ukoliko ne možete pronaći svoj materinji jezik.

# GENERAL SET

(Ostale opcije za podešavanje)

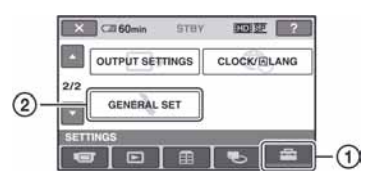

# Dodirnite  $(1)$  i zatim  $(2)$ .

Ako opcija nije na zaslonu, dodirnite  $\blacksquare$ za promjenu stranice.

# Kako podesiti

 $\bigcap$  (Izbornik HOME)  $\rightarrow$  str. 82

Standardne postavke označene su sa  $\blacktriangleright$ .

# DEMO MODE

Standardna postavka je [ON] i omogućuje demo prikaz u trajanju od oko 10 minuta nakon podešavanja preklopke POWER na ticleozapisi).

# τΰ Savjeti

- C Prikaz mogućnosti se prekida u dolje navedenim slučajevima:
	- Kad pritisnete START/STOP ili PHOTO.
	- Kad pritisnete tipku DUBBING (HDR-UX19E/ UX20E).
	- Kad tijekom prikaza mogućnosti dodirnete zaslon. (Prikaz mogućnosti se pokreće ponovo za približno deset minuta.)
	- Kad pomaknete preklopku OPEN na pokrovu diska.
	- Kad podesite preklopku POWER na  $\bullet$ (fotografija).
	- Kad pritisnete  $\bigcap$  (HOME)/ $\bigtriangleup$  (VIEW IMAGES).

# REC LAMP (Recording **the filte**<br>lamp)

Uključuje se prednje svjetlo za snimanje kad je postavka standardno podešena na [ON].

# **CALIBRATION**

Pogledajte str. 130.

# A.SHUT OFF (Auto shut off)

#### $\blacktriangleright$  5 min

Protekne li približno pet minuta bez pokre tanja neke od funkcija, kamkorder se automatski isključuje.

 $\blacklozenge$ 

D

 $\blacklozenge$ 

#### NEVER

Odaberite za isključenje funkcije automat skog isključenja.

## **(3 Napomena**

• Kad spojite kamkorder na mrežno napajanje, opcija [A.SHUT OFF] se automatski podesi na [NEVER].

# QUICK ON STBY

Možete podesiti vrijeme tijekom kojeg kamkorder ostaje uključen prije isključivanja u sleep mod (str. 39). (Standardno [10min].)

## b Napomena

• [A.SHUT OFF] ne funkcionira u sleep modu.

# REMOTE CTRL (Remote control)

Opcija je standardnim podešenjem uključena ([ON]) kako biste mogli koristiti isporučeni daljinski upravljač (str. 140).

# **Ö** Saviet

• Podesite opciju na [OFF] kako biste spriječili kamkorder da reagira na naredbe poslane daljinskim upravljačem drugog uređaja.

# CTRL FOR HDMI

## D

Standardna postavka je [ON] i omogućuje upravljanje reprodukcijom pomoću daljinskog upravljača TV prijemnika koji je spojen s kamkorderom ("BRAVIA" Sync kompatibilan TV prijemnik spojen pomoću HDMI kabela) (str. 52).

# Aktiviranje funkcija iz izbornika  $\mathbb{C}$  OPTION

Izbornik  $Q$  OPTION izgleda kao pop-up prozor koji se pojavljuje kod desnog klika miša na računalu. Prikazuju se različite funkcije.

# Uporaba izbornika OPTION

1 Kad koristite kamkorder, dodirnite **P** (OPTION) na zaslonu.

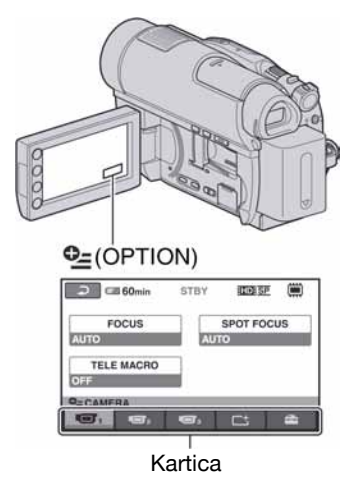

# 2 Dodirnite željenu opciju.

Ako ne možete pronaći željenu opciju, dodirnite drugu karticu kako biste promijenili stranicu.

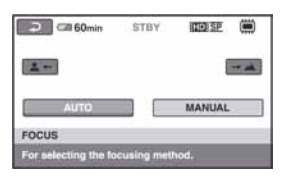

Ako nigdje ne možete pronaći tu opciju, to znači da funkcija nije primjenjiva u toj situaciji.

 $3$  Promijenite podešenje, zatim dodirnite  $\overline{\textsf{OK}}$ .

#### $\boldsymbol{\Theta}$  Napomene

- Kartice i opcije koje se pojavljuju na zaslonu ovise o statusu snimanja/reprodukcije na kamkorderu u tom trenutku.
- Neke opcije su prikazane bez kartice.
- Izbornik  $Q = \text{OPTION}$  se ne može upotrebljavati uz funkciju Easy Handycam.

# Opcije snimanja u izborniku **OPTION**

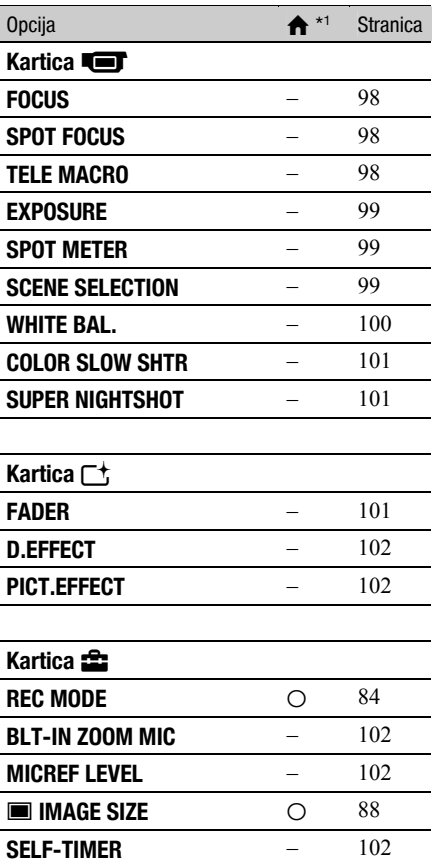

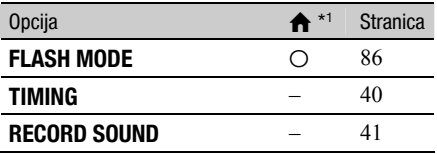

# Opcije reprodukcije u izborniku **OPTION**

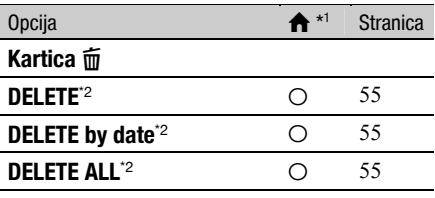

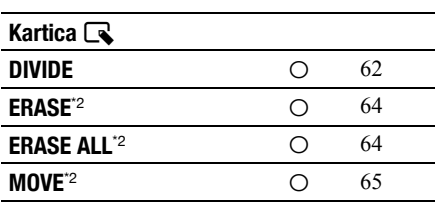

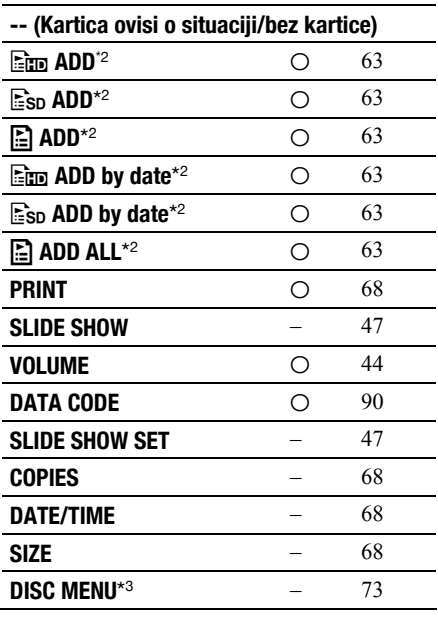

- \*1 Opcije koje su takoñer dostupne u izborniku HOME.
- \*2 Opcije koje su takoñer dostupne u izborniku HOME, ali se nazivi opcija razlikuju.
- \*3 [DVD MENU] za SD (standard definition) kvalitetu slike.

# Funkcije podešene u izborniku  $\mathbb{Q}$  OPTION

U nastavku su opisane opcije koje možete podesiti samo u izborniku  $Q = \text{OPTION}$ .

Standardne postavke označene su sa  $\blacktriangleright$ .

# FOCUS **General Contract Contract Contract Contract Contract Contract Contract Contract Contract Contract Contract Contract Contract Contract Contract Contract Contract Contract Contract Contract Contract Contract Contract**

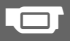

Sliku je moguće izoštriti ručno. Koristite ovu funkciju kad želite izoštriti određeni objekt.

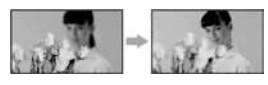

- A Dodirnite [MANUAL]. Pojavi se oznaka  $\mathbb{R}$ .
- 2 Dodirnite  $\left[ \frac{1}{2} \right]$  (izoštravanje bliskih objekata)/

 $\rightarrow \blacktriangle$  (izoštravanje udaljenih objekata) za postizanje oštrijeg fokusa.

Oznaka  $\triangle$  se pojavljuje kad ne možete više izoštriti objekt u blizini, a oznaka A kad ne možete više izoštriti objekt u daljini.

3) Dodirnite OK

Za automatsko izoštravanje dodirnite  $[AUTO] \rightarrow \overline{OK}$  u koraku  $\overline{O}$ .

#### b Napomena

• Minimalna potrebna udaljenost između kamkordera i objekta uz izoštrenu sliku je oko 1 cm za širokokutno i oko 80 cm za telefoto snimanje.

# ΰ Savjeti

- Za lakše izoštravanje objekta pomaknite preklopku zuma prema T (telefoto) dok ne izoštrite i zatim prema W (široki kut) za podešavanje zuma za snimanje. Želite li objekt snimiti izbliza, pomaknite preklopku zuma prema W (široki kut), zatim izoštrite sliku.
- Podatak o udaljenosti izoštravanja (udaljenost na kojoj je objekt izoštren ako je taman ili se teško izoštrava) prikazuje se na nekoliko sekundi u sljedećim situacijama.
	- Kad se način izoštravanja prebaci s automatskog na ručni.
	- Kod ručnog izoštravanja.

# **SPOT FOCUS**

Moguće je odabrati i izoštriti točku izvan središta kadra.

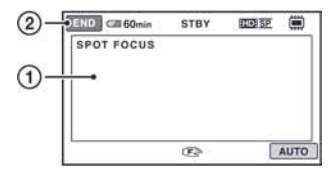

- A Dodirnite točku koju želite izoštriti. Pojavi se oznaka  $\mathbb{F}\sp{)}$ .
- 2 Dodirnite [END].

Za automatsko izoštravanje dodirnite [AUTO]  $\rightarrow$  [END] u koraku  $\sigma$ .

#### **(3 Napomena**

• Ako podesite [SPOT FOCUS], opcija [FOCUS] se automatski podesi na [MANUAL].

# TELE MACRO GOOD

Ova funkcija je korisna za snimanje malih objekata, primjerice cvijeća ili insekata. Pozadina je nejasna, dok je objekt jasniji. Kad opciju [TELE MACRO] podesite na [ON]  $(T\,)$ , zum (str. 38) se automatski pomiče u gornji dio strane T (telefoto) te omogućuje snimanje objekata izbliza, do približno 57 cm.

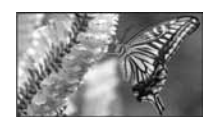

Za isključenje dodirnite [OFF] ili zum na strani W (široki kut).

## **(3 Napomene**

- Kad snimate udaljeni objekt, možda će ga biti teže izoštriti i za to će trebati neko vrijeme.
- Izoštrite sliku ([FOCUS], str. 98) ručno kad ne možete automatski.

# EXPOSURE GET

Moguće je ručno podesiti ekspoziciju za postizanje pravilne svjetline objekta. Podesite svjetlinu ako je objekt presvijetao ili pretaman.

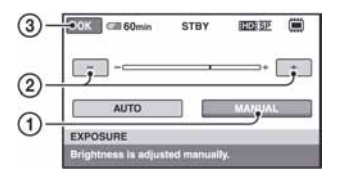

- A Dodirnite [MANUAL]. Pojavljuje se  $\overline{\phantom{a}}$ .
- (2) Podesite ekspoziciju dodirom  $\boxed{-\sqrt{+}}$ .
- 3 Dodirnite OK.

Za povratak na automatsko podešavanje ekspozicije dodirnite  $[AUTO] \rightarrow [OK]$ u koraku $(1)$ .

# SPOT METER (Flexible spot **get)**<br>meter)

Možete podesiti i zadržati ekspoziciju za objekt tako da se snimi s odgovarajućom svjetlinom čak i kad je zamjetan snažan kontrast u odnosu na pozadinu (poput objekata na pozornici).

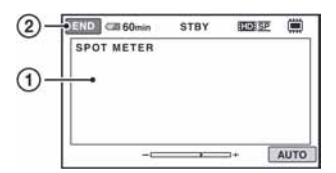

- A Dodirnite točku na kojoj želite fiksirati i podesiti ekspoziciju na zaslonu. Pojavljuje se  $\overline{\phantom{a}}$ .
- 2 Dodirnite [END].

Za povratak na automatsko podešavanje ekspozicije dodirnite  $[AUTO] \rightarrow [END]$  u koraku $(1)$ .

## (3 Napomena

• Ako podesite [SPOT METER], opcija [EXPOSURE] se automatski podesi na [MANUAL].

# SCENE SELECTION **GET**

Omogućuje kvalitetno snimanje u različitim situacijama.

#### B AUTO

Odaberite za automatsko snimanje kad ne koristite funkciju [SCENE SELECTION].

# TWILIGHT\*  $(J)$

Za odražavanje noćnog ugoñaja kod snimanja udaljenih objekata u suton.

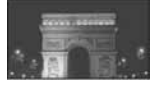

### TWILIGHT PORT. (2)

Za fotografiranje ljudi i pozadina noću.

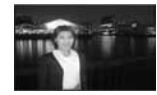

 $CANDLE$  $(\hat{a})$ Za snimanje pod mekom svjetlosti svijeća.

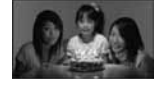

SUNRISE&SUNSET\* (<del>e</del>-) Za postizanje atmosfere izlaska i zalaska sunca.

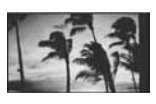

**FIREWORKS\*** (戀) Odaberite za spektakularne snimke vatrometa.

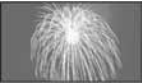

#### $LANDSCAPE^*(\blacksquare)$

Za jasno snimanje udaljenih objekata. Ova funkcija sprječava fokusiranje na staklo ili metalnu površinu između kamkordera ili objekta.

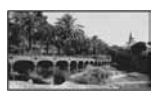

#### PORTRAIT (2%)

Stvara mekanu pozadinu za objekte poput ljudi ili cvijeća, istodobno ih ističući.

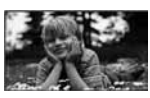

### SPOTLIGHT\*\* (**@)**

Za objekte koji se nalaze pod reflektorom. Ova funkcija sprječava učinak upadljive bjeline lica.

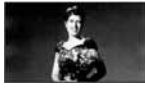

# $BEACH** (?^`)$

Odaberite za snimanje živih plavih nijansi uz more ili jezero.

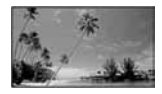

## $SNOW**$  ( $\bigoplus$ )

Odaberite za snimanje svijetlih slika u bijelom krajoliku.

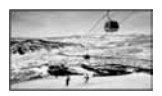

- Kamkorder je podešen na izoštravanje samo dalekih objekata.
- \*\* Kamkorder je podešen na izoštravanje samo bliskih objekata.

#### **(3 Napomene)**

- Čak i ako podesite [SCENE SELECTION] na [TWILIGHT PORT.] s uključenim indikatorom v (fotografija), postavka se automatski vraća na  $[AUTO]$  kad prebacite na  $\Box$  (videozapis).
- C Postavka [WHITE BAL] se poništava kad odaberete [SCENE SELECTION].

# WHITE BAL. (ravnoteža winter back (ravilludezde and **Carry Company)**<br>bjeline)

Moguće je podesiti tonove boja u skladu sa svjetlinom okoliša.

#### B AUTO

Odaberite ako želite snimati s automatski podešenom ravnotežom bijele boje.

#### OUTDOOR  $(\frac{1}{2}, \frac{1}{2})$

Ravnoteža bijele boje se podešava na odgovarajuću vrijednost za snimanje:

- na otvorenom,
- noću, za neonske znakove i vatromete,
- izlaska ili zalaska sunca,
- pod fluorescentnim svjetlom.

## INDOOR  $(\exists \&\cdot)$

Ravnoteža bijele boje se podešava na odgovarajuću vrijednost za snimanje:

- u zatvorenim prostorima,
- na zabavama ili u studijima gdje se svjetlosni uvjeti brzo mijenjaju,
- ispod videosvjetla u studiju, ili pod svjetlima natrijevih žarulja ili klasične rasvjete.

## ONE PUSH  $(\mathbb{S}\mathbb{Z})$

Odaberite kad želite da bijela boja bude u skladu sa svjetlom okoliša.

- A Dodirnite [ONE PUSH].
- B Kadrirajte bijeli objekt poput komada papira tako da ispuni kadar pod istim osvjetljenjem kakvo ćete koristiti za stvarno snimanje.

3 Dodirnite [N]. Oznaka N⊿ ubrzano trepće. Kad je balans bijelog podešen i pohranjen u memoriju, indikator prestaje treptati.

#### **63** Napomene

- Podesite [WHITE BAL.] na [AUTO] ili podesite boju u [ONE PUSH] kad snimate pod bijelim ili hladnim bijelim fluorescentnim svjetlom.
- Kad odaberete [ONE PUSH], zadržite u kadru bijeli predmet dok  $\sum$  trepće brzo.
- Oznaka  $\sum$  polagano trepće ako se [ONE PUSH] ne može podesiti.
- Kad je odabran [ONE PUSH] i oznaka N⊿ trepće nakon dodira tipke **OK**, podesite opciju [WHITE BAL.] na [AUTO].
- Podesite li [WHITE BAL.], [SCENE SELECTION] se automatski vrati na [AUTO].

# **Ö** Savieti

- Ako ste promijenili bateriju o ili prenijeli kamkorder iz otvorenog u zatvoreni prostor ili obrnuto dok je bila odabrana opcija [AUTO], usmjerite kamkorder na obližnji bijeli predmet s [AUTO] otprilike 10 sekundi za postizanje boljeg balansa boje.
- Ponovite [ONE PUSH] ako promijenite postavku [SCENE SELECTION] ili unesete kamkorder iz zatvorenog u otvoreni prostor ili obrnuto tijekom postupka [ONE PUSH].

# COLOR SLOW SHTR Color Slow Shutter)

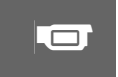

Kad podesite [COLOR SLOW SHTR] na [ON], prikazuje se  $\left[ \Omega \right]$  i možete snimati sjajne boje čak i na tamnim mjestima.

Za isključivanje dodirnite [OFF].

## b Napomene

- Ako je automatsko izoštravanje otežano, izoštrite sliku ručno ([FOCUS], str. 98).
- C Brzina zatvarača kamkordera se mijenja, ovisno o svjetlini. U toj fazi pokretni dijelovi slike mogu se doimati usporeno.

# SUPER NIGHTSHOT

Slika će se snimati s osjetljivošću do 16 puta većom od NightShot na tamnim mjestima ako podesite [SUPER NIGHTSHOT] na [ON] dok je preklopka NIGHTSHOT (str. 39) također podešena na ON.

Na zaslonu se prikazuje So.

Za isključenje ove funkcije podesite [SUPER NIGHTSHOT] na [OFF].

#### **(3 Napomene**

- Nemojte koristiti [SUPER NIGHTSHOT] na svijetlim mjestima jer tako možete izazvati kvar.
- Ne prekrivajte infracrveni emiter prstima ili drugim predmetima (str. 39).
- Uklonite konverzijski objektiv (opcija).
- Kad je automatsko izoštravanje otežano, sliku izoštrite ručno ([FOCUS], str. 98).
- C Brzina zatvarača kamkordera mijenja se ovisno o svjetlini. U tom trenutku se kretanje slike može usporiti.

#### **FADER**

Snimljenim slikama možete dodati sljedeće efekte pretapanja:

- A Odaberite željeni efekt tijekom pripravnog stanja [STBY] (odtamnjenje) ili snimanja  $(zatamnjenje)$  i dodirnite  $\overline{OK}$ .
- B Pritisnite START/STOP. Indikator zatamnjenja/odtamnjenja prestane treptati i nestaje kad završi postupak.

Za poništenje postupka u koraku  $\Omega$  dodirnite [OFF].

Podešenje će se poništiti kod ponovnog pritiska tipke START/STOP.

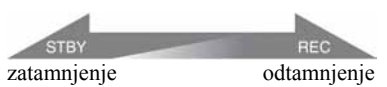

# Funkcije podešene u izborniku  $\mathbb{Q}$  OPTION (nastavak)

#### WHITE FADER

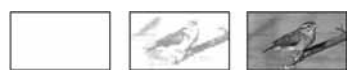

#### BLACK FADER

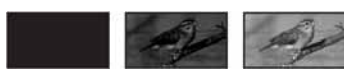

# D.EFFECT (digitalni efekt)

Ako odaberete [OLD MOVIE], prikazuje se  $\overline{D}$ <sup>+</sup> na zaslonu i možete snimati uz atmosferu starog filma.

Za isključenje [D. EFFECT], odaberite [OFF].

# PICT.EFFECT (efekt slike)

Slici je moguće dodati posebne efekte tijekom snimanja ili reprodukcije. Pojavi se simbol  $\overline{P^+}$ .

#### $\triangleright$  OFF

Bez [PICT.EFFECT] efekata.

#### SEPIA

Slika je smeđe tonirana.

#### B&W (crno-bijelo)

Slika je crno-bijela.

#### PASTEL

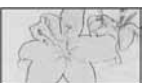

Slika izgleda kao blijedi pastelni crtež.

# **BLT-IN ZOOM MIC**

Ako podesite [BLT-IN ZOOM MIC] na [ON]  $(\hat{\mathcal{F}})$ , možete snimati videozapis i kontrolirati razinu snimanja zvuka pomicanjem preklopke zuma ili pritiskom na tipke zuma na okviru LCD zaslona. (Standardna postavka je [OFF].)

# MICREF LEVEL (referentna razina mikrofona) '

Možete odabrati razinu mikrofona za snimanje zvuka.

Odaberite [LOW] kad želite snimati žestok i snažan zvuk u koncertnoj dvorani, itd.

#### $\blacktriangleright$  NORMAL

Snima zvukove iz okoline, konvertirajući ih u zvuk jednake razine glasnoće.

#### $LOW$  ( $L$ )

Vjerno snima zvukove u prostoru. Nije prikladno za snimanje razgovora.

# **SELF-TIMER**

Pritisnite PHOTO kad je [SELF-TIMER] podešen na [ON] te se vidi indikator  $\ddot{\circ}$ . Timer počne snimanje fotografije s odgodom od oko 10 sekundi. Za prekid odbrojavanja dodirnite [RESET].

Za isključenje timera odaberite [OFF].

# Ö Savjet

· Timer također možete koristiti s tipkom PHOTO na daljinskom upravljaču (str. 140).

# Uporaba računala Mogućnosti sustava Windows

Kad instalirate softver Picture Motion Browser s isporučenog CD-ROM-a na Windows računalo, možete spojiti kamkorder na računalo i koristiti sljedeće značajke.

# $\blacksquare$  Reprodukcija diska u AVCHD formatu -> Player za AVCHD

- $\blacksquare$  Importiranje snimaka načinjenih kamkorderom
- $\blacksquare$  Gledanje snimaka importiranih na računalo

 $\blacksquare$  Snimanje diska u AVCHD formatu

# $\blacksquare$  Kopiranje diska  $\rightarrow$  Video Disc Copier

Za detalje o funkcijama softvera "Picture Motion Browser" pogledajte "PMB Guide".

### $\theta$  Napomena

C Ovaj kamkorder snima sliku visoke razlučivosti u AVCHD formatu. DVD medij koji sadrži AVCHD snimku možda se neće moći koristiti u standardnim DVD ureñajima ili rekorderima, kao što DVD ureñaj/rekorder možda neće moći izbaciti takav medij ili će izbrisati njegov sadržaj bez upozorenja. DVD mediji koji sadrže AVCHD snimku mogu se reproducirati na kompatibilnom Blu-ray Disc™ ureñaju/rekorderu ili drugom kompatibilnom uređaju.

## ■ Uporaba Macintosh računala

Isporučeni softver "Picture Motion Browser" ne podržava Macintosh računalo.

O naprednoj uporabi snimaka na vašem kamkorderu spojenom na računalo, pogledajte sljedeću internetsku stranicu;

http://guide.d-imaging.sony.co.jp/mac/ms/us/

# Instaliranje softvera

### ■ Sistemski zahtjevi za "Picture Motion Browser"

OS: Microsoft Windows 2000 Professional

- SP4/Windows XP SP2\*/Windows Vista\* \* 64-bitno izdanje i Starter (Edition) nisu podržani.
- Potrebna je standardna instalacija.
- Ispravan rad nije zajamčen kod nadogradnje gore spomenutih sustava ili kod multi-boot sustava.
- CPU: Intel Pentium 4 2,8 GHz ili brži (Preporuča se Intel Pentium 4 3,6 GHz ili brži, Intel Pentium D 2,8 GHz ili brži, Intel Core Duo 1,66 GHz ili brži, Intel Core 2 Duo 1,66 GHz ili brži.)
	- Sljedeći postupci su mogući s računalom koje koristi Intel Pentium III 1 GHz ili bržem.
	- Importiranje sadržaja na računalo
	- Kreiranje diska AVCHD formata/DVD video diska
	- Kopiranje diska
	- Procesiranje samo sadržaja s SD (standard definition) kvalitetom slike
- Aplikacija: DirectX 9.0c ili noviji (ovaj proizvod se bazira na DirectX tehnologiji, stoga je nužno imati instaliran DirectX.)
- Zvučni sustav: Direct Sound-kompatibilna zvučna kartica

Memorija: Windows 2000, Windows XP: 512 MB ili više (Preporuča se 1 GB ili više.) Samo za procesuiranje SD (standard definition) kvalitete slike potrebno je 256 MB memorije ili više. Windows Vista: 1 GB ili više

- Tvrdi disk: Potrebna memorija za instalaciju: Oko 500 MB (10 GB ili više može biti potrebno za izradu diskova AVCHD formata.)
- **Prikaz:** Minimalno  $1024 \times 768$  točaka
- Ostalo:  $\dot{\Psi}$  (USB) priključnica (standardna, preporuča se Hi-Speed USB (USB 2.0 kompatibilna)), DVD snimač (CD-ROM pogon je potreban za instalaciju)

### **43 Napomene**

- Osim navedenog, trebate računalo koje ispunjava potrebne sistemske zahtjeve za korištenje instaliranog OS-a.
- Čak i s konfiguracijom u kojoj je rad zajamčen, može izostati pokoji kadar kod videozapisa uslijed čega može slika trzati. Meñutim, to neće utjecati na importirane snimke i snimke na disku.
- S nekima od spomenutih konfiguracija nije zajamčen pravilan rad. Primjerice, ako su otvorene druge aplikacije ili rade u pozadini, mogu smanjiti performanse proizvoda.
- C "Picture Motion Browser" ne podržava reprodukciju 5.1ch surround zvuka. Takav zvuk reproducira se u 2 kanala.
- $\bullet$  8 cm medij (DVD+R DL (dvoslojni) itd.) se možda neće moći koristiti, ovisno o računalo.
- Ako koristite prijenosno računalo, spojite ga na mrežni napon putem AC adaptera kod gledanja ili editiranja videozapisa. U protivnom softver neće raditi pravilno zbog funkcije smanjenja potrošnje na računalu.
- Snimke s "Memory Stick PRO Duo" kartice možete pregledati iz Memory Stick utora računala. Međutim, u sljedećim slučajevima nemojte koristiti Memory Stick utor računala, već spojite kamkorder USB kabelom.
	- Kad računalo više ne podržava "Memory Stick PRO Duo".
	- Kad je potreban Memory Stick Duo adapter.
	- Kad nije moguće čitanje "Memory Stick PRO Duo" kartice u Memory Stick utoru.
	- Kad je čitanje podataka iz Memory Stick utora sporo.

# $\blacksquare$  Postupak instalacije

#### Prije spajanja kamkordera na računalo,

potrebno je instalirati softver na Windows računalo. Instalaciju je potrebno izvesti samo prvi puta.

Softver koji ćete koristiti ovisi o operativnom sustavu.

- A Provjerite da kamkorder nije spojen na računalo.
- B Uključite računalo.

#### **6** Napomene

- Za instalaciju se logirajte kao Administrator.
- Prije instalacije softvera zatvorite sve aktivne programe.
- C Stavite isporučeni CD-ROM u diskovni pogon računala.

Pojavi se instalacijski izbornik.

sony<br>Handycam Application Software

#### Ako se instalacijski izbornik ne pojavi

- A Kliknite [Start], zatim kliknite [My Computer]. (Za Windows 2000, dvaput kliknite [My Computer].)
- **@** Dvaput kliknite [SONYPICTUTIL (E:)] (CD-ROM) (diskovni pogon).\*

\* Nazivi diskovnog pogona (poput (E:)), mogu se razlikovati, ovisno o računalu.

- 4 Kliknite [Install].
- E Odaberite jezik za aplikaciju koja će se instalirati, zatim kliknite [Next].
- F Kad se prikaže izbornik za potvrdu povezivanja, spojite kamkorder na računalo na sljedeći način.
	- A Spojite AC adapter u priključnicu DC IN na vašem kamkorderu i u zidnu utičnicu.
	- **2** Uključite kamkorder.
	- Povežite  $\dot{\psi}$  (USB) priključnicu (str. 138) kamkordera na računalo pomoću isporučenog USB kabela.
	- **O** Dodirnite [<sup>O</sup> USB CONNECT] na zaslonu kamkordera.

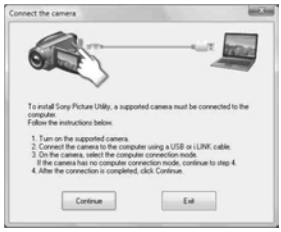

- G Kliknite [Continue].
- <sup>(8)</sup> Pročitajte [License Agreement], odaberite [I accept the terms of the license agreement] za potvrdu, zatim kliknite [Next].
- I Provjerite instalacijska podešenja, zatim kliknite [Install].

# $\bullet$  Napomene

- C Čak i ako se pojavi prozor u kojem se traži da restartate računalo, ne trebate ga restartati u tom trenutku. Restartajte računalo nakon završetka instalacije.
- C Računalu će možda trebati neko vrijeme za provjeru.
- <sup>(10)</sup> Instalirajte softver prema uputama na zaslonu.

Ovisno o operativnom sustavu, mogu se prikazati sljedeći instalacijski izbornici. U tom slučaju instalirajte softver prema uputama na zaslonu.

- Sonic UDF Reader\* Softver potreban za prepoznavanje diska AVCHD formata.
- Windows Media Format 9 Series Runtime (samo Windows 2000) Softver potreban za snimanje DVD videodiskova.
- Microsoft DirectX 9.0c Softver potreban za upravljanje videozapisima.
	- \* Samo Windows 2000 i Windows XP.
- **11 Restartajte računalo po potrebi za** dovršetak instalacije.

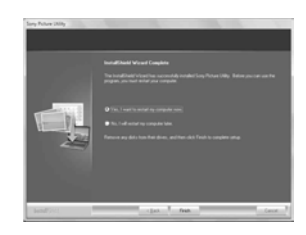

L Izvadite CD-ROM iz optičkog pogona računala.

# ■ Korištenje softvera "Picture Motion Browser"

Za otvaranje softvera "Picture Motion Browser", kliknite [start]  $\rightarrow$  [All Programs]  $\rightarrow$  [Sony Picture Utility]  $\rightarrow$  [PMB-Picture Motion Browser].

Za osnovne postupke softvera "Picture Motion Browser" pogledajte "PMB Guide". Za pokretanje softvera "PMB Guide", kliknite  $[start] \rightarrow [All Programs] \rightarrow [Sony Picture]$ Utility]  $\rightarrow$  [Help]  $\rightarrow$  [PMB Guide].

# ■ Spajanje kamkordera na računalo

Spajanje kamkordera na računalo izvedite na sljedeći način.

- A Spojite AC adapter u DC IN priključnicu na vašem kamkorderu i u zidnu utičnicu.
- B Uključite kamkorder.
- $\circled{3}$  Povežite  $\dot{\psi}$  (USB) priključnicu (str. 138) kamkordera s računalom pomoću isporučenog USB kabela. Prikaže se [USB SELECT] izbornik na zaslonu kamkordera. Dodirnite na zaslonu opciju koju želite koristiti.

# ΰ Savjet

• Ako se izbornik [USB SELECT] ne prikaže, dodirnite  $\bigoplus$  (HOME)  $\rightarrow \bigoplus$  (OTHERS)  $\rightarrow$ [USB CONNECT].

# Preporučeno spajanje USB kabela

Kako biste osigurali pravilno funkcioniranje kamkordera, spojite kamkorder na računalo na sljedeći način.

# Mogućnosti sustava Windows (nastavak)

- Nemojte spajati druge uređaje na ostale USB priključnice računala.
- C Kod spajanja na računalo koje ima USB tipkovnicu i USB miša spojene kao standardnu opremu, spojite kamkorder na drugu USB priključnicu pomoću USB kabela.

#### $\Theta$  Napomene

- Rad nije zajamčen kad je na računalo spojeno više USB uređaja.
- USB kabel spojite u USB priključnicu. Spojite li USB kabel na računalo preko USB tipkovnice ili USB huba, nije zajamčeno funkcioniranje.

### Odspajanje USB kabela

A Kliknite ikonu [Unplug or eject hardware] na traku zadataka u donjem desnom kutu zaslona.

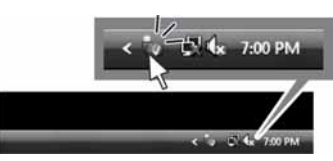

2 Kliknite [Safely remove USB Mass] Storage Device].

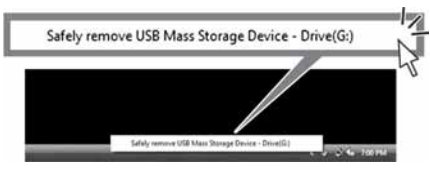

- **EXAMPLE OK (SAMPLE COMPLE COMPLE COMPLE COMPLE COMPLE COMPLE COMPLE COMPLE COMPLE COMPLE COMPLE COMPLE COMPLE COMPLE COMPLE COMPLE COMPLE COMPLE COMPLE COMPLE COMPLE COMPLE COMPLE COMPLE COMPLE COMPLE COMPLE COMPLE COMPLE**
- D Dodirnite [END] na zaslonu kamkordera.
- E Dodirnite [YES] na zaslonu kamkordera.
- $\circledcirc$  Odspojite USB kabel s kamkordera i računala.

#### **43 Napomene**

• Nemojte odspajati USB kabel dok svijetli indikator ACCESS/indikator pristupa.

- C Prije isključivanja kamkordera, odspojite USB kabel na prethodno opisani način.
- USB kabel odspajajte primjenom opisanog postupka. U protivnom se datoteke pohranjene na medij možda neće pravilno ažurirati. Također, nepravilno odspajanje USB kabela može uzrokovati kvar medija.

# U slučaju problema U slučaju problema

Ako u radu s kamkorderom naiñete na bilo kakav problem, pomoću sljedeće tablice provjerite mogući kvar. Ako problem postoji i dalje, odspojite izvor napajanja kamkordera i obratite se ovlaštenom Sony servisu.

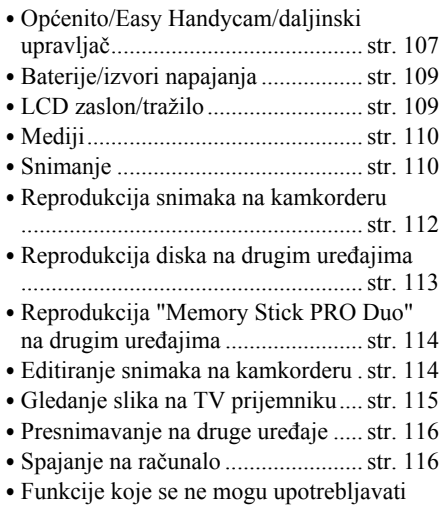

# Općenito/Easy Handycam/ daljinski upravljač

#### Kamkorder se ne uključuje.

C Priključite napunjenu bateriju na kamkorder (str. 20).

istovremeno..................................... str. 116

C Odspojen je priključak AC adaptera iz zidne utičnice. Spojite ga (str. 20).

#### Kamkorder ne radi čak i kad je uključen.

C Kamkorderu je potrebno nekoliko sekundi nakon uključivanja dok bude spreman za snimanje. Ta pojava nije kvar.

- C Odspojite AC adapter iz zidne utičnice ili odvojite akumulatorsku bateriju i zatim spojite ponovo nakon jedne minute. Ako funkcije i dalje ne rade, šiljatim predmetom pritisnite tipku RESET (str. 138). (Pritisnete li tipku RESET, sva podešenja, zajedno s točnim vremenom, se vraćaju na standardne vrijednosti.)
- Kamkorder se jako zagrijao. Isključite ga i ostavite neko vrijeme na hladnom mjestu.

#### Tipke ne rade.

- Tijekom Easy Handycam postupaka (str. 32) nisu raspoložive sve tipke/funkcije.
	- Uključivanje i isključivanje LCD pozadinskog osvjetljenja (pritisnite i zadržite tipku DISP/BATT INFO na nekoliko sekundi) (str. 25)
	- $-$  Tipka  $\boxtimes$  (pozadinsko osvjetljenje) (str. 40)
	- Zum pri reprodukciji (str. 46)
	- Tipka DUBBING (HDR-UX19E/UX20E) (str. 59)

#### Tipka  $Q$  (OPTION) se ne prikazuje.

• OPTION MENU se ne može upotrebljavati tijekom uporabe funkcije Easy Handycam.

#### Postavke izbornika su promijenjene.

- Većina opcija izbornika se automatski vraća na standardne postavke kod uporabe funkcije Easy Handycam.
- Sljedeće opcije su nepromjenjive tijekom funkcije Easy Handycam:
	- [REC MODE]: [HD SP] ili [SD SP]
	- [DATA CODE]: [DATE/TIME]
	- Format snimanja za DVD-RW: [VIDEO] (za SD (standard definition) kvalitetu slike)
- · Sljedeće opcije izbornika se vraćaju na standardne vrijednosti kad se preklopka POWER isključi na OFF (CHG) na dulje od 12 sati:
	- [DISC MENU]/DVD izbornik
	- [FLASH MODE]
- [FOCUS]
- [SPOT FOCUS]

# U slučaju problema (nastavak)

- [EXPOSURE]
- [SPOT METER]
- [SCENE SELECTION]
- [WHITE BAL.]
- [COLOR SLOW SHTR]
- [SUPER NIGHTSHOT]
- [BLT-IN ZOOM MIC]
- [MICREF LEVEL]

#### Čak i ako pritisnete EASY, postavke izbornika se ne vraćaju na standardne postavke automatski.

- Sljedeće postavke zadržavaju svoje vrijednosti čak i kod uporabe Easy Handycam funkcije:
	- [MOVIE MEDIA SET]
	- [PHOTO MEDIA SET]\*
	- [AUDIO MODE]
	- [WIDE SELECT]
	- [X.V.COLOR]
	- [SUB-T DATE]
	- [FLASH MODE]
	- $\sqrt{2}$  INDEX SET]
	- [CONVERSION LENS]
	- $-$  [ $\blacksquare$  IMAGE SIZE]
	- [FILE NO.]
	- $\boxed{\blacksquare}$  DISPLAY]
	- [VOLUME]
	- $-$  [BEEP]
	- [TV TYPE]
	- [COMPONENT]
	- [CLOCK SET]
	- [AREA SET]
	- [SUMMERTIME]
	- $-$  [ $\overline{A}$ ] LANGUAGE SET]
	- [DEMO MODE]
	- [CTRL FOR HDMI]
	- \*HDR-UX19E/UX20E

#### Kamkorder vibrira.

• Vibracije može uzrokovati disk i to je normalno.

#### Tijekom rukovanja kamkorderom osjetite vibraciju u ruci ili čujete slab zvuk.

• Pojava nije kvar.

#### Iz kamkordera se čuje zvuk motora kad je pokrov diska zatvoren a nije uložen disk.

• Kamkorder pokušava prepoznati disk. Pojava nije kvar.

#### Kamkorder se zagrijava.

• To je stoga što je kamkorder bio uključen dugo vrijeme. To nije kvar. Isključite kamkorder i ostavite ga neko vrijeme na hladnom mjestu.

#### Isporučeni daljinski upravljač ne radi.

- Podesite [REMOTE CTRL] na [ON] (str. 95).
- C Umetnite bateriju u držač pazeći na pravilan smjer polova +/– u skladu s oznakama +/– (str. 140).
- Uklonite zapreke između daljinskog upravljača i senzora na kamkorderu.
- C Usmjerite daljinski upravljač suprotno od jakih izvora svjetlosti, kao što je izravno sunce ili rasvjeta. U protivnom daljinski upravljač možda neće raditi pravilno.

#### Drugi DVD uređaj ne radi pravilno kad upotrebljavate isporučeni daljinski upravljač.

• Za DVD uređaj odaberite mod daljinskog upravljača koji nije DVD 2 ili pokrijte senzor DVD ureñaja komadom crnog papira.
# Baterije/izvori napajanja

#### Napajanje se iznenada isključuje.

- Upotrijebite AC adapter.
- Kad prođe otprilike 5 minuta, a vi ne dodirnete nijednu tipku kamkordera, on se automatski isključuje (A.SHUT OFF). Promijenite postavku [A.SHUT OFF] (str. 95) ili ponovno uključite kamkorder ili koristite AC adapter.
- Napajanje se automatski isključuje ako je isteklo vrijeme podešeno u [QUICK ON STBY] (str. 95) tijekom sleep moda. Ako se to dogodi, ponovno uključite napajanje.
- C Baterija je prazna. Napunite bateriju (str. 20).

## Indikator CHG (punjenje) ne svijetli tijekom punjenja baterije.

- Preklopku POWER postavite na OFF (CHG) (str. 20).
- Ispravno uložite bateriju u kamkorder (str. 20).
- C Pravilno spojite mrežni kabel u zidnu utičnicu.
- Punjenje je dovršeno (str. 20).

#### Indikator CHG (punjenje) trepće tijekom punjenja baterije.

• Pravilno stavite bateriju na kamkorder (str. 20). Ako to ne rješava problem, odspojite AC adapter iz utičnice i obratite se Sony prodavatelju. Baterija je možda oštećena.

#### Indikator preostalog kapaciteta baterije nije točan.

- C Temperatura okoliša je preniska ili previsoka ili baterija nije dovoljno napunjena. To nije kvar.
- C Baterija se nije dovoljno napunila. Ponovo napunite bateriju dokraja. Ako to ne rješava problem, zamijenite bateriju novom jer je možda oštećena (str. 20).
- C Prikazani kapacitet možda nije točan ovisno o mjestu uporabe.

#### Baterija se brzo prazni.

- C Temperatura okoliša je preniska ili previsoka ili baterija nije dovoljno napunjena. To nije kvar.
- C Ponovo napunite bateriju u potpunosti. Ako to ne rješava problem, zamijenite bateriju novom jer je možda oštećena (str. 20).

# LCD zaslon/tražilo

#### Opcije izbornika su označene sivo.

- Opcije označene sivo se ne mogu odabrati uz trenutni način snimanja ili reprodukcije.
- Neke funkcije se ne mogu upotrebljavati istovremeno (str. 116).

### Na zaslonu osjetljivom na dodir se ne pojavljuju tipke.

- Lagano dodirnite LCD zaslon.
- Pritisnite DISP/BATT INFO na kamkorderu (ili DISPLAY na daljinskom upravljaču (str. 25, 140).

## Tipke na zaslonu osjetljivom na dodir ne rade ispravno ili uopće ne rade.

• Podesite zaslon ([CALIBRATION]) (str. 130).

#### Slika u tražilu je nejasna.

• Izvucite tražilo, zatim podesite objektiv tražila pomoću preklopke za podešavanje tako da slika bude jasna (str. 25).

#### Slika u tražilu je nestala.

• Zatvorite LCD zaslon. Slika se ne vidi u tražilu kad je LCD zaslon otvoren (str. 25).

## **Mediii**

#### Nije moguće izvaditi disk.

- Pravilno spojite izvor napajanja (bateriju ili AC adapter) (str. 20).
- Disk je oštećen ili je zaprljan otiscima prstiju, itd. U tom slučaju vañenje diska može potrajati do 10 minuta.
- Kamkorder se jako zagrijao. Isključite ga i ostavite neko vrijeme na hladnom mjestu.
- C Finaliziranje je prekinuto isključivanjem kamkordera. Uključite kamkorder i izbacite disk po završetku finaliziranja. (str. 71)

#### Nije moguće izbrisati snimke.

- Maksimalan broj snimaka koji se može obrisati u indeksnom prikazu odjednom je 100.
- Nije moguće izbrisati sljedeće snimke: – Videozapise snimljene na DVD-R/DVD+ R DL
	- Videozapise sa SD (standard definition) kvalitetom slike, osim najnovijeg videozapisa, na DVD-RW disku u VIDEO modu
	- Videozapise sa SD (standard definition) kvalitetom slike, osim najnovijeg videozapisa, na DVD+RW disku

## Indikatori vrste diska i formata snimanja na LCD zaslonu su sivi.

- Disk je možda snimljen drugim uređajem. Možete ga reproducirati u kamkorderu, no ne možete na njega snimati dodatne scene.
- C Korišteni disk nije prikladan za uporabu u ovom kamkorderu.
- Kamkorder nije uspio prepoznati disk.

#### Ne možete upravljati funkcijama pri uporabi "Memory Stick PRO Duo" kartice.

• Koristite li "Memory Stick PRO Duo" formatiran na računalu, formatirajte ga u kamkorderu (str. 76).

#### Ne možete izbrisati ili formatirati "Memory Stick PRO Duo".

- Maksimalan broj snimaka koje odjednom možete obrisati je 100.
- Ne možete obrisati fotografije koje su zaštićene od brisanja na drugom ureñaju.

#### Naziv datoteke je nepravilan ili trepće.

- Datoteka je možda oštećena.
- Kamkorder ne podržava format datoteke. Upotrebljavajte podržane formate (str. 127).

# Snimanje

Takoñer pogledajte "Memory Stick PRO Duo" (str. 110).

## Kad pritisnete START/STOP ili PHOTO, ne počne snimanje.

- C Pojavio se reprodukcijski izbornik. Podesite preklopku POWER na  $\Box$  (videozapis)/ $\Box$ (fotografija) (str. 37).
- C Nije moguće snimanje u sleep modu. Pritisnite QUICK ON (str. 39).
- Kamkorder pohranjuje na medij scenu koju ste upravo snimili. Za to vrijeme nije moguće snimanje.
- Na mediju u kamkorderu više nema mjesta. Formatirajte medij (samo unutrašnja memorija (HDR-UX19E/UX20E)/DVD-RW/DVD+ RW/"Memory Stick PRO Duo", str. 76) ili izbrišite nepotrebne snimke (str. 55). Možete također staviti novi disk ili "Memory Stick PRO Duo".
- Kad koristite neki od sljedećih diskova nakon finaliziranja, poništite finaliziranje kako biste ponovno mogli koristiti disk (str. 78) ili stavite novi disk.
	- DVD+RW
	- DVD-RW snimljen s HD (high definition) kvalitetom slike
	- DVD-RW (VIDEO mod) snimljen sa SD (standard definition) kvalitetom slike
- C Kamkorder se jako zagrijao. Isključite ga i ostavite neko vrijeme na hladnom mjestu.
- C Na disku se kondenzirala vlaga. Isključite kamkorder i ostavite ga otprilike 1 sat na hladnom mjestu (str. 130).
- Ukupni broj fotografija prelazi kapacitet snimanja kamkordera (str. 88). Izbrišite nepotrebne snimke (str. 55).

#### Ne možete snimati fotografiju.

- C Fotografije ne možete snimati s:
	- [SMTH SLW REC]
	- [FADER]
	- [D.EFFECT]
	- [PICT.EFFECT]
- C Fotografije ne možete snimati na disk u vašem kamkorderu.

#### Indikator ACCESS/indikator pristupa svijetli čak i kad prestanete snimati.

• Kamkorder pohranjuje na medij scenu koju ste upravo snimili.

#### Kut snimanja izgleda drugačije.

C Kut snimanja može se razlikovati ovisno o modu kamkordera. To nije kvar.

#### Bljeskalica ne radi.

• Ne možete snimati uz uporabu bljeskalice kod izdvajanja fotografija kod snimanja videozapisa (str. 39).

- Čak i kad je [FLASH MODE] podešena na [AUTO], ne možete koristiti bljeskalicu s opcijama:
	- NightShot
	- [MANUAL] u [EXPOSURE]
	- [SPOT METER]
	- [TWILIGHT], [CANDLE],
	- [SUNRISE&SUNSET], [FIREWORKS] [LANDSCAPE], [SPOTLIGHT], [BEACH] ili [SNOW] u [SCENE SELECTION]
	- [SUPER NIGHTSHOT]

#### Stvarno vrijeme snimanja videozapisa je manje od očekivanog približnog vremena snimanja.

C Ovisno o uvjetima snimanja, kad snimate objekt koji se brzo kreće, vrijeme raspoloživo za snimanje može se skratiti (str. 15, 31).

#### Snimanje se zaustavlja.

- C Kamkorder se jako zagrijao. Isključite ga i ostavite neko vrijeme na hladnom mjestu.
- Na disku se kondenzirala vlaga. Isključite kamkorder i ostavite ga otprilike 1 sat na hladnom mjestu (str. 130).

#### Postoji vremenska razlika između pritiska na tipku START/STOP i mjesta na kojem počne/završava snimanje videozapisa.

C Pri uporabi kamkordera može postojati blaga razlika između mjesta na kojem ste pritisnuli tipku START/STOP i stvarnog mjesta početka/završetka snimanja videozapisa. To nije kvar.

#### Nije moguće promijeniti format slike (16:9 (wide)/4:3).

- C Omjer širine i visine slike videozapisa nije moguće promijeniti kad:
	- snimate videozapise s HD (high definition) kvalitetom slike,
	- snimate videozapise na DVD+RW sa slikom SD (standard definition) kvalitete,

– u [MOVIE MEDIA SET] na kamkorderu nije podešen nijedan medij.

#### Automatsko izoštravanje ne radi.

- Podesite [FOCUS] na [AUTO] (str. 98).
- Uvjeti snimanja nisu pogodni za automatsko izoštravanje. Izoštrite sliku ručno (str. 98).

#### Funkcija [STEADYSHOT] ne radi.

- Podesite [STEADYSHOT] na [ON] (str. 85).
- Funkcija [STEADYSHOT] ponekad ne radi uslijed prevelikog potresanja.

#### Objekti koji se brzo kreću ispadaju izobličeni.

C Pojava se naziva "ravnina izoštravanja" i ne predstavlja kvar. Zbog načina na koji senzor slike (CMOS) očitava signale, objekti koji brzo prolaze kroz kadar mogu djelovati izobličeno, ovisno o uvjetima snimanja.

#### Na zaslonu se pojavljuju male bijele, crvene, plave ili zelene točkice.

• Točkice se pojavljuju kod snimanja u [SUPER NIGHTSHOT] ili [COLOR SLOW SHTR] modu. To nije kvar.

#### Boje slike nisu prikazane pravilno.

• Podesite preklopku NIGHTSHOT na OFF (str. 39).

#### Slika je previše svijetla i objekt se ne pojavljuje na zaslonu.

• Podesite preklopku NIGHTSHOT na OFF (str. 39).

#### Slika je pretamna i objekt se ne pojavljuje na zaslonu.

C Pritisnite i zadržite DISP/BATT INFO na nekoliko sekundi za uključenje pozadinskog osvjetljenja (str. 25).

#### Prikazuju se vodoravne pruge.

C Pojava je moguća kod snimanja uz rasvjetu žaruljama kao što su fluorescentne, natrijeve ili živine. To nije kvar.

#### [SUPER NIGHTSHOT] se ne može upotrebljavati.

• Podesite preklopku NIGHTSHOT na ON.

#### [COLOR SLOW SHTR] ne radi pravilno.

• [COLOR SLOW SHTR] možda neće pravilno raditi u potpunom mraku. Upotrijebite NightShot ili [SUPER NIGHTSHOT].

#### Ne može se podesiti [LCD BL LEVEL].

- Ne može se podesiti [LCD BL LEVEL] u sljedećim slučajevima:
	- Kad je LCD zaslon zatvoren na kamkorderu tako da je LCD zaslon okrenut prema van.
	- Kad se ureñaj napaja preko AC adaptera.

## Reprodukcija snimaka

#### Nije moguća reprodukcija snimaka.

• Odaberite medij i kvalitetu slike za videozapis kojeg želite reproducirati tako da dodirnete  $\bigoplus$  (HOME)  $\rightarrow \bigoplus$  (MANAGE  $MEDIA) \rightarrow [MOVIE MEDIA SET]$  ili [PHOTO MEDIA SET] (HDR-UX19E/UX20E) (str. 26).

#### Nije moguća reprodukcija diska.

- Provjerite kompatibilnost diska (str. 14).
- Uložite disk stranom za snimanje okrenutom prema kamkorderu (str. 28).
- C Disk snimljen, formatiran ili finaliziran u drugom ureñaju možda se neće moći reproducirati u vašem kamkorderu.
- C Kamkorder se jako zagrijao. Isključite ga i ostavite neko vrijeme na hladnom mjestu.

#### Reproducirana slika je izobličena.

• Očistite disk mekom krpicom (str. 126).

#### Nije moguća reprodukcija snimaka pohranjenih na Memory Stick Duo.

- Snimke nije moguće reproducirati ako ste izmijenili datoteke ili mape, ili ste podatke obrañivali na računalu. (U tom slučaju trepće naziv datoteke.) To je normalno (str. 128).
- Reprodukcija snimaka načinjenih drugim ureñajima možda neće biti moguća ili će slika biti pogrešne veličine. To je normalno (str. 128).

#### Na slici u VISUAL INDEX prikazu je vidljiva oznaka "[?]".

- Možda nije uspjelo učitavanje podataka. Pokušajte isključiti i ponovno uključiti kamkorder ili izvaditi te ponovno uložiti Memory Stick Duo nekoliko puta.
- C Odspojili ste bateriju ili AC adapter prije isključivanja indikatora ACCESS nakon snimanja. Podaci se na taj način mogu oštetiti i prikazuje se <sup>[?]</sup>.
- C Može se pojaviti na fotografijama snimljenim drugim ureñajima, editiranim na računalu, itd.

#### Na slici u VISUAL INDEX izborniku se prikazuje "Ø".

• Izvršite postupak [REPAIR IMG.DB F.] (str. 80). Ako se indikator i dalje prikazuje, obrišite sliku s  $\boxed{1}$  (str. 55).

#### Tijekom reprodukcije ne čuje se zvuk ili je zvuk tih.

- Pojačajte glasnoću (str. 44).
- Zvuk se ne čuje kad je zatvoren LCD zaslon. Otvorite LCD zaslon.
- Kad snimate zvuk s opcijom [MICREF LEVEL] (str. 102) podešenom na [LOW], teško će se čuti snimljeni zvuk.
- Zvuk se ne može snimati kod snimanja videozapisa od približno 3 sekunde pomoću [SMTH SLW REC] (str. 40).

# Reprodukcija diska na drugim uređajima

#### Ne možete reproducirati disk ili ga uređaj ne može prepoznati.

- Za reprodukciju diska snimljenog sa slikom HD (high definition) kvalitete, treba vam ureñaj koji podržava AVCHD format (str. 126).
- Očistite disk mekom krpicom (str. 126).
- Finalizirajte disk (str. 71).
- · Disk snimljen u VR modu ne može se reproducirati na ureñaju koji ne podržava VR mod. Provjerite kompatibilnost u korisničkom priručniku ureñaja za reprodukciju.

#### Reproducirana slika je izobličena.

• Očistite disk mekom krpicom (str. 126).

#### Na slici u DVD izborniku je vidljiva  $oznaka "??"$ .

- Kod finaliziranja diska ponekad ne uspije učitavanje podataka. Kod sljedećih vrsta diskova, disk pripremite za dodatno snimanje (str. 78) i zatim ponovno napravite DVD izbornik ponovnim finaliziranjem diska (str. 73). DVD izbornik može biti prikazan pravilno.
	- DVD+RW
	- DVD-RW snimljen s HD (high definition) kvalitetom slike
	- DVD-RW (VIDEO mod) snimljen sa SD (standard definition) kvalitetom slike

#### Reprodukcija se nakratko zaustavlja između scena.

- Kod nekih DVD uređaja se reprodukcija može nakratko zaustavljati između scena. To je normalno.
- Kod DVD+R DL, slika se može zaustaviti na trenutak kod prijelaza između slojeva. To nije kvar.

#### Reprodukcija ne prelazi na prethodnu scenu kod pritiska tipke  $\blacktriangleright$

C Ako reprodukcija prelazi 2 naslova koja je automatski izradio kamkorder kod pritiska tipke  $\blacktriangleleft$ , neće biti prijelaza na prethodnu scenu. Odaberite željenu scenu u izborniku. Za dodatne informacije pogledajte korisnički priručnik ureñaja za reprodukciju.

#### Lijevi i desni kanal zvuka nisu balansirani kod reprodukcije na računalu ili drugom uređaju.

C Pojava je uobičajena kod konverzije zvuka snimljenog u 5.1-kanalnom formatu u 2-kanalni (običan stereo zvuk) na računalu ili drugom ureñaju za reprodukciju (str. 38). Pojava nije kvar.

- C Promijenite način konverzije zvuka kod reprodukcije na 2-kanalnim stereo ureñajima. Pogledajte upute za uporabu spojenog ureñaja za reprodukciju.
- Pretvorite zvuk u 2-kanalni kod kreiranja diska pomoću isporučenog softvera "Picture Motion Browser".
- Snimajte zvuk uz postavku [AUDIO MODE] na [2ch STEREO] (str. 84).

# Reprodukcija "Memory Stick PRO Duo" na drugim uređajima

#### Snimke se ne mogu reproducirati ili se ne prepoznaje "Memory Stick PRO Duo".

• Nije moguće reproducirati videozapise snimljene uz HD (high definition) kvalitetu slike s "Memory Stick PRO Duo" na ureñaju koji nije kompatibilan s AVCHD formatom (str. 6, 126).

# Editiranje snimaka na kamkorderu

#### Nije moguće editiranje.

- Odaberite medij i kvalitetu slike za videozapis kojeg želite reproducirati tako da dodirnete
	- $\bigoplus$  (HOME)  $\rightarrow \bigoplus$  (MANAGE MEDIA)  $\rightarrow$  [MOVIE MEDIA SET] ili [PHOTO MEDIA SET] (HDR-UX19E/UX20E) (str. 26).
- Ne možete editirati videozapis snimljen na DVD-R/DVD+R DL (str. 14).
- Na mediju nema snimaka.
- C Editiranje nije moguće zbog stanja u kojem su snimke.
- Ne možete editirati snimku za koju je podešena zaštita uporabom drugog ureñaja.
- Ne možete presnimavati videozapise s diska na unutrašnju memoriju (HDR-UX19E/ UX20E) ili "Memory Stick PRO Duo".

#### Videozapise nije moguće dodati u playlistu.

- Nema slobodnog mjesta na mediju.
- C U playlistu na unutrašnjoj memoriji (HDR-UX19E/UX20E) ili "Memory Stick PRO Duo", kartici možete dodati maksimalno 999 videozapisa s HD (high definition) kvalitetom slike, ili 99 videozapisa sa SD (standard definition) kvalitetom slike. U playlistu na disku, možete dodati maksimalno 999 videozapisa.
- C U playlistu se ne mogu dodati fotografije.
- C Kad disk sadrži videozapise snimljene u "1920  $\times$  1080/ 50i" standardu i "1440  $\times$ 1080/50i" standardu, ne možete dodati sve videozapise s njega u playlistu odjednom.

#### Nije moguće podijeliti videozapis.

- Videozapis je prekratak za dijeljenje.
- C Videozapis za koji je podešena zaštita pomoću drugog ureñaja ne može se dijeliti.

#### Nije moguće izbrisati snimku.

- Nije moguće izbrisati sljedeće snimke:
	- Videozapise snimljene na DVD-R/DVD+R DL
	- Videozapise sa SD (standard definition) kvalitetom slike, osim najnovijeg videozapisa, na DVD-RW disku u VIDEO modu
	- Videozapise sa SD (standard definition) kvalitetom slike, osim najnovijeg videozapisa, na DVD+RW disku
- Videozapis se ne može brisati kod uporabe Easy Handycam funkcije.
- C Nije moguće izbrisati scenu zaštićena uporabom drugog ureñaja.

#### Nije moguće snimanje fotografija iz videozapisa (HDR-UX10E/UX19E/ UX20E).

C Medij na kojeg želite snimiti fotografije je pun (str. 57).

#### Nije moguće finalizirati disk.

- C Baterija je skoro prazna tijekom finaliziranja. Upotrijebite AC adapter.
- Disk je već finaliziran. Kod sljedećih vrsta diskova, slijedite potrebne postupke za snimanje dodatnih materijala (str. 78).
	- DVD+RW
	- DVD-RW snimljen s HD (high definition) kvalitetom slike
	- DVD-RW (VIDEO mod) snimljen sa SD (standard definition) kvalitetom slike

## Nije moguće izvesti [UNFINALIZE].

- [UNFINALIZE] nije dostupno kod sljedećih vrsta diskova:
	- DVD-R
	- DVD+R DL
	- DVD+RW snimljen s HD (high definition) kvalitetom slike
	- DVD-RW (VR mod) snimljen sa SD (standard definition) kvalitetom slike

#### Nije moguće editirati ili snimiti dodatan materijal na disk pomoću drugih uređaja.

C Možda nećete moći editirati disk snimljen na kamkorderu pomoću drugog ureñaja.

## Gledanje slika na TV prijemniku

#### Ne vide se slike niti se čuje zvuk na TV prijemniku.

- Kad upotrebljavate komponentni video kabel, podesite [COMPONENT] u skladu sa zahtjevima spojenog ureñaja (str. 93).
- Kad upotrebljavate komponentni video kabel, provjerite jesu li spojeni crveni i bijeli priključak A/V kabela (str. 49, 51).
- C Ako je slika snimljena sa signalom zaštite od presnimavanja, slika se ne reproducira preko priključnice HDMI OUT.

• Kad upotrebljavate S VIDEO priključak, provjerite jesu li spojeni crveni i bijeli priključak A/V spojnog kabela (str. 51).

#### Slika na TV prijemniku formata 4:3 izgleda izobličeno.

C Pojavljuje se kod gledanja slike snimljene u formatu 16:9 (wide) na TV prijemniku formata 4:3. Pravilno podesite opciju [TV TYPE] (str. 93) i reproducirajte sliku.

#### Iznad i ispod slike na zaslonu formata 4:3 prikazuju se crne pruge.

C Pojavljuje se kod gledanja slike snimljene u formatu 16:9 (wide) na TV prijemniku formata 4:3. Pojava nije kvar.

# Naknadno snimanje zvuka na drugim uređajima

#### Ne možete naknadno snimiti zvuk.

- Nije moguće naknadno snimanje zvuka preko HDMI kabela.
- A/V spojni kabel nije ispravno priključen. Provjerite je li spojen u ulaznu priključnicu drugog ureñaja (str. 66).

# Spajanje na računalo

#### Ne možete instalirati "Picture Motion Browser".

- C Provjerite konfiguraciju računala potrebnu za instaliranje "Picture Motion Browser".
- Instalirajte "Picture Motion Browser" na pravilan način (str. 103).

#### "Picture Motion Browser" ne radi pravilno.

• Isključite "Picture Motion Browser" i ponovno pokrenite računalo.

#### Računalo ne prepoznaje kamkorder.

- Instaliraite "Picture Motion Browser" (str. 103).
- Odspojite uređaje iz USB priključnice računala, osim tipkovnice, miša i kamkordera.
- C Odspojite USB kabel iz računala i kamkordera te ponovno pokrenite računalo. Ponovite spajanje računala i kamkordera na pravilan način (str. 105).
- Provjerite da li se aktivirao alat za provjeru medija na računalu. Za detalje o alatu za provjeru medija pogledajte "PMB Guide".

# Funkcije koje se ne mogu koristiti istovremeno

Sljedeća tablica sadrži primjere funkcija i opcija izbornika koje se ne mogu koristiti u kombinaciji.

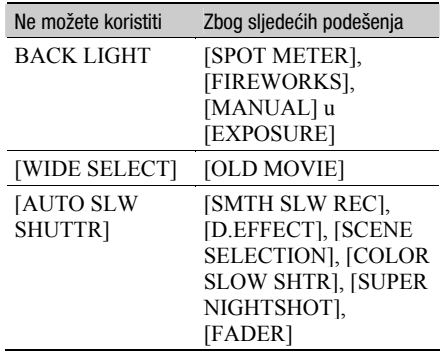

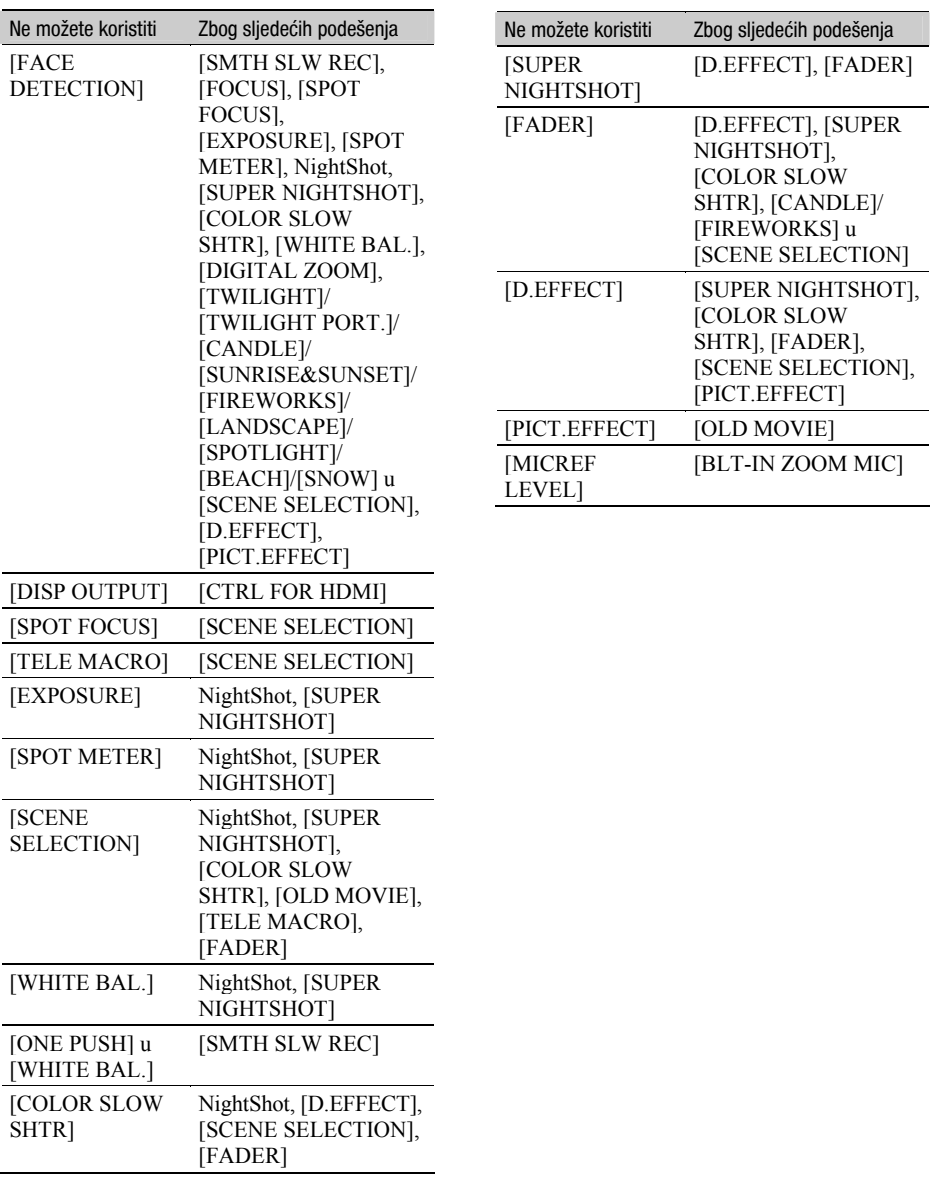

# Indikatori i poruke upozorenja

# Dijagnostički pokazivač/ indikatori upozorenja

Ako se na LCD zaslonu ili u tražilu pojave indikatori, provjerite sljedeću tablicu. Neke probleme možete sami riješiti. Ako ne uspijete, obratite se prodavatelju ili ovlaštenom Sony servisu.

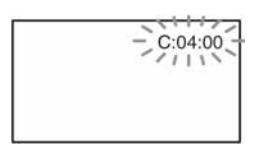

## C: (ili E:) □□:□□ (dijagnostički pokazivač)

#### $C:04: \square \square$

- Koristili ste akumulatorsku bateriju koja nije "InfoLITHIUM". Koristite "Info LITHIUM" bateriju (serija H) (str. 128).
- C Čvrsto spojite DC utikač AC adaptera u DC IN priključnicu kamkordera (str. 20).

#### $C:13: \square\square$

- Uložen je pogrešan disk. Koristite disk kompatibilan s kamkorderom (str. 14).
- C Disk je zaprljan ili ima ogrebotine na sebi. Očistite disk isporučenom krpicom (str. 126).

#### $C:32:\Box\Box$

- C Pojavili su se simptomi koji nisu opisani gore. Izvadite i ponovo stavite disk te nastavite koristiti kamkorder.
- Odspojite izvor napajanja. Nakon ponovnog uključenja rukujte kamkorderom.

#### $E:20:\square\square / E:31:\square\square / E:61:\square\square /$  $E:62:\square\square$ /E:91: $\square\square$ /E:94: $\square\square$

C Pojavila se greška koju ne možete riješiti sami. Obratite se Sony ovlaštenom servisu i navedite svih pet znakova koda koji počinje slovom "E".

#### 101-0001 (indikator upozorenja za datoteke)

#### Sporo trepće

- · Datoteka je oštećena.
- Datoteka je nečitljiva.

#### $\otimes$  (indikatori upozorenja za diskove)

#### Sporo trepće

- Disk nije uložen.\*
- Za snimanje videozapisa preostalo je manje od pet minuta.
- Uložen je disk koji se ne može čitati ili reproducirati, primjerice pogrešno okrenut jednostrani disk.

#### Brzo trepće

- Uložen je nekompatibilan disk.\*
- C U kamkorder je uložen finaliziran disk tijekom pripravnog stanja snimanja.
- $\bullet$  Disk je pun.\*
- $\bullet$  Kad je odabrana funkcija  $\Box$  (videozapisi), uložen je disk snimljen u TV sustavu različitom od onog koji koristi kamkorder.\*

## $\triangle$  (potrebno je izvaditi disk)\*

#### Brzo trepće

- Uložen je disk koji kamkorder ne može prepoznati.
- Disk je pun.
- Možda se javila greška u diskovnom pogonu kamkordera.
- C U kamkorder je uložen finaliziran disk tijekom pripravnog stanja (str. 71).

#### $\Leftrightarrow$  (indikator upozorenja za bateriju)

#### Sporo trepće

- Baterija je gotovo prazna.
- C Ovisno o uvjetima ili stanju baterije, indikator  $\Diamond$  može treptati čak i ako je bateriji ostalo otprilike 20 minuta.

## - (upozorenje na porast temperature)

#### Sporo trepće

• Kamkorder se zagrijava. Isključite ga i ostavite neko vrijeme na hladnom mjestu.

#### Brzo trepće\*

C Kamkorder se jako zagrijao. Isključite ga i ostavite neko vrijeme na hladnom mjestu.

#### **S (Upozorenie o "Memory Stick PRO)** Duo")

#### Sporo trepće

- C Premalo prostora za pohranjivanje snimaka. Na str. 4 pogledajte koje vrste "Memory Stick" kartice možete koristiti s ovim kamkorderom.
- Nije uložen "Memory Stick PRO Duo" (str. 30).

#### Brzo trepće\*

- C Nema dovoljno slobodnog mjesta za pohranjivanje snimaka. Obrišite nepotrebne snimke, ili formatirajte "Memory Stick PRO Duo" nakon pohranjivanja snimaka na druge medije (str. 55, 76, 103).
- Upravljačka datoteka je oštećen (str. 80).

#### **S** (indikator upozorenja za formatiranje "Memory Stick PRO Duo")\*

- "Memory Stick PRO Duo" je oštećen.
- "Memory Stick PRO Duo" nije pravilno formatiran (str. 76, 127).

#### [2] (indikator upozorenja za nekompatibilni "Memory Stick PRO Duo")\*

• Uložen je nekompatibilan "Memory Stick PRO Duo" (str. 76, 127).

### □ o-- (indikator upozorenja za zaštićeni "Memory Stick PRO Duo")\*

• Pristup podacima na "Memory Stick PRO Duo" je ograničen na drugom uređaju.

## ( (indikator upozorenja za bljeskalicu) Brzo trepće

• Nešto nije u redu s bljeskalicom.

## **1 (indikator koji upozorava na** vibracije)

- C Osvjetljenje je nedovoljno pa je kamkorder osjetljiv na vibracije. Koristite bljeskalicu.
- Kamkorder može vibrirati ako količina svjetla nije dostatna. Držite ga mirno obadvjema rukama i snimajte. Meñutim, imajte na umu na indikator upozorenja na vibracije ne nestaje.

## $\mathbf{\mathfrak{C}}$  (upozorenje kod snimanja fotografija)

- Medij je pun.
- C Fotografije nije moguće snimati tijekom obrade. Pričekajte trenutak i nastavite snimati.
- \* Možete čuti signal upozorenja kad se indikatori pojave na zaslon (str. 91).

# Opis poruka upozorenja

Ako se na zaslonu pojave poruke, slijedite upute.

## **x** Mediji

#### Internal memory format error.

• Unutrašnia memorija (HDR-UX19E/ UX20E) kamkordera je podešena drugačije u odnosu na standardni format. Formatiranje [MEDIA FORMAT] (str. 76) može pomoći da ga ponovo koristite. Time se brišu svi podaci s unutrašnje memorije.

#### The Image Database File is damaged. Do you want to create a new file?

### HD movie management information is damaged. Create new information?

C Oštećena je datoteka za upravljanje snimkama. Kad dodirnete [YES], kamkorder stvori novu datoteku za upravljanje snimkama. Kad se izradi nova upravljačka datoteka, nije moguća reprodukcija starih snimaka na unutrašnjoj memoriji kamkordera. (Datoteke snimaka nisu oštećene.) Ako izvršite [REPAIR IMG.DB F.] nakon novog snimanja, reprodukcija starih snimaka može postati moguća. Ako to ne pomogne, kopirajte slike na računalo pomoću isporučenog softvera.

#### Inconsistencies found in Image Database File. Do you want to repair the Image Database File?

The Image Database File is damaged. Do you want to repair the Image Database File?

#### Inconsistencies found in Image Database File. Cannot record or play HD movies. Do you want to repair the Image Database File?

C Image database datoteka je oštećena i kamkorder ne može snimati videozapise ili fotografije. Dodirnite [YES] za popravak.

#### $\otimes$   $\triangle$  Recording on disc disabled.

C Dogodila se greška na disku i nije ga moguće koristiti.

#### Playback prohibited.

- Pokušali ste reproducirati nekompatibilan disk.
- Pokušavate reproducirati sliku snimljenu sa signalom zaštite.

#### $\otimes$   $\triangle$  Need to unfinalize disc.

• Za snimanje na finalizirani DVD+RW/ DVD-RW (VIDEO mod sa slikom SD (standard definition) kvalitete), poništite finaliziranje (str. 78).

#### $\mathcal{L} \triangleq$  Disc error. Remove disc.

• Vaš kamkorder ne može prepoznati disk zbog grešaka poput ogrebotina ili zato što disk nije kompatibilan.

#### $\otimes$   $\triangle$  Disc error. Unsupported format.

• Disk je snimljen s kodom formatiranja različitim od kamkorderovog. Možda ćete ga moći koristiti u kamkorderu nakon formatiranja u njemu (samo DVD-RW/DVD+RW) (str. 77).

#### **SSI Reinsert the Memory Stick.**

C Ponovno uložite "Memory Stick PRO Duo" nekoliko puta. Ako indikator i dalje trepće, "Memory Stick PRO Duo" je možda oštećen. Pokušajte koristiti drugi "Memory Stick PRO Duo".

#### **SSI This Memory Stick is not** formatted correctly.

• Provjerite format, zatim formatirajte "Memory Stick PRO Duo" u kamkorderu ako je potrebno (str. 76, 127).

#### Memory Stick folders are full.

- Ne možete izrađivati mape koje prelaze broj 999MSDCF. Ne možete stvarati ili brisati mape uporabom ovog kamkordera.
- Trebat ćete formatirati "Memory Stick PRO Duo" (str. 76), ili izbrisati snimke uporabom računala.

#### Cannot save still picture.

• Kod uporabe Dual Rec funkcije, nemojte vaditi "Memory Stick PRO Duo" iz kamkordera dok ne završi snimanje videozapisa i pohranjivanje fotografija (str. 39).

#### This Memory Stick may not be able to record or play movies.

• Koristite preporučeni "Memory Stick" (str. 4).

#### This Memory Stick may not be able to record or play images correctly.

- C Problemi u radu "Memory Stick PRO Duo" kartice. Ponovno je uložite.
- C Obratite se ovlaštenom Sony servisu.

#### Do not eject the Memory Stick during writing. Data may be damaged.

• Uložite "Memory Stick PRO Duo" ponovo i slijedite upute na zaslonu.

## ■ PictBridge-kompatibilan pisač

#### Not connected to PictBridge compatible printer.

C Isključite i ponovno uključite pisač, zatim odspojite i ponovno spojite USB kabel.

#### Cannot print. Check the printer.

C Isključite i ponovno uključite pisač, zatim odspojite i ponovno spojite USB kabel.

### ■ Ostalo

#### No further selection is possible.

- C U playlistu na unutrašnjoj memoriji (HDR-UX19E/UX20E) ili "Memory Stick PRO Duo" kartici, možete dodati maksimalno 999 videozapisa s HD (high definition) kvalitetom slike, ili 99 videozapisa sa SD (standard definition) kvalitetom slike. U playlistu na disku, možete dodati maksimalno 999 videozapisa.
- U INDEX prikazu, odjednom možete odabrati samo 100 snimaka za:
	- brisanje snimaka
	- presnimavanje videozapisa
	- kopiranje fotografija
	- editiranje playliste
	- ispis fotografija

#### Data protected.

C Pokušali ste obrisati datoteke zaštićene u drugom ureñaju. Isključite zaštitu na tom drugom uređaju.

#### Cannot divide.

• Ne možete podijeliti jako kratak videozapis.

#### Cannot recover data.

• Nije uspjelo upisivanje podataka na medij. Kamkorder je pokušao obnoviti podatke, no nije uspio.

#### Please wait.

C Poruka je prikazana ako ureñaj treba duže vrijeme kod vañenja diska. Ostavite kamkorder da miruje oko 10 minuta kako ne bi bio izložen vibracijama.

# Uporaba kamkordera u inozemstvu

# Napajanje

Svoj kamkorder možete koristiti u bilo kojoj zemlji ili području s isporučenim AC adapterom pri 100 V do 240 V izmjenične struje, 50/60 Hz.

# Gledanje slika snimljenih uz HD (high definition) kvalitetu slike

U zemljama/regijama koje podržavaju 1080/50i standard možete gledati snimke s istom HD (high definition) kvalitetom slike kao kod snimaka. Treba vam TV prijemnik (ili monitor) s PAL sustavom koji podržava 1080/50i standard te ima AUDIO/VIDEO ulazne priključnice. Potrebno je spojiti i komponentni video kabel i A/V spojni kabel.

# Gledanje slika snimljenih uz SD (standard definition) kvalitetu slike

Za gledanje snimaka sa slikom SD (standard definition) kvalitete, treba vam TV prijemnik s PAL sustavom koji ima AUDIO/VIDEO ulazne priključnice. Potrebno je spojiti A/V spojni kabel.

# O TV sustavima

Ovaj kamkorder je baziran na PAL sustavu. Želite li reproducirati sliku na TV prijemniku, on takoñer mora imati PAL sustav i AUDIO/ VIDEO ulazni priključak.

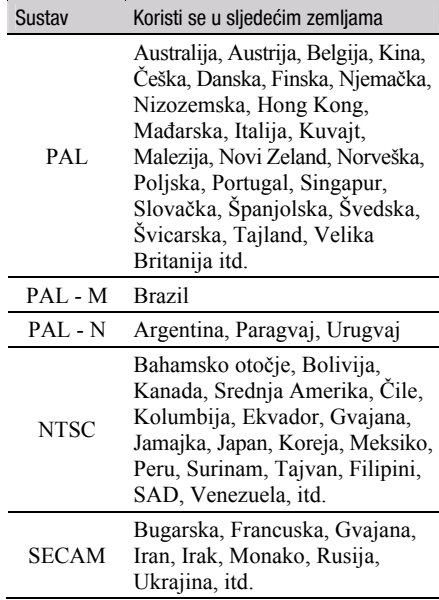

# Podešavanje sata prema vremenskoj zoni

Kad kamkorder koristite u inozemstvu, možete jednostavno podesiti sat na lokalno vrijeme podešavanjem vremenske zone. Dodirnite  $\bigoplus$  (HOME)  $\rightarrow \bigoplus$  (SETTINGS)  $\rightarrow$  [CLOCK/ $\bigoplus$  $LANG] \rightarrow [AREA SET]$  i [SUMMERTIME] (str. 94).

## Vremenske zone

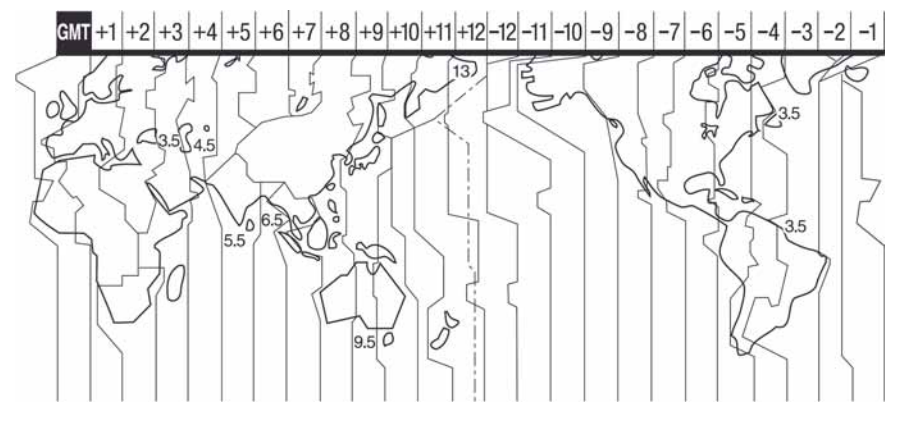

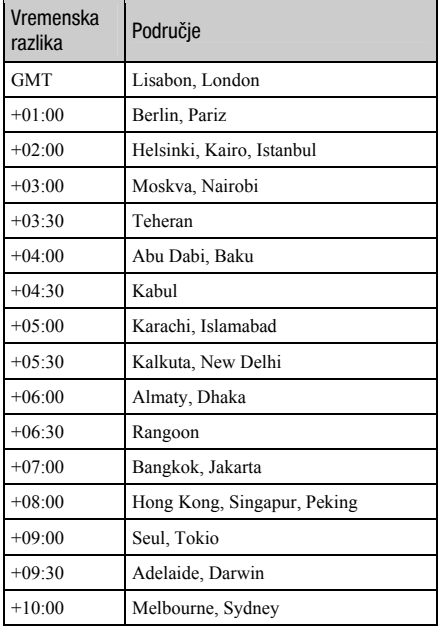

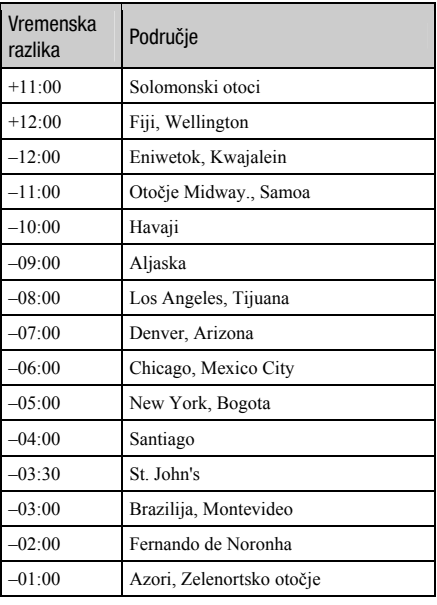

# Datoteke na "Memory Stick PRO Duo" kartici

Datoteke/mape na unutrašnjoj memoriji (HDR-UX19E/UX20E)/"Memory Stick PRO Duo" kartici imaju strukturu prikazanu u nastavku. Obično ne trebate poznavati strukturu datoteka/mapa pri snimanju/reprodukciji na kamkorderu. Za uživanje u fotografijama ili videozapisima spajanjem na računalo, pogledajte "PMB Guide" zatim upotrijebite isporučenu aplikaciju.

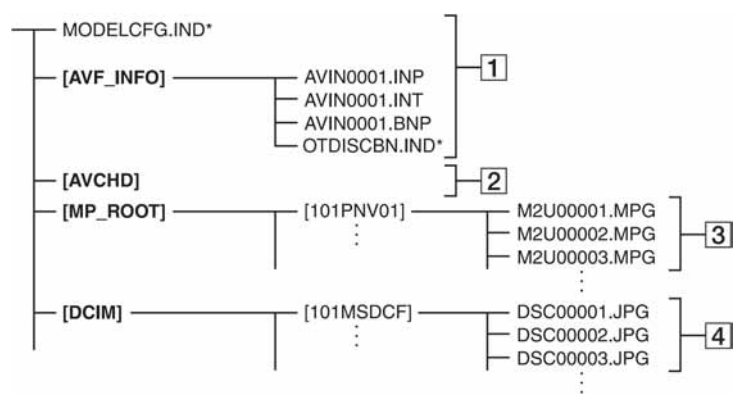

\* Samo za unutrašnju memoriju (HDR-UX19E/UX20E).

#### A Upravljačke datoteke snimaka

Ove datoteke su standardnim podešenjem skrivene te obično nisu prikazane. Ako obrišete ove datoteke, nije moguće pravilno snimanje/reprodukcija.

#### B Mapa za organizaciju podataka o HD videozapisima

Ova mapa sadrži podatke o snimanje HD (high definition) videozapisa. Nemojte je pokušavati otvoriti ili pristupati njezinim sadržajima s računala jer se time mogu oštetiti slikovne datoteke ili spriječiti njihova reprodukcija.

#### **[3] Datoteke SD videozapisa (MPEG2** datoteke)

Ove datoteke imaju ekstenziju ".MPG". Njihova maksimalna veličina je 2 GB. Kad kapacitet datoteke prijeñe 2 GB, datoteka se podijeli.

Brojevi datoteke se povećavaju automatski. Kad brojevi datoteka prijeñu 9 999, kreira se druga mapa za pohranu novih videozapisa.

Broj naziva datoteke raste ovako:  $[101$ PNV01]  $\rightarrow$   $[102$ PNV01]

#### D Datoteke fotografija (JPEG datoteke)

Te datoteke imaju ekstenziju ".JPG". Brojevi datoteke se povećavaju automatski. Kad brojevi datoteka prijeñu 9 999, kreira se druga mapa za pohranu novih videozapisa.

Broj naziva datoteke raste ovako:  $[101MSDCF] \rightarrow [102MSDCF]$ 

- Kod povezivanja USB kabelom (isporučen), možete pristupiti unutrašnjoj memoriji kamkordera s računala (str. 103).
- Datoteke ili mape na kamkorderu ne mijenjajte pomoću računala bez uporabe isporučenog softvera jer biste mogli oštetiti snimke ili ih nećete moći reproducirati.
- C Ne može se jamčiti pravilan rad ako se izvede prethodni postupak.
- Kad brišete slikovne datoteke, pogledajte korake na str. 55. Nemojte brisati datoteke iz kamkordera izravno na računalu.
- · Ne formatirajte medij uporabom računala. Možda neće raditi pravilno.
- Ne kopirajte datoteke na medij u kamkorderu s računala. Nije zajamčeno pravilno funkcioniranje.

# Održavanje i mjere opreza

# O disku

Pogledajte str. 14 za detalje o diskovima koje možete koristiti s ovim kamkorderom.

## Napomene o rukovanju diskovima

C Držite disk za rub i središnji otvor. Nemojte dodirivati stranu za snimanje (suprotna od strane s naljepnicom kad koristite jednostrani disk).

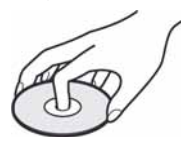

- C Prije snimanja očistite prašinu i otiske prstiju s diska isporučenom krpom. U suprotnom, u nekim situacijama neće biti moguća normalna reprodukcija ili snimanje.
- Kad stavljate disk u kamkorder, čvrsto ga pritisnite dok ne klikne. Kad se na LCD zaslonu pojavi poruka  $[C:13:\square \square]$ , otvorite uložnicu i ponovo stavite disk.
- Nemojte ništa lijepiti na površinu diska jer to može prouzročiti neravnomjernu rotaciju, te ujedno i kvarove kamkordera.

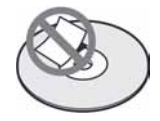

## Uporaba dvostranih diskova

Dvostrani diskovi omogućuju snimanje na obje njegove strane.

# $\blacksquare$  Snimanie na A stranu

Stavite disk u kamkorder tako da strana sa  $\sin$ bolom  $\sum$ u sredini bude okrenuta prema van i da disk klikne na mjesto.

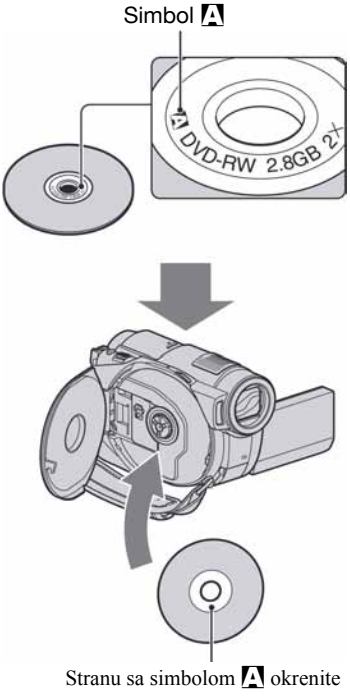

prema van. Snimanje se izvodi na unutrašnju stranu.

- Kad koristite dvostrani disk, pazite da ne zaprljate površinu otiscima prstiju.
- Kad u kamkorderu koristite dvostrani disk, snimanje/reprodukcija se izvode samo na jednoj strani. Ne možete prijeći na snimanje ili reprodukciju druge strane dok je disk u kamkorderu. Kad završi snimanje/ reprodukcija na jednoj strani, izvadite disk i okrenite ga za pristup drugoj strani.
- Sljedeće postupke izvedite na obje strane dvostranog diska:
	- Finaliziranje (str. 71)
	- Definaliziranje (str. 77)
	- Formatiranje (str. 78)

# Briga o diskovima i pohranjivanje

- C Držite disk čistim jer se u suprotnom može umanjiti kvaliteta slike i zvuka.
- Čistite disk isporučenom krpom. Brišite disk od središta prema rubu. Ako je zaprljan, koristite krpu lagano navlaženu u vodi i zatim ga prebrišite mekanom i suhom krpom. Za čišćenje nemojte koristiti otapala poput benzina, sredstava za čišćenje vinilnih LP ploča ili antistatičke raspršivače jer to može oštetiti disk.

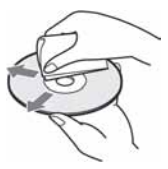

- C Nemojte izlagati disk izravnom suncu i ne ostavljajte ga na vlažnome mjestu.
- C Kad nisu u uporabi, diskove uvijek spremite u pripadne kutije.
- Kad želite pisati po jednostranom disku, pišite samo na površini za naljepnicu. Za to koristite mekani flomaster i ne dodirujte tintu dok se ne osuši. Nemojte zagrijavati disk ili koristiti oštre predmete poput kemijske olovke. Nemojte sušiti površinu diska zagrijavanjem. Ne možete pisati po dvostranim diskovima.

# O AVCHD formatu

# Što je AVCHD format?

AVCHD format je format za digitalne videokamere visoke razlučivosti koji se koristi za snimanje HD (high definition) signala 1080i specifikacije<sup>\*1</sup> ili 720p specifikacije<sup>\*2</sup>, primjenjujući učinkovitu tehnologiju kompresijskog kodiranja podataka. Za sažimanje videopodataka koristi se MPEG-4 AVC/H.264 format, a za sažimanje audiopodataka koristi se Dolby Digital ili Linear PCM sustav.

MPEG-4 AVC/H.264 format omogućuje učinkovitije sažimanje slikovnih podataka od konvencionalnog kompresijskog formata. MPEG-4 AVC/H.264 format omogućuje kamkorderu snimanje videosignala visoke razlučivosti (HD) na DVD diskove promjera 8 cm.

## Snimanje i reprodukcija na kamkorderu

Koristeći AVCHD format, vaš kamkorder snima sliku HD (high definition) kvalitete sa sljedećim značajkama.

#### Videosignal:

MPEG-4 AVC/H.264 1920  $\times$  1080/50i,  $1440 \times 1080/50$ i

#### Audiosianal:

Dolby Digital 5.1ch, 2ch

#### Medij za snimanje:

Unutrašnja memorija (HDR-UX19E/UX20E), 8 cm DVD-RW, DVD+RW, DVD-R, DVD+R DL diskovi, "Memory Stick PRO Duo"

· Vaš kamkorder ne može reproducirati DVD diskove snimljene u AVCHD formatu koji nisu ovdje spomenuti. 8 cm DVD-RAM diskovi ne mogu se snimati ili reproducirati na vašem kamkorderu.

Osim HD (high definition) kvalitete slike, vaš kamkorder može snimati SD (standard definition) signal u konvencionalnom DVD formatu.

\*1: 1080i specifikacija

Specifikacija visoke razlučivosti koja koristi 1080 efektivnih linija za prikaz slike i interlace sustav.

\*2: 720p specifikacija Specifikacija visoke razlučivosti koja koristi 720 efektivnih linija za prikaz slike i progressive sustav.

## O "Memory Stick" kartici

"Memory Stick" je kompaktni, prenosivi IC medij za snimanje velikog kapaciteta. U ovom kamkorderu možete koristiti samo "Memory Stick Duo" koji je velik otprilike kao pola standardne "Memory Stick" kartice Međutim, ne možemo jamčiti ispravan rad svih vrsta "Memory Stick Duo" kartica u vašem kamkorderu (pogledajte donju tablicu za detalje).

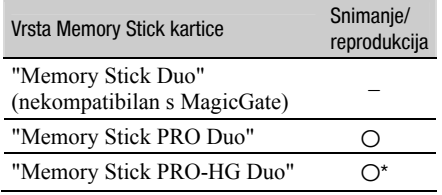

\* Ovaj proizvod ne podržava 8-bitni paralelni prijenos podataka, ali podržava 4-bitni paralelni prijenos kao i kod "Memory Stick PRO Duo".

- Uređaj ne može snimati ni reproducirati podatke koji koriste "MagicGate" tehnologije. "MagicGate" je tehnologije koja snima i prenosi sadržaj u kodiranom formatu.
- Memory Stick PRO Duo" formatiran na računalu (Windows OS/Mac OS) ne jamči kompatibilnost s ovim kamkorderom.
- C Brzina čitanja/pisanja može se razlikovati ovisno o kombinaciji "Memory Stick PRO Duo" i uređaja koji s njim koristite.
- C Slikovni podaci mogu se uništiti u sljedećim slučajevima (Sony ne preuzima odgovornost i nije dužan kompenzirati gubitak materijala):
	- Ako izvadite "Memory Stick PRO Duo", isključite napajanje kamkordera, odspojite bateriju radi zamjene tijekom očitavanja ili zapisivanja slikovnih datoteka na "Memory Stick PRO Duo" (kod indikator ACCESS svijetli ili trepće).
	- Ako koristite "Memory Stick PRO Duo" u blizini magneta ili magnetskih polja.
- C Preporučamo izradu sigurnosnih kopija važnih podataka na tvrdom disku računala.
- Ne pritišćite jako kad pišete na naljepnicu "Memory Stick PRO Duo" kartice.
- Ne lijepite naljepnicu izravno na "Memory Stick PRO Duo" ili na adapter.
- C "Memory Stick PRO Duo" nosite i spremajte u isporučenu kutiju.
- Ne dodirujte priključke "Memory Stick PRO Duo" rukom i pazite da ne dođe u dodir s metalnim predmetima.
- Nemojte udarati, savijati "Memory Stick PRO Duo" i pazite da vam ne ispadne.
- Nemojte rastavljati ili prerađivati "Memory Stick PRO Duo".
- C Pazite da se "Memory Stick PRO Duo" ne smoči.
- C Nemojte držati "Memory Stick PRO Duo" nadohvat male djece. Mogli bi ga slučajno progutati.
- U "Memory Stick PRO Duo" utor ne stavliaite ništa osim "Memory Stick PRO Duo" kartice. U protivnom možete uzrokovati kvar.
- C Nemojte koristiti ili držati "Memory Stick PRO Duo" na sljedećim mjestima:
	- Vrućim mjestima, poput vozila parkiranog na suncu.
	- Mjestima izloženim izravnom suncu.
	- Vlažnim mjestima ili mjestima s korozivnim plinovima.

#### $\blacksquare$  O uporabi Memory Stick Duo adaptera

- Kad s uređajem koji prihvaća "Memory Stick" koristite "Memory Stick PRO Duo", obvezno ga uložite u Memory Stick PRO Duo adapter.
- "Memory Stick PRO Duo" ulažite u Memory Stick Duo adapter u ispravnom smjeru i dokraja. Nepravilnim ulaganjem možete uzrokovati kvar ureñaja. Takoñer, uložite li "Memory Stick PRO Duo" u Memory Stick Duo utor silom u pogrešnom smjeru, možete oštetiti utor.
- Nemojte Memory Stick Duo adapter umetati bez "Memory Stick PRO Duo" kartice u uređaj jer to može prouzročiti kvarove.

#### **Napomene o uporabi "Memory Stick PRO** Duo" kartice

• S ovim kamkorderom možete koristiti "Memory Stick PRO Duo" maksimalnog kapaciteta od 8 GB.

# O kompatibilnosti podataka

- Slikovni podaci snimljeni na "Memory Stick PRO Duo" ovim kamkorderom usklađeni s pravilima dizajna (Design rule for Camera File system universal standard) univerzalnog standarda koje je utemeljilo udruženje JEITA (Japan Electronic and Information Technology Industries).
- C U kamkorderu ne možete reproducirati fotografije snimljene drugim ureñajima (DCR-TRV900E ili DSC-D700/D770) koji nisu usklađeni s univerzalnim standardom. (Ovi modeli se ne prodaju u nekim područjima.)
- C Ako ne možete upotrijebiti "Memory Stick PRO Duo" korišten u drugom ureñaju, formatirajte ga svojim kamkorderom (str. 76). Ne zaboravite da se formatiranjem brišu sve informacije s "Memory Stick PRO Duo" kartice.
- C U svom kamkorderu možda nećete moći reproducirati materijale:
	- obrañene na računalu,
	- snimljene drugim ureñajima.

# O "InfoLITHIUM" bateriji

Ovaj ureñaj je kompatibilan s "InfoLITHIUM" akumulatorskom baterijom (serije H) i radi samo s "InfoLITHIUM" baterijom. "Info-LITHIUM" baterije serije H imaju oznaku **D** InfoLITHIUM

# Što je "InfoLITHIUM" baterija?

"InfoLITHIUM" baterija je litij-ionska baterija koja izmjenjuje informacije o komunikaciji izmeñu kamkordera i dodatnog AC adaptera/punjača.

"InfoLITHIUM" baterija računa potrošnju energije u skladu s radom kamkordera i prikazuje preostalo vrijeme rada u minutama. Kod uporabe AC adaptera/punjača, prikazuje se preostalo vrijeme baterije i vrijeme punjenja.

## Punjenje baterije

- Prije uporabe kamkordera uvijek napunite bateriju.
- · Savjetujemo punjenje pri temperaturama između 10 i 30°C, dok se CHG indikator ne ugasi u znak da je baterija sasvim napunjena. Punite li bateriju van ovoga temperaturnog opsega, ona možda neće biti učinkovito napunjena.
- Po završetku punjenja, odspojite kabel iz DC IN priključka na kamkorderu ili izvadite bateriju.

# Učinkovita uporaba baterije

- C Pri niskim temperaturama (10ºC ili manje) učinkovitost baterije je smanjena. Stoga je u takvim uvjetima vrijeme njezine uporabe skraćeno. Za bezbrižnu i dulju uporabu savjetujemo sljedeće:
	- Stavite je u džep blizu tijela kako bi je zagrijali i stavite je u kamkorder neposredno prije snimanja.
	- Koristite bateriju velikoga kapaciteta: NP-FH70/NP-FH100 (opcija).
- Česta uporaba LCD zaslona ili pokretanje reprodukcije te pretraživanje diska brže troše bateriju. Preporuča se korištenje baterije velikoga kapaciteta: NP-FH70/NP-FH100 (opcija).
- Kad ne snimate ili reproducirate, uvijek postavite preklopku POWER na OFF (CHG). Baterija se troši kad je kamkorder u pripravnom stanju ili u pauzi reprodukcije.
- Pri ruci uvijek imajte rezervne baterije dostatne za dva do tri puta dulje snimanje od očekivanog i prije stvarnog snimanja načinite pokusne snimke.
- · Ne izlažite bateriju vodi jer nije vodootporna.

# Indikator preostalog trajanja baterije

- Ako se kamkorder isključuje jako indikator pokazuje da je ostalo dovoljno vremena za snimanje, ponovo napunite bateriju u potpunosti tako da indikatori budu točni. Ipak, točan prikaz neće biti moguć ako dulje vrijeme koristite kamkorder pri visokim temperaturama ili ako učestalo koristite bateriju. Indikatori pokazuju približno vrijeme snimanja.
- $\bullet$  Oznaka  $\Leftrightarrow$  koja ukazuje na praznu bateriju trepće čak i ako se baterija može koristiti još 20 minuta, ovisno o uvjetima snimanja ili temperaturi okoliša.

## Pohraniivanie baterije

- Čak i ako bateriju ne koristite dulje vrijeme, jednom godišnje je sasvim napunite, ispraznite je u kamkorderu. Izvadite je i pohranite na suhom i hladnome mjestu.
- $\bullet$  Bateriju skroz ispraznite tako da dodirnete  $\bigwedge$  $(HOME) \rightarrow \blacksquare$  (SETTINGS)  $\rightarrow$  [GENERAL  $SET$   $\rightarrow$  [A.SHUT OFF]  $\rightarrow$  [NEVER] i ostavite kamkorder u pripravnom stanju snimanja dok se ne isključi (str. 95).

## Vijek trajanja baterije

- Vijek trajanja baterije je ograničen. Njezin kapacitet s vremenom pomalo opada. Kad primijetite značajno smanjenje vremena uporabe, vjerojatno je potrebno kupiti novu bateriju.
- C Vijek trajanja baterije varira ovisno o načinu pohranjivanja i radnim uvjetima, te okolišu.

# O x.v.Color sustavu

- x.v.Color je poznatiji naziv za xvYCC standard kojeg je predložila tvrtka Sony i zaštitni je znak tvrtke Sony.
- xvYCC je međunarodni standard za prostor boje u video sustavu. Ovaj standard može izraziti širi raspon boja o trenutno korištenog sustava emitiranja.

# O rukovanju kamkorderom

## O uporabi i održavanju

- Nemojte koristiti ili pohranjivati kamkorder na sljedećim mjestima.
	- Mjestima koja su izuzetno vruća ili hladna. Nikad ne izlažite kamkorder temperaturama iznad 60ºC, primjerice, blizu grijaćih tijela ili u vozilu parkiranom na suncu jer to može izazvati kvarove ili deformacije.
	- Blizu snažnih magnetskih polja ili pod utjecajem mehaničkih vibracija. To može izazvati kvarove.
	- Blizu snažnih radio valova ili zračenja. Tada možda neće biti moguće normalno snimanje.
	- Blizu AM prijemnika i video opreme jer može doći do smetnji.
	- Na pješčanoj plaži i prašnjavim mjestima. Ako u kamkorder dospije pijesak ili prašina, može doći do nepopravljivih kvarova.
	- Blizu prozora ili na otvorenom, gdje LCD zaslon, tražilo ili objektiv mogu biti izloženi izravnom suncu. Na taj se način oštećuje unutrašnjost tražila ili LCD zaslona.
- C S kamkorderom možete raditi pri napajanju od 6,8 V/7,2 V (akumulatorska baterija) ili DC 8,4 V (AC adapter).
- C Pri uporabi istosmjernog (DC) ili izmjeničnog (AC) napajanja, koristite samo dodatke koji se preporučuju u ovom priručniku.
- C Pazite da se kamkorder ne smoči, primjerice, na kiši ili u morskoj vodi jer u tom slučaju može doći do nepopravljivih kvarova.
- Ako u kućište dospije bilo kakav strani predmet ili tekućina, isključite kamkorder i prije ponovne uporabe odnesite na provjeru u Sony servis.
- Izbjegavajte grubo rukovanje, rastavljanje, modificiranje i mehaničke udarce. Pazite da vam ureñaj ne ispadne i da ne stanete na njega. Budite posebno pažljivi s objektivom.
- Kad ne koristite kamkorder, prebacite preklopku POWER u položaj OFF (CHG).
- Nemojte umotavati kamkorder, primjerice, u ručnik i tako ga koristiti jer se unutrašnjost može zagrijati.
- C Prilikom odspajanja mrežnog kabela prihvatite utikač, nemojte povlačiti sam kabel.
- C Nemojte stavljati teške predmete na mrežni kabel jer se tako može oštetiti.
- Metalne kontakte uvijek držite čistima.
- C Držite daljinski upravljač i bateriju izvan dohvata djece. Dođe li do slučajnog gutanja baterije, odmah se obratite liječniku.
- U slučaju istjecanja elektrolita baterije: – Obratite se ovlaštenom servisu.
	- Isperite tekućinu s kože.
	- Ako tekućina dospije u oči, isperite oči s mnogo vode i obratite se liječniku.

#### $\blacksquare$  Ako nećete koristiti kamkorder dulje vrijeme

- Povremeno ga uključite i aktivirajte reprodukciju ili snimanje oko tri minute.
- Izvadite bateriju iz kamkordera.
- Prije pohrane potpuno ispraznite bateriju.

## Kondenzacija vlage

Ako se kamkorder unese izravno iz hladnog u topli prostor, unutar njega se može kondenzirati vlaga. U tom slučaju može doći do nepravilnosti u radu.

#### $\blacksquare$  Ako se kondenzirala vlaga

Isključite kamkorder i ostavite ga otprilike 1 sat.

#### $\blacksquare$  Napomene o kondenzaciji vlage

Vlaga se može kondenzirati kad unesete kamkorder s hladnog na toplo mjesto (ili obrnuto) ili kad koristite kamkorder na toplim mjestima u sljedećim slučajevima:

- C Kamkorder je unesen sa skijališta u umjetno zagrijani prostor.
- Kamkorder je iznesen iz klimatiziranog automobila ili sobe u otvoreni topli prostor.
- Kamkorder se koristi nakon olujnog nevremena ili pljuska.
- Kamkorder se koristi na vlažnom miestu sa visokom temperaturom.

#### $\blacksquare$  Kako spriječiti kondenzaciju vlage

Pri prenošenju kamkordera s hladnog na toplo mjesto, stavite ga u plastičnu vrećicu i čvrsto je zatvorite. Uklonite vrećicu kad temperatura zraka u unutrašnjosti dosegne temperaturu okoline (približno nakon jednog sata).

## LCD zaslon

- · Nemojte suviše pritiskati LCD zaslon jer se tako može oštetiti.
- Koristite li kamkorder na hladnome mjestu, na LCD zaslonu se može pojaviti zaostala slika. To nije kvar.
- Tijekom uporabe kamkordera, poleđina LCD zaslona se može zagrijati, no to je uobičajeno.

#### ■ Čišćenje LCD zaslona

Ako se LCD zaslon zaprlja od otisaka prstiju ili prašine, očistite ga odgovarajućom krpom. Koristite li pribor za čišćenje LCD zaslona (opcija), ne nanosite sredstvo za čišćenje izravno na zaslon. Čistite ga papirom za čišćenje navlaženim u tekućini za čišćenje.

#### **E** Podešavanje LCD zaslona (CALIBRATION)

Tipke na zaslonu možda neće raditi ispravno. U tom slučaju slijedite niže opisani postupak. Savjetujemo da tom prilikom koristite mrežno napajanje putem isporučenog AC adaptera.

- A Uključite kamkorder.
- $\textcircled{2}$  Dodirnite  $\bigoplus$  (HOME)  $\rightarrow \bigoplus$  (SETTINGS)  $\rightarrow$  [GENERAL SET]  $\rightarrow$  [CALIBRATION].

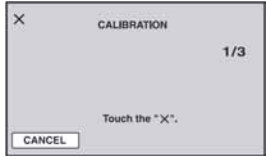

**(3)** Dodirnite oznaku "x" na zaslonu rubom "Memory Stick PRO Duo" kartice ili sličnim predmetom. Položaj oznake "x" se mijenja.

Dodirnite [CANCEL] za poništenje.

Ako niste pritisnuli pravu točku, ponovno pokušajte izvesti kalibriranje.

#### b Napomene

- Za kalibriranje LCD zaslona ne koristite šiljati predmet. Tako možete oštetiti površinu zaslona.
- C Nije moguće kalibrirati LCD zaslon ako ste ga zakrenuli ili namjestili prema van.

# Čišćenje kućišta

- Ako je kućište zaprljano, očistite ga mekom krpom lagano navlaženom u vodi, a zatim ga posušite mekom suhom krpom.
- Izbjegavajte sljedeće jer tako se može oštetiti kućište:
	- Otapala poput razrjeñivača, benzina, alkohola, kemijski tretiranih krpa i hlapljivih sredstava poput insekticida.
	- Dodirivanje kamkordera s navedenim sredstvima na rukama.
	- Ne ostavljajte kućište u dugotrajnom kontaktu s gumenim ili vinilnim predmetima.

## O laserskoj leći

- Nemojte dodirivati leću ispod pokrova uložnice diska. Držite uložnicu zatvorenom, osim kad stavljate ili vadite disk, kako bi spriječili nakupljanje prašine.
- Ako kamkorder ne radi jer je leća zaprljana, očistite je puhaljkom za leće fotoaparata (opcija). Nemojte izravno dodirivati leću tijekom čišćenja jer to može prouzročiti kvar kamkordera.

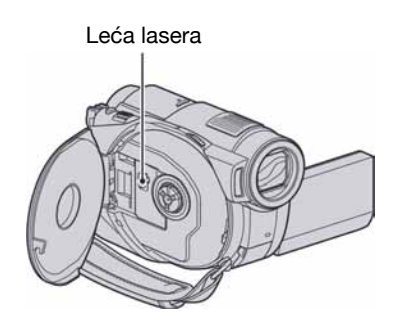

## Briga o objektivu i njegovo pohranjivanje

- C Obrišite površinu leće objektiva mekom krpom u sljedećim slučajevima.
	- Kad su na leći otisci prstiju.
	- Na vrućim ili vlažnim mjestima.
	- Kod izlaganja objektiva slanom zraku, primjerice, na plaži.
- Spremite objektiv na dobro prozračeno mjesto na kojem neće biti izložen nečistoći ili prašini.
- Za sprečavanje nastanka plijesni, redovito izvodite gore opisane postupke. Savjetujemo uključivanje i rukovanje kamkorderom približno jednom mjesečno za dugotrajni optimalan rad.

## Održavanje tražila

Za uklanjanje prašine iz tražila, primijenite sljedeći postupak.

- A Izvucite tražilo.
- B Držeći zatvarač na bočnoj strani tražila pritisnutim vrškom kemijske olovke ili sličnog predmeta sa zaobljenim uskim vrhom, izvucite objektiv tražila u smjeru strelice.

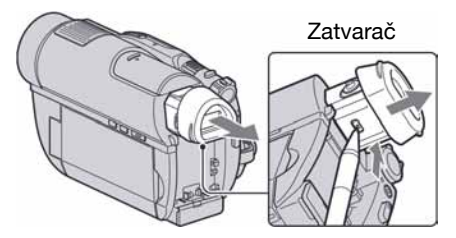

C Uklonite prašinu s objektiva tražila uporabom posebne četkice s puhaljkom, itd.

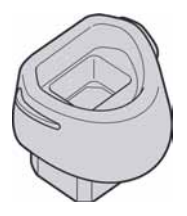

- D Pritisnite tražilo u kućište kamkordera.
- E Posebnom četkicom s puhaljkom ili sličnim pomagalom uklonite prašinu iz utora na koji je bio pričvršćen objektiv tražila.

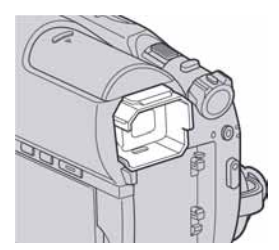

F Utisnite objektiv ravno na tražilo tako da klikne.

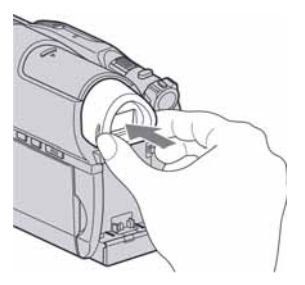

## **(3)** Napomene

- C Objektiv tražila je osjetljiva komponenta. Nemojte ga rastavljati.
- · Ne dirajte leću objektiva tražila.

# Punjenje ugrađene baterije za čuvanje podataka

Vaš kamkorder je opremljen ugrađenom akumulatorskom baterijom koja služi pohranjivanju datuma i vremena itd., čak i ako je preklopka POWER postavljena na OFF (CHG). Baterija se puni uvijek kada je kamkorder spojen na mrežno napajanje putem AC adaptera ili kad je spojena baterija. Ipak, ona se postupno prazni kad ne koristite kamkorder, a potpuno se isprazni ako približno tri mieseca uopće ne koristite kamkorder. Kamkorder ponovo koristite nakon punjenja ugrañene punjive baterije.

Čak i ako akumulatorska baterija nije napunjena, to ne utječe na rad kamkordera sve dok ne snimate datum.

## $\blacksquare$  Postupci

Spojite kamkorder na napajanje pomoću isporučenog AC adaptera i ostavite ga dulje od 24 sata s preklopkom POWER u položaju OFF (CHG).

# Tehnički podaci

## Sustav

Format videokompresije AVCHD (HD)/MPEG2 (SD)/JPEG (fotografije) Format audiokompresije Dolby Digital 2/5.1ch Dolby Digital 5.1 Creator Videosignal PAL sustav boja, CCIR standardi 1080/50i specifikacija Unutrašnja memorija (HDR-UX19E/ UX20E) 8 GB Kod mjerenja kapaciteta medija, 1 GB označava 1 milijardu bajtova dijela koji se koristi za upravljanje podacima. Preporučljivi diskovi 8 cm DVD-RW/DVD+RW/DVD-R/ DVD+R DL Format snimanja videozapisa HD: AVCHD 1080/50i  $SD<sup>2</sup>$ Unutrašnja memorija, "Memory Stick PRO Duo": MPEG2-PS Disk: DVD-RW: DVD-VIDEO (VIDEO mod), DVD-Video Recording (VR mod) DVD+RW: DVD+RW Video DVD-R/DVD+R DL: DVD-VIDEO Format snimanja fotografija Exif Ver.2.2\*

#### Tražilo

Elektronsko tražilo u boji

#### Osjetilo slike

3,6 mm (1/5 tip) CMOS senzor Broj piksela (fotografije, 4:3): Maks. 4.0 mega (2 304  $\times$  1 728) piksela\*\* Ukupno: Otprilike 2 360 000 piksela Efektivno (videozapisi, 16:9): Otprilike 1 490 000 piksela

Efektivno (fotografije, 16:9): Otprilike 1 490 000 piksela Efektivno (fotografije, 4:3): Otprilike 1 990 000 piksela

### **Objektiv**

Carl Zeiss Vario-Sonnar T\*  $15 \times$  (optički)  $30 \times 180 \times (digitalni)$ Promjer filtra: 30 mm Žarišna duljina

 $F1.8 - 2.6$  $f = 3.1 - 46.5$  mm Nakon pretvorbe na format fotografije 35 mm Za videozapise: 40 – 600 mm (16:9) Za fotografije: 37 – 555 mm (4:3)

#### Temperatura boje

[AUTO], [ONE PUSH], [INDOOR] (3 200 K), [OUTDOOR] (5 800 K)

#### Najmanje osvjetljenje

5 lx ([AUTO SLW SHUTTR] podešen na [ON], brzina zatvarača 1/25 s) 0 lx (u funkciji NightShot plus)

- \* "Exif" je format datoteke fotografija koji je utemeljio udruženje Japan Electronic and Information Technology Industries Association (JEITA). Datoteke ovog formata mogu sadržavati dodatne informacije poput onih o podešenjima kamkordera i vremenu snimanja.
- \*\* Razlučivost slike postiže se jedinstvenom skupinom Sony ClearVid CMOS senzora i sustava procesiranja slike (BIONZ).

## Ulazne/izlazne priključnice

A/V Remote priključnica Komponentna/video i audio izlazna priključnica

HDMI OUT priključnica HDMI mini priključak tipa C

USB priključnica mini-B HDR-UX9E/UX19E: samo izlaz

## LCD zaslon

Slika 6,7 cm (2,7 tip, format 16:9) Ukupan broj piksela  $211\,200\,(960\times220)$ 

## Općenito

Napajanje DC 6,8/7,2 V (akumulatorska baterija) DC 8,4 V (AC adapter)

Prosječna potrošnja energije Tijekom snimanja koristeći tražilo pri normalnoj svjetlini: HDR-UX9E/UX10E: HD: 4,6 W, SD: 3,7 W HDR-UX19E/UX20E: HD: 4,0 W, SD: 3,3 W

Tijekom snimanja koristeći LCD zaslon pri normalnoj svjetlini: HDR-UX9E/UX10E: HD: 4,8 W, SD: 4,0 W HDR-UX19E/UX20E: HD: 4,2 W, SD: 3,5 W

# Radna temperatura

 $0^{\circ}$ C do  $+40^{\circ}$ C

#### Temperatura pohranjivanja -20°C do +60°C

Dimenzije (približno)

 $58 \times 93 \times 134$  mm (š/v/d) s dijelovima koji strše

 $58 \times 93 \times 150$  mm (š/v/d) s dijelovima koji strše i isporučenom akumulatorskom baterijom NP-FH60

## Masa (približno)

HDR-UX9E/UX10E: 470 g samo glavni ureñaj 560 g uključujući isporučenu akumulatorsku bateriju NP-FH60 i disk HDR-UX19E/UX20E: 470 g samo glavni ureñaj 550 g uključujući isporučenu akumulatorsku bateriju NP-FH60 Isporučeni pribor

Pogledajte str. 19.

adapteru.

## AC adapter AC-L200/L200B

**Napajanje** 100 – 240 V izmjenične struje, 50/60 Hz Potrošnja struje  $0,35 - 0,18$  A Potrošnja snage 18 W Izlazni napon istosmjerna struja; 8,4 V\* Radna temperatura od 0 °C do 40 °C Temperatura pohranjivanja od -20 °C do +60 °C Dimenzije (približno)  $48 \times 29 \times 81$  mm (š/v/d), bez dijelova koji strše Masa (približno) 170 g bez mrežnog kabela \* Za ostale podatke pogledajte naljepnicu na AC

## Akumulatorska baterija NP-FH60

#### Maksimalan izlazni napon

8,4 V istosmjerne struje

#### Izlazni napon

7,2 V istosmjerne struje

#### Kapacitet

7,2 Wh (1 000 mAh)

#### Tip

Litij-ionska

Dizajn i tehnički podaci podložni su promjeni bez prethodnog upozorenja. Proizvoñač ne preuzima odgovornost za eventualne tiskarske pogreške.

• Ovaj kamkorder je proizveden uz licencu tvrtke Dolby Laboratories.

## O zaštitnim znakovima

- "Handycam" i **HANTIDVCAITI** su zaštitni znaci Sony Corporation.
- "AVCHD" i "AVCHD" logotip su zaštitni znakovi tvrtke Matsushita Electric Industrial Co., Ltd. i Sony Corporation.
- $\bullet$  "Memory Stick",  $\bullet$  "Memory Stick Duo", ,"Memory Stick PRO Duo", MEMORY STICK PRO DUO, "Memory Stick PRO-HG Duo", MEMORY STICK PRO-HG DUO, "MagicGate", MAGICGATE, "MagicGate Memory Stick" i "MagicGate Memory Stick Duo" su zaštićeni znakovi Sony Corporation.
- "InfoLITHIUM" je zaštićeni naziv tvrtke Sony Corporation.
- DVD-RW, DVD+RW, DVD-R i DVD+R DL logotip su zaštitni znaci.
- C "x.v.Colour" je zaštitni znak tvrtke Sony Corporation.
- "BIONZ" je zaštitni znak tvrtke Sony Corporation.
- C "BRAVIA" je zaštitni znak tvrtke Sony Corporation.
- Dolby i simbol dvostrukog D su zaštitni znaci tvrtke Dolby Laboratories.
- Dolby Digital 5.1 Creator je zaštićen naziv tvrtke Dolby Laboratories.
- HDMI, HDMI logotip i High-Definition Multimedia Interface su zaštitni znakovi ili registrirani zaštitni znakovi tvrtke HDMI Licensing LLC.
- Microsoft, Windows i Windows Media, Windows Vista i DirectX su registrirani zaštitni znaci ili zaštitni znaci tvrtke Microsoft Corporation u SAD-u i/ili ostalim državama.
- C Macintosh i Mac OS su zaštitni znakovi tvrtke Apple, Inc. u SAD-u i ostalim državama.
- $\bullet$  Intel, Intel Core i Pentium su zaštićeni ili registrirani nazivi tvrtke Intel Corporation ili njezinih podružnica u SAD-u i drugim državama.
- Adobe, Adobe logo i Adobe Acrobat su registrirani zaštitni znakovi ili zaštitni znakovi tvrtke Adobe Systems Incorporated u SAD-u i/ili ostalim državama.

Nazivi svih drugih proizvoda koji se spominju u ovom priručniku su zaštićeni nazivi odgovarajućih tvrtki. Nadalje, oznake ™ i "®" nisu uvijek navedene u ovom priručniku.

#### Napomene o licenciji

BILO KAKVA UPORABA OVOG PROIZVODA OSIM ZA OSOBNU UPORABU U SKLADU S MPEG-2 STANDARDOM ZA KODIRANJE VIDEO-INFORMACIJA ZA PAKIRANE MEDIJE IZRIČITO JE ZABRANJENA BEZ LICENCIJE PREMA PRIMJENJIVIM PATEN-TIMA U MPEG-2 PATENTNOM RESORU. TA LICENCIJA JE RASPOLOŽIVA KOD MPEG LA, L.L.C., 250 STEELE STREET, SUITE 300, DENVER, COLORADO 80206.

OVAJ PROIZVOD JE LICENCIRAN ZA KORI-SNIKE PREMA LICENCIJI AVC PATENTA ZA OSOBNU I NEKOMERCIJALNU UPORABU ZA: (i) ENKODIRANJE VIDEOMATERIJALA U SKLADU S AVC STANDARDOM ("AVC VIDEO") I/ILI

(ii) DEKODIRANJE AVC VIDEO MATERIJALA KOJI JE ENKODIRAO KORISNIK TIJEKOM PRIVATNE I NEKOMERCIJALNE AKTIVNO-STI I/ILI KOJI JE DOBIVEN OD VIDEOPRO-VIDERA LICENCIRANOG ZA PRODAVANJE AVC VIDEO MATERIJALA. NIKAKVA LICENCIJA SE NE IZDAJE ILI ĆE BITI IMPLICIRANA ZA BILO KAKVU DRUKČIJU UPORABU.

DODATNE INFORMACIJE MOŽETE DOBITI OD MPEG LA, L.L.C.

POGLEDAJTE <HTTP://MPEGLA.COM>

Uz ovaj fotoaparat isporučen je softver "C Library", "Expat", "zlib" i "libjpeg". Prilažemo ovaj softver na temelju licenčnog ugovora s vlasnicima autorskih prava. Na temelju zahtjeva vlasnika autorskih prava, dužni smo obavijestiti vas o sljedećem. Molimo da pažljivo pročitate sljedeće odlomke.

Pročitajte "license1.pdf" u mapi "License" na CD-ROM disku. Pronaći ćete licenčni ugovor (na engleskom) za "C Library", "Expat", "zlib" i "libjpeg" softver.

## O GNU GPL/LGPL softveru

Uz fotoaparat je priložen softver koji se smatra GNU General Public License (u nastavku "GPL") ili GNU Lesser General Public License (u nastavku "LGPL").

Ovime vas obavještavamo da imate pravo na pristup, preinake i distribuciju izvornog koda za ovaj softver u skladu s uvjetima za GPL/LGPL.

Izvorni kôd je dostupan na Internetu. Za njegovo preuzimanje, posjetite sljedeću stranicu i odaberite DCR-DVD810 kao model kamkordera.

http://www.sony.net/Products/Linux/

Molimo da nam se ne obraćate u svezi sadržaja izvornog koda.

Pročitajte "license2.pdf" u mapi "License" na CD-ROM disku. Pronaći ćete licenčni ugovor (na engleskom) za "GPL" i "LGPL" softver.

Za čitanje PDF dokumenata, potreban je Adobe Reader. Ako nije instaliran na vaše računalo, možete ga preuzeti na Adobe Systems stranici: http://www.adobe.com/

# Sažetak Opis dijelova i kontrola

Brojevi u  $()$  se odnose na stranicama u uputama.

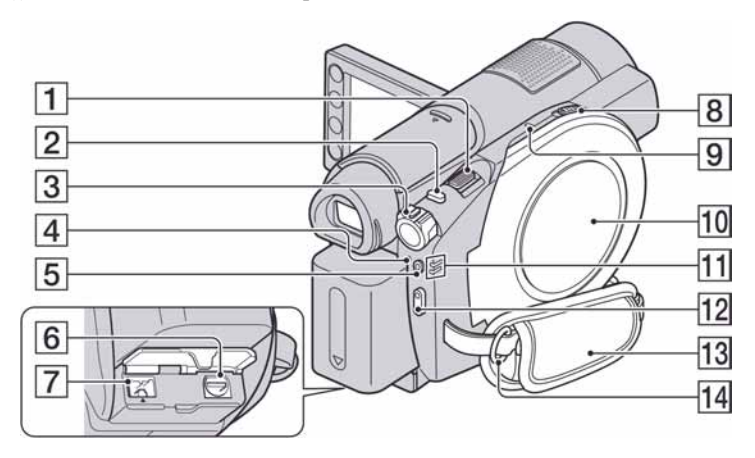

- $\boxed{1}$  Preklopka zuma (38, 46)
- $\boxed{2}$  Tipka PHOTO (32, 37)
- 3 Preklopka POWER (23)
- $\boxed{4}$  Indikator  $\frac{1}{2}$ /CHG (bljeskalica/punjenje) (20, 86)
- E Tipka QUICK ON (39)
- 6 Priključnica A/V Remote (48, 66)
- G Priključnica DC IN (20)
- $\boxed{8}$  Preklopka OPEN za otvaranje pokrova diska (28)
- **9** Indikator ACCESS (28) Indikator ACCESS svijetli prilikom pristupanja disku.
- 10 Pokrov diska (28)
- $\boxed{11}$  Indikatori  $\boxed{11}$  (videozapisi)/ $\boxed{1}$ (fotografije) načina rada (23)
- 12 Tipka START/STOP (32, 37)
- 13 Ručni remen (25)
- 14 Hvataljka remena za nošenje na ramenu Pričvrstite remen za nošenje na ramenu (opcija).

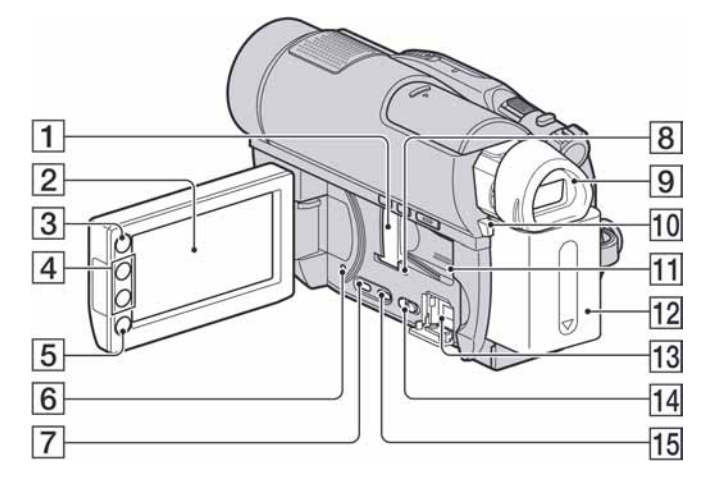

- <sup>1</sup> Memory Stick Duo utor/Pokrov Memory Stick Duo utora (30)
- $\boxed{2}$  LCD zaslon osjetljiv na dodir (16, 25)
- $\overline{3}$  Tipka  $\bigoplus$  (HOME) (16, 82)
- $\overline{4}$  Tipke zuma (38, 46)
- E Tipka START/STOP (32, 37)
- 6 Tipka RESET Resetiranje svih postavki, uključujući datum i točno vrijeme.
- $\boxed{7}$  Tipka DISP/BATT INFO (21, 25)
- 8 Indikator pristupa (30) Svijetli prilikom pristupanja unutrašnjoj memoriji\* ili "Memory Stick PRO Duo" kartici.
- $\boxed{9}$  Tražilo (25)
- 10 Tipka BATT (otpuštanje baterije) (21)
- <sup>[11]</sup> Zvučnik Za reprodukciju zvuka. Podrobnosti o podešavanju glasnoće pogledajte na str. 44.
- 12 Akumulatorska baterija (20)
- $\boxed{13}$   $\sqrt[4]{\text{(USB)}}$  priključnica (67, 68, 105) HDR-UX9E/UX19E: samo izlaz
- 14 Preklopka NIGHTSHOT (39)
- 15 Tipka DUBBING\* (59)
- \* HDR-UX19E/UX20E

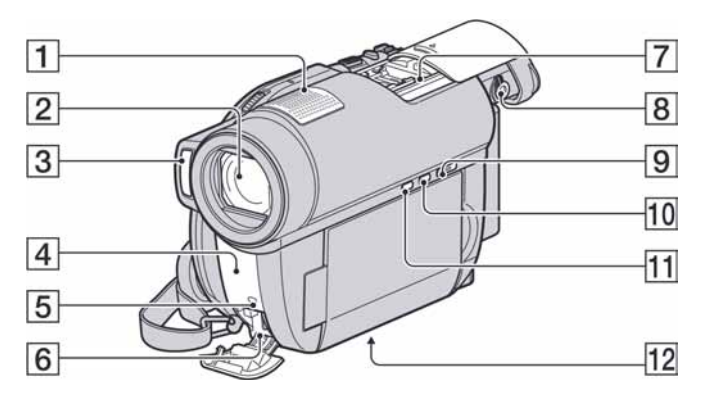

- $\boxed{1}$  Ugrađeni mikrofon (38) Active Interface Shoe-kompatibilan mikrofon (opcija) će imati prednost kad je spojen.
- 2 Objektiv (Carl Zeiss)
- 3 Bljeskalica (86)
- D Infracrveni emiter/Senzor daljinskog upravljača Za upravljanje kamkorderom usmjerite daljinski upravljač (str. 140) prema senzoru.
- E Svjetlo snimanja (94) Svijetli crveno tijekom snimanja. Trepće kad su kapacitet unutrašnje memorije ili napon baterije mali.
- 6 Priključnica HDMI OUT (48)
- $\overline{7}$  Active Interface Shoe  $\overline{A}^{\text{M៉t$ Ova priključnica napaja dodatni pribor, primjerice video svjetlo, bljeskalicu ili mikrofon. Pribor možete isključiti ili uključiti preklopkom POWER na kamkorderu. Pogledajte pripadajuće upute za uporabu za detalje.

Active Interface Shoe ima sigurnosnu sklopku za dobro pričvršćenje. Za spajanje pribora pritisnite i gurnite dokraja te pričvrstite vijak. Za skidanje pribora olabavite vijak, pritisnite i povucite pribor prema sebi.

- Kod snimanja videozapisa uporabom vanjske bljeskalice (opcija) spojene na priključnicu za pribor, isključite je kako biste spriječili snimanje zvuka punjenja.
- Ne možete istovremeno koristiti vanjsku bljeskalicu (opcija) i ugrađenu bljeskalicu.
- Kad je spojen vanjski mikrofon (opcija), on ima prednost pred ugrađenim mikrofonom (str. 38).
- Povucite pokrov priključnice nakon izvlačenja tražila.
- 8 Preklopka za podešavanje objektiva tražila (25)
- $\boxed{9}$  Tipka  $\boxed{\blacktriangleright}$  (VIEW IMAGES) (32, 42)
- $\overline{10}$  Tipka EASY (32)
- $\overline{11}$  Tipka  $\overline{\mathbb{Z}}$  (pozadinsko osvjetljenje) (40)
- 12 Navoj za stativ Stativ (opcija: vijak mora biti kraći od 5,5 mm) pričvrstite u pripadajući navoj pomoću vijka.

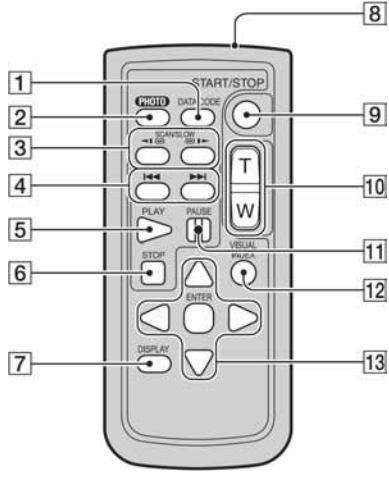

## Daljinski upravljač

- A Tipka DATA CODE (90) Prikazuje datum i vrijeme ili podešenje izrađenih snimaka kad pritisnite tijekom reprodukcije.
- $\boxed{2}$  Tipka PHOTO (37)

Slika na zaslonu će se pritiskom na ovu tipku snimiti kao fotografija.

- $\overline{3}$  Tipke SCAN/SLOW (43, 44)
- $\boxed{4}$  Tipke  $\boxed{\blacktriangleleft}$   $\blacktriangleright$   $\blacktriangleright$  (prethodni/sljedeći) (34, 43, 44)
- E Tipka PLAY (34, 43)
- $\boxed{6}$  Tipka STOP (34, 43)
- $\overline{7}$  Tipka DISPLAY (25)
- 8 Predajnik
- $9$  Tipka START/STOP  $(37)$
- $\overline{10}$  Tipke zuma (38, 46)
- $\overline{11}$  Tipka PAUSE (43)
- 12 Tipka VISUAL INDEX (42) Uključuje VISUAL INDEX kad je pritisnete tijekom reprodukcije.
- $\overline{13}$  Tipke  $\triangleleft/\triangleright\angle\triangleleft/\triangledown/\text{ENTER}$

Kad pritisnete bilo koju tipku u [VISUAL INDEX]/[Film Roll Index]/[Face Index]/ Playlist izborniku, na LCD zaslonu se pojavi narančasti okvir. Odaberite željenu tipku ili opciju s  $\blacktriangle$ / $\blacktriangleright$ / $\blacktriangle$ / $\ntriangleright$  i pritisnite ENTER za potvrdu.

## **(3 Napomene)**

C Prije uporabe daljinskog upravljača, izvucite izolaciju.

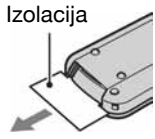

- C Daljinski upravljač usmjerite prema senzoru za upravljanje kamkorderom (str. 139).
- Kad daljinski upravljač ne šalje nikakav signal neko vrijeme, narančasti okvir nestane. Kad ponovno pritisnete neku od tipaka  $\blacktriangle$ / $\blacktriangleright$ / $\blacktriangle$ / $\ntriangleright$  ili ENTER, okvir se pojavi na mjestu gdje je bio zadnje prikazan.
- Neke tipke na LCD zaslonu se ne mogu odabrati tipkama  $\blacktriangle$ / $\blacktriangleright$ / $\blacktriangle$ / $\nabla$ .

# Zamjena baterije daljinskog upravljača

- A Dok pritišćete graničnik, noktom izvadite baterijski pretinac.
- B Uložite novu bateriju s oznakom + prema gore.
- C Vratite baterijski pretinac u daljinski upravljač dok ne klikne na mjesto.

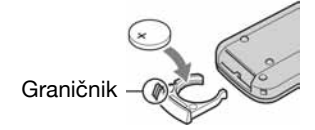

## UPOZORENJE

Baterija može eksplodirati ako se njome ne rukuje ispravno. Nemojte je puniti, rastavljati ili baciti u vatru.

• Kad litijska baterija oslabi, može se smanjiti radni domet daljinskog upravljača ili isti možda neće raditi pravilno. U tom slučaju zamijenite bateriju Sony litijevom baterijom CR2025. Uporaba druge baterije može uzrokovati opasnost od požara ili eksplozije.

# Indikatori vidljivi tijekom snimanja/reprodukcije

# Snimanje videozapisa

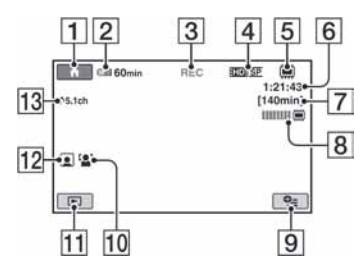

# Snimanje fotografija

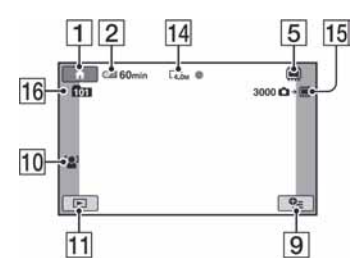

# Gledanje videozapisa

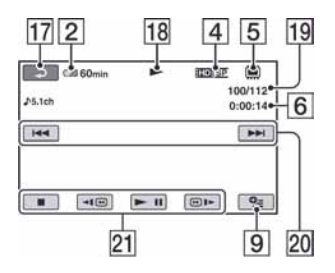

# Gledanje fotografija

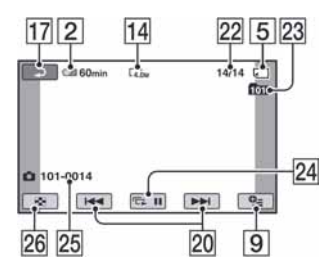

- $\boxed{1}$  Tipka HOME (16)
- B Preostali kapacitet baterije (približno) (21)
- [3] Status snimanja ([STBY] (pripravno stanje) ili [REC] (snimanje))
- $\overline{4}$  Kvaliteta snimanja (HD/SD) i mod snimanja (FH/FS/HQ/SP/LP) (84)
- E Postavke medija (26)
- $\boxed{6}$  Brojač (sati: minute: sekunde)
- $\boxed{7}$  Preostalo vrijeme snimanja (86)
- $\boxed{8}$  Dual Rec (39)
- **9** Tipka OPTION (96)
- 10 FACE DETECTION (87)
- $\overline{11}$  Tipka VIEW IMAGES (42)
- $\boxed{12}$  Postavka Face Index (87)
- 13 Tipka AUDIO MODE (84)
- N Veličina slike (88)
- O Preostali broj fotografija koje je moguće snimiti
- 16 Mapa za snimanje Kad je opcija [PHOTO MEDIA SET] podešena na "Memory Stick PRO Duo".
- $\overline{17}$  Tipka za povratak
- 18 Mod reprodukcije
- S Broj tekućeg videozapisa/Ukupan broj videozapisa Kad je opcija [MOVIE MEDIA SET] podešena na unutrašnju memoriju (HDR-UX19E/UX20E) ili "Memory Stick PRO Duo".
- <sup>20</sup> Tipka za odabir prethodnog/sljedećeg zapisa (43, 44)
- U Tipke funkcija videozapisa (43)
- <sup>22</sup> Broj trenutno prikazane fotografije/ Ukupan broj snimljenih fotografija
- <sup>[23]</sup> Mapa za reprodukciju Kad je opcija [PHOTO MEDIA SET] podešena na "Memory Stick PRO Duo".
- $\sqrt{24}$  Tipka slide showa (47)
- <sup>[25]</sup> Naziv datoteke/Broj videozapisa
- <sup>26</sup> Tipka VISUAL INDEX (42)

# Indikatori kod promjene opcija

Sljedeći indikatori su prikazani kod promjene opcija ili tijekom snimanja i reprodukcije.

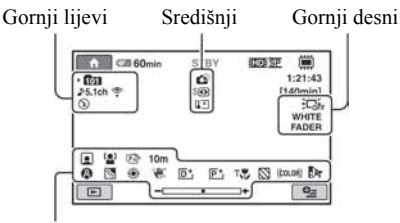

Donji

# Gornji lijevi

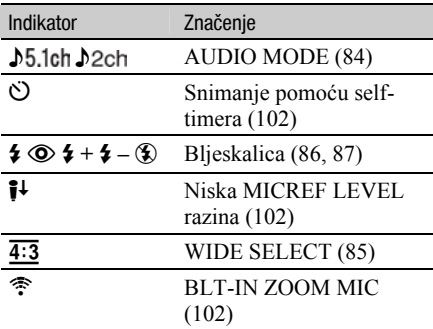

## Gornji desni

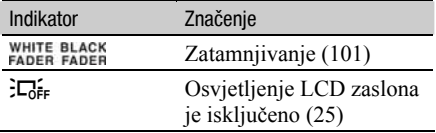

# Središnji

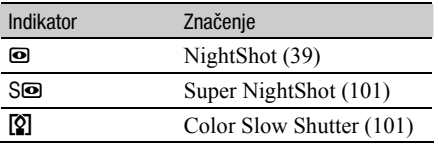

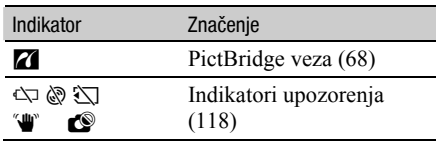

## Donji

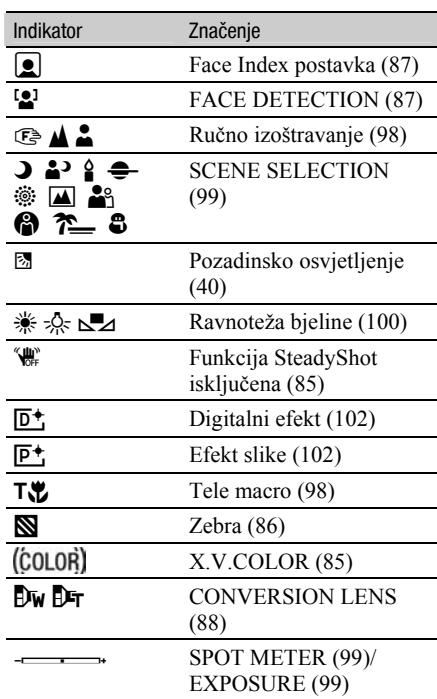

## ξ' Savjet

• Izgled i položaj indikatora su približni i mogu se razlikovati od onog u stvarnosti.

# Podaci o snimanju (DATA CODE)

Vrijeme i datum snimanja te podaci o podešenjima kamkordera automatski se snimaju na medij. Ne vide se na zaslonu tijekom snimanja ali ih možete provjeriti tijekom reprodukcije odabirom opcije [DATA CODE] (str. 90).

Možete vidjeti datum i vrijeme snimanja na DVD ureñaju, itd. ([SUB-T DATE], str. 86).

# Rječnik

# $\blacksquare$  5.1ch surround zvuk

Sustav koji reproducira zvuk na 6 zvučnika: 3 sprijeda (lijevi, desni i središnji) i 2 straga (desni i lijevi) s dodatnim niskopropusnim subwooferom koji se računa kao 0.1 kanal za frekvencije od 120 Hz ili niže.

# $\blacksquare$  AVCHD format

Format visoke definicije za digitalne video kamere koji se upotrebljava za snimanje HD (high definition) signala uz uporabu formata MPEG-4 AVC/H.264.

# $\blacksquare$  Dolby Digital

Sustav komprimiranja (sažimanja) digitalnog zvuka koji je razvila korporacija Dolby Laboratories.

# Dolby Digital 5.1 Creator

Tehnologija komprimiranja zvuka koju je razvila korporacija Dolby Laboratories. Učinkovito sažima zvukovne podatke uz očuvanje visoke kvalitete zvuka. Omogućuje snimanje 5.1 kanalnog surround zvuka uz učinkovitiju uporabu diskovnog prostora.

# DVD format

Format koji se koristi za snimanje SD (standard definition) signala na DVD diskove promjera 8 cm.

# $\blacksquare$  JPEG

JPEG je kratica za Joint Photographic Experts Group, tj. standard formata kompresije (smanjenja kapaciteta podataka) fotografija. Vaš kamkorder snima fotografije u JPEG formatu.

# $\blacksquare$  MPEG

MPEG je skraćenica od Moving Picture Experts Group, skupinu standarda za kodiranje (kompresiju slike) videozapisa (filma) i zvuka. Postoje formati MPEG1 i MPEG2. Vaš kamkorder snima videozapise sa slikom SD (standard definition) kvalitete u MPEG2 formatu.

# $MPFG-4 AVC/H.264$

Najnoviji format kodiranja slike kojeg su zajedno standardizirale dvije međunarodne organizacije za standardizaciju: ISO-IEC i ITU-T godine 2003. U usporedbi s konvencionalnim MPEG2 formatom, MPEG-4 AVC/H.264 ima više nego dvostruko veću učinkovitost. Ovaj kamkorder upotrebljava MPEG-4 AVC/H.264 za kodiranje videozapisa u high definition formatu.

# $\blacksquare$  Sličica (thumbnail)

Umanjene slike koje omogućuju prikaz više snimaka istovremeno. Izbornici [VISUAL INDEX]/  $[\begin{array}{c} \mathbf{F} \end{array}]$  INDEX] koriste sustav prikaza sa sličicama.

## VIDEO mod

Jedan od formata snimanja koje možete odabrati kad koristite DVD-RW sa SD (standard definition) kvalitetom slike. VIDEO mod pruža odličnu kompatibilnost s drugim DVD ureñajima.

# $\blacksquare$  VBR

VBR je kratica za Variable Bit Rate (promjenjiva brzina bitova). Ta funkcija omogućuje kamkorderu da automatski podesi brzinu bitova (tj. količinu podataka snimljenih u jedinici vremena) u skladu sa svakom snimljenom scenom. Za videozapis koji sadrži scene s brzim kretanjem, koristi se mnogo prostora na "Memory Stick PRO Duo" kartici kako bi se dobila jasna slika pa je vrijeme snimanja kratko.

## $\blacksquare$  VR mod

Jedan od formata snimanja koje možete odabrati kad koristite DVD-RW sa SD (standard definition) kvalitetom slike. VR mod omogućuje editiranje (brisanje ili preraspodjelu sekvenca) uporabom kamkordera. Finaliziranje diska omogućuje reprodukciju na DVD ureñaju koji podržava VR mod.

Dodatne informacije o ovom proizvodu i odgovore na često postavljana pitanja (FAQ) možete pronaći na našim web stranicama za korisničku podršku.

http://www.sony.net/